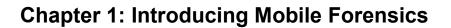

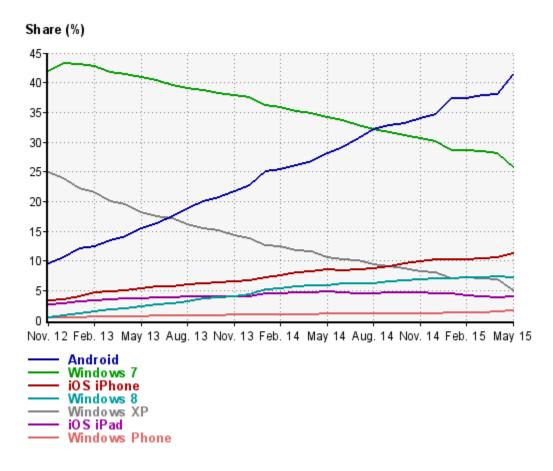

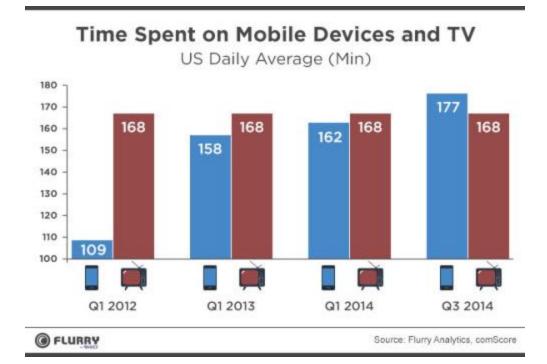

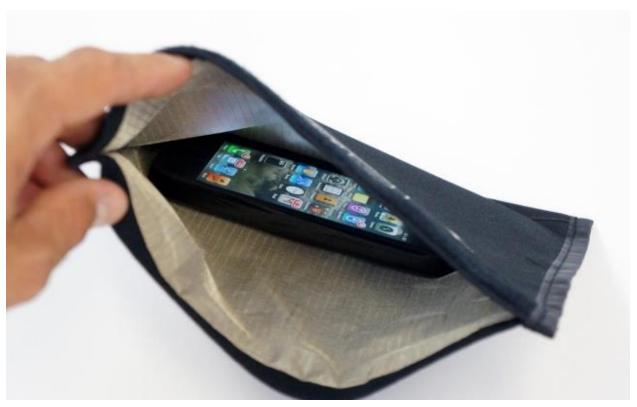

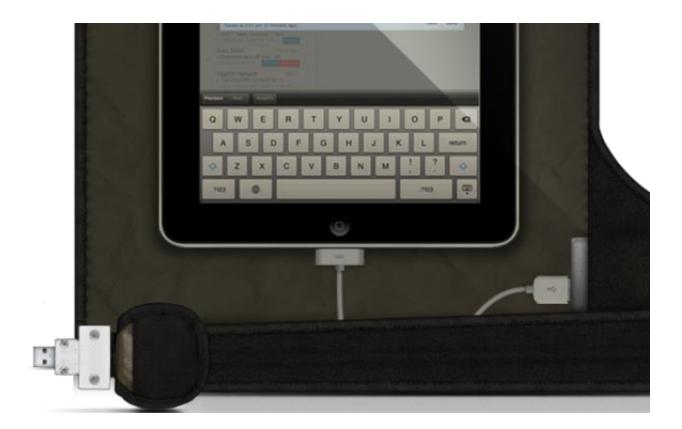

### **Chapter 3: Acquisition – Approaching Android Devices**

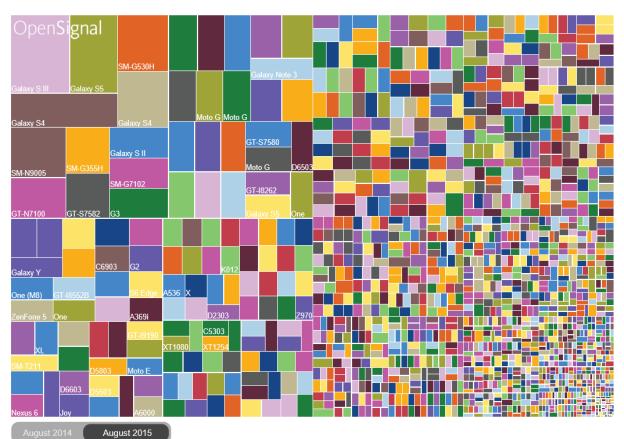

**DEVICE FRAGMENTATION** 

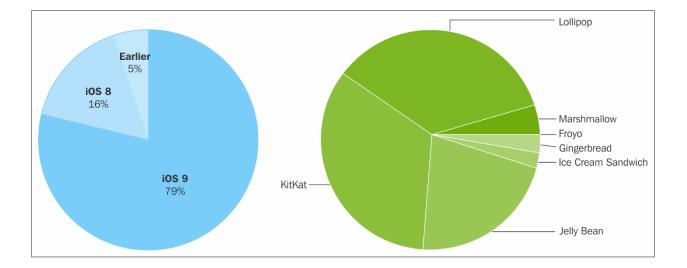

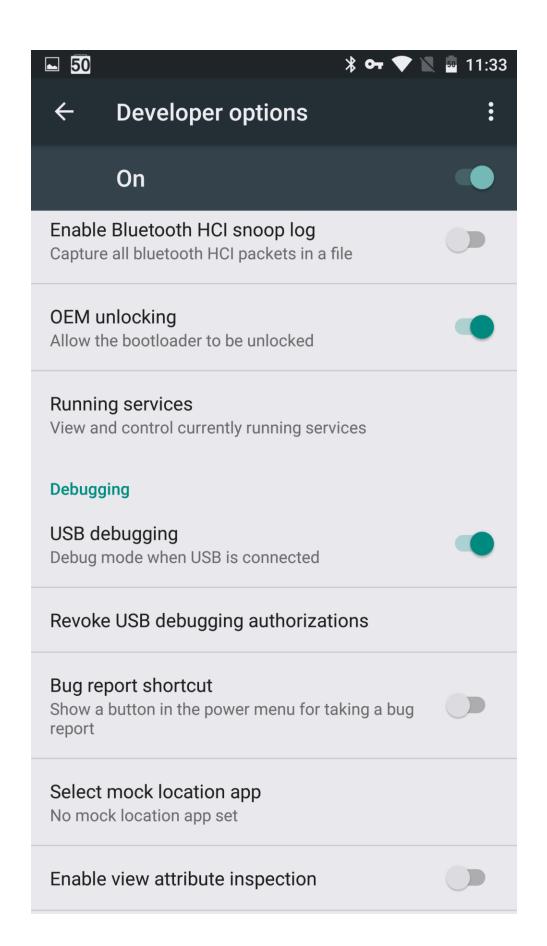

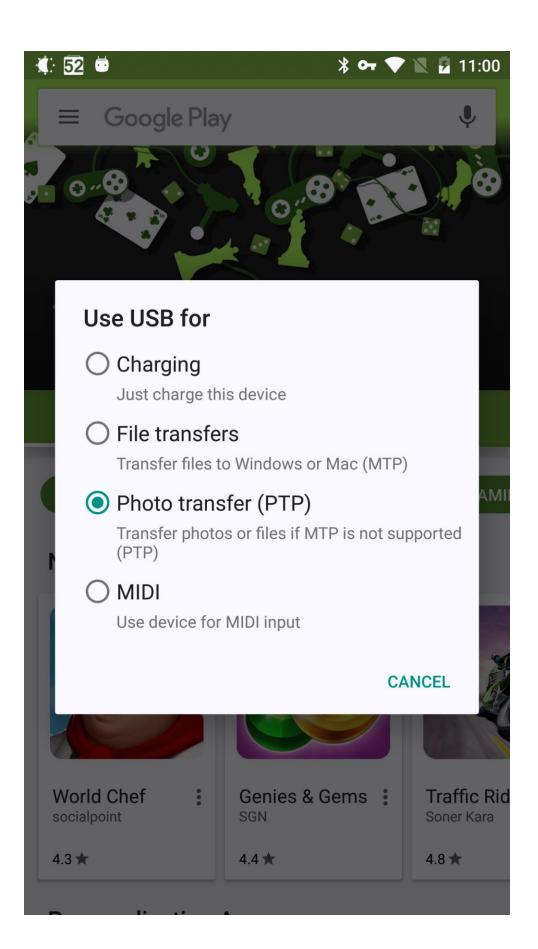

|   | Connect device 🗸 🏠 Import file 🗸    |
|---|-------------------------------------|
|   | Auto device connection              |
| l | <u>Fast backup/image extraction</u> |
|   | 🗄 🚰 Unassigned devices (3)          |
|   |                                     |

Soxygen Forensic® Extractor v.8.0.3.199

\_

# Oxygen Forensic® Extractor

Select a type of device backup or physical image

|     | iTunes backup<br>Acquire iTunes backup from iOS device<br>Android physical image Need root access                                                    |
|-----|----------------------------------------------------------------------------------------------------|
|     | Acquire physical image from Android OS device         Android backup       Android OS v.4.0 and higher         Acquire backup from Android OS device |
| мтк | MTK Android physical image<br>Acquire physical image from MTK Android OS device                                                                      |
| G   | LG Android physical image<br>Acquire physical image from LG Android OS devices using Devices Firmware Update mode                                    |
|     |                                                                                                    |
|     |                                                                                                    |
|     |                                                                                                    |

Help
 < Back
 Next >
 Cancel

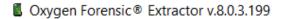

\_

#### Oxygen Forensic® Extractor Detection of devices connected via cable

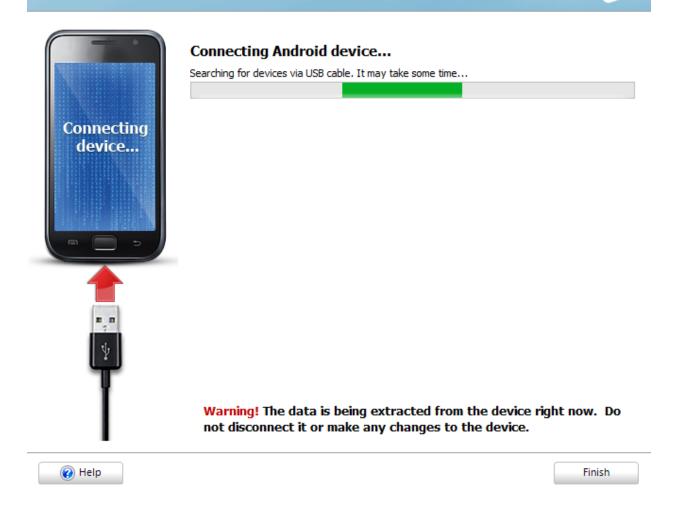

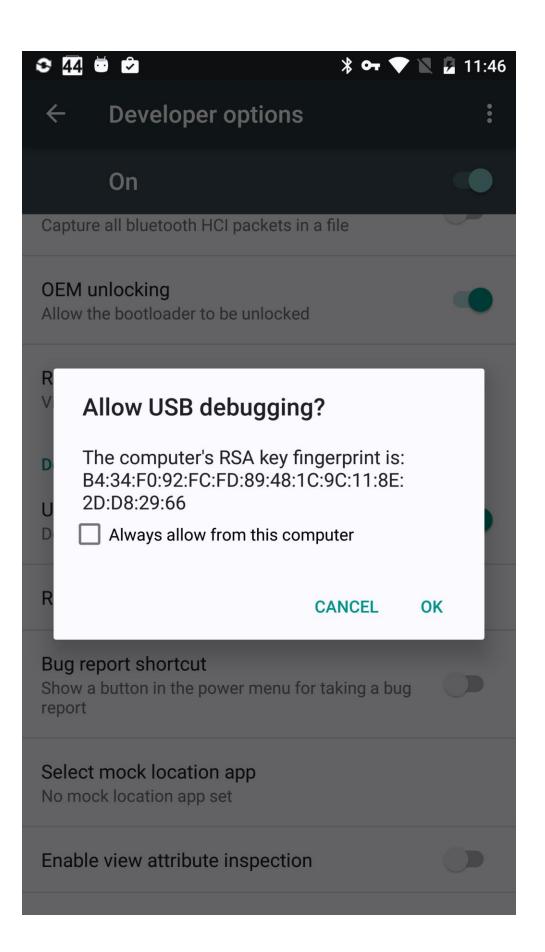

| Sony PC Companion                                                 |                                                                                  | - B×                  |
|-------------------------------------------------------------------|----------------------------------------------------------------------------------|-----------------------|
| No phone / tablet conr<br>How to connect<br>Update phone / tablet | nected                                                                           | PC Companion settings |
| < Back                                                            | Quick launch area: Drag and drop applications to this area<br>to add a shortcut. |                       |
| Backup and restore                                                |                                                                                  | 🔑 Settings            |
| ×                                                                 | Backup       K       Restore                                                     |                       |
|                                                                   | No phone / tablet connected                                                      |                       |
| 1715 (18                                                          | Phone / tablet backups (25.7 KB)<br>3-Jul-11 - 25.7 KB)                          |                       |
|                                                                   | + 🖊 ×                                                                            |                       |
| Rules (for<br>Remind me                                           | <b>ind in settings)</b><br>to backup my phone / tablet every 2 weeks.            |                       |

#### id Firmware and Drivers > ASUS ZenPad S > backup\_sd > ASUSBackup > backup\_20151202\_222914

| Name                                       | Date modified   | Туре      | Size       |
|--------------------------------------------|-----------------|-----------|------------|
| com.ironhidegames.android.kingdomrus       | 02-Dec-15 23:44 | ABU1 File | 27,878 KB  |
| com.jackthakar.sflauncher.abu1             | 03-Dec-15 3:20  | ABU1 File | 8,358 KB   |
| com.jm.android.frequencygenerator.abu1     | 03-Dec-15 5:23  | ABU1 File | 985 KB     |
| com.levelup.beautifulwidgets.abu1          | 03-Dec-15 5:19  | ABU1 File | 13,895 KB  |
| com.m4rk3t.libcopy2.abu1                   | 03-Dec-15 4:46  | ABU1 File | 14,773 KB  |
| com.microsoft.amp.apps.bingnews.abu1       | 03-Dec-15 3:26  | ABU1 File | 10,384 KB  |
| com.microsoft.msa.authenticator.abu1       | 02-Dec-15 23:53 | ABU1 File | 5,002 KB   |
| com.microsoft.office.officelens.abu1       | 03-Dec-15 3:34  | ABU1 File | 38,308 KB  |
| com.microsoft.office.onenote.abu1          | 03-Dec-15 2:26  | ABU1 File | 34,449 KB  |
| com.microsoft.office.outlook.abu1          | 03-Dec-15 3:18  | ABU1 File | 14,378 KB  |
| 🗋 com.microsoft.skydrive.abu1              | 03-Dec-15 4:28  | ABU1 File | 28,122 KB  |
| com.momocode.shortcuts.abu1                | 02-Dec-15 23:44 | ABU1 File | 598 KB     |
| com.mxtech.videoplayer.pro.abu1            | 03-Dec-15 1:47  | ABU1 File | 13,890 KB  |
| com.noinnion.android.greader.readerpro     | 03-Dec-15 4:09  | ABU1 File | 112,978 KB |
| com.nomotorola.MotGallery2.abu1            | 02-Dec-15 23:08 | ABU1 File | 22,463 KB  |
| com.nuance.swype.dtc.abu1                  | 03-Dec-15 5:28  | ABU1 File | 26,405 KB  |
| com.opera.browser.abu1                     | 03-Dec-15 3:12  | ABU1 File | 54,008 KB  |
| 📋 com.painless.pc.abu1                     | 02-Dec-15 23:44 | ABU1 File | 535 KB     |
| com.paragon.tcplugins_ntfs_ro.abu1         | 02-Dec-15 22:29 | ABU1 File | 3,542 KB   |
| com.pzolee.android.localwifispeedtester    | 02-Dec-15 23:06 | ABU1 File | 4,281 KB   |
| com.quoord.tapatalkpro.activity.abu1       | 03-Dec-15 2:44  | ABU1 File | 18,281 KB  |
| 🗋 com.rarlab.rar.abu1                      | 03-Dec-15 2:39  | ABU1 File | 3,900 KB   |
| com.rovio.angrybirdsspaceHD.ads.ultima     | 03-Dec-15 0:32  | ABU1 File | 48,816 KB  |
| com.sgg.archipelago.abu1                   | 03-Dec-15 3:20  | ABU1 File | 2,292 KB   |
| com.sika524.android.quickshortcut.abu1     | 03-Dec-15 5:28  | ABU1 File | 1,330 KB   |
| com.sikebo.materialistik.material.icons.ab | 02-Dec-15 23:28 | ABU1 File | 18,522 KB  |
| com.simusphere.robotic.abu1                | 03-Dec-15 5:28  | ABU1 File | 9,657 KB   |
| com.skype.raider.abu1                      | 03-Dec-15 5:30  | ABU1 File | 33,991 KB  |
| com.smophix.phix.abu1                      | 02-Dec-15 23:34 | ABU1 File | 16,393 KB  |
| com.tippingcanoe.mydealz.abu1              | 03-Dec-15 4:17  | ABU1 File | 6,506 KB   |
| com.touchtype.swiftkey.beta.abu1           | 02-Dec-15 22:35 | ABU1 File | 40,879 KB  |
| com.tung91.meeuihd.abu1                    | 03-Dec-15 3:16  | ABU1 File | 38,095 KB  |
| com.ubisoft.adventure.valiant_hearts_ggt   | 02-Dec-15 22:30 | ABU1 File | 46,545 KB  |
| com.vectorunit.red.lunar.abu1              | 03-Dec-15 2:30  | ABU1 File | 55,104 KB  |
| 🗋 com.vertumus.rewun.abu1                  | 03-Dec-15 5:35  | ABU1 File | 24,655 KB  |

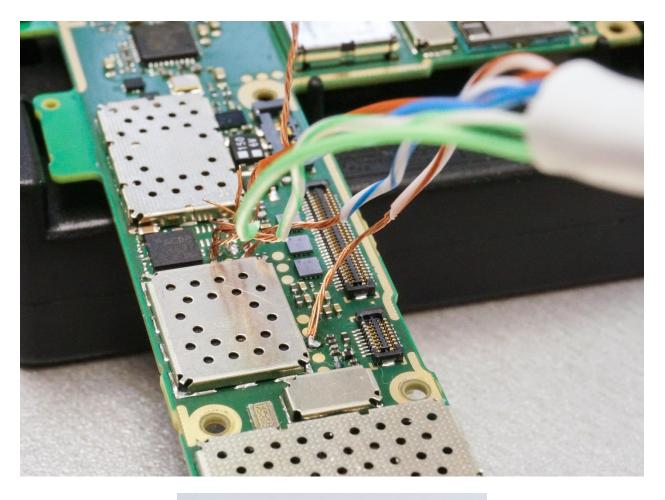

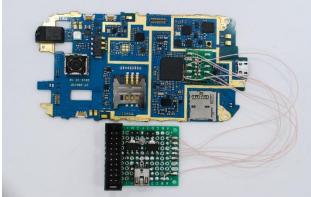

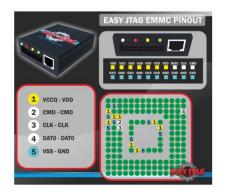

## **Chapter 4: Practical Steps to Android Acquisition**

| u 🖻 🖻 📗               |                                    | 🗢 🖬 4:00   |
|-----------------------|------------------------------------|------------|
| Back                  | UFED<br>Phone Detective            | Touch      |
| GT-i9300 Galaxy S III |                                    |            |
| Connection            | on Instructions                    |            |
| Logical               | ↓ <b>E</b><br><b>V</b> File System | ✓ Physical |
| Data Type             | Cable                              | 0          |
| Unique Identification |                                    |            |
| IMSI/IMEI/MEID/ESN    | Client                             |            |
| Features              |                                    |            |
| Contacts              | Client                             |            |
| SMS                   | Client                             |            |
| MMS                   | ✓ Client                           |            |
| iMessages             |                                    |            |
| Emails                |                                    |            |
| Calendar              | ✓ Client                           |            |
| Pictures              | Client                             |            |
| Audio                 | Client                             |            |
| Video                 | Client                             |            |
| Ringtones             | Client                             |            |
| SIM Data              |                                    |            |
| Memory Card           |                                    |            |
| Applications Data     |                                    |            |

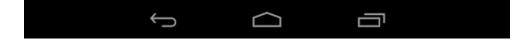

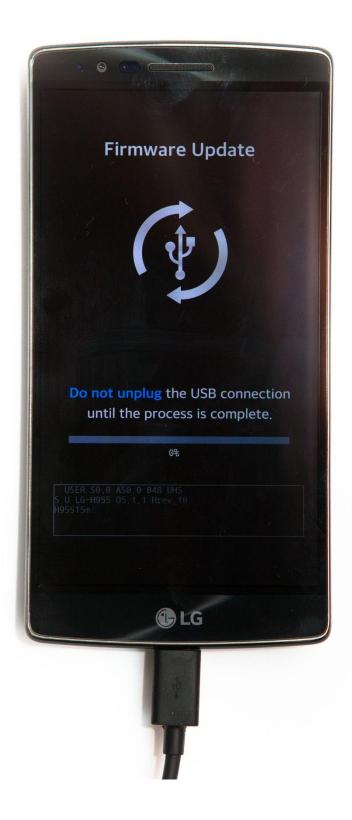

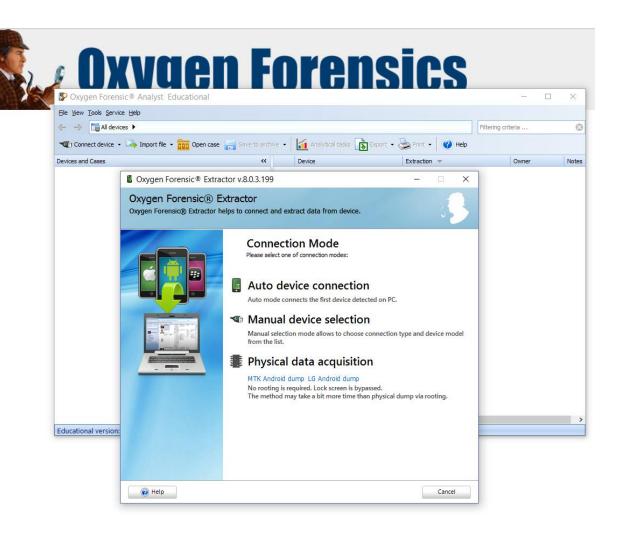

| 😤 View Downloads - Internet Explo                   |                                       | ×        |            |    |                     |       |
|-----------------------------------------------------|---------------------------------------|----------|------------|----|---------------------|-------|
| View and track your downloads                       |                                       | Search d | ownloads   |    |                     | Q     |
| Name                                                | Location                              |          | Actions    |    |                     |       |
| LGMobileDriveexe 12.3 MB<br>18d5a.wpc.azureedge.net | Do you want to run o<br>this program? | or save  | Run        | Sa | ve 🔻                | ×     |
| ······                                              |                                       |          |            |    | Save                |       |
|                                                     |                                       |          |            |    | Save as<br>Save and | l run |
|                                                     |                                       |          |            | _  |                     |       |
|                                                     |                                       |          |            |    |                     |       |
|                                                     |                                       |          |            |    |                     |       |
|                                                     |                                       |          |            |    |                     |       |
| SmartScreen Filter is turned off.                   |                                       |          | Turn on    |    |                     |       |
| Options                                             |                                       |          | Clear list |    | Close               | :     |

#### Sygen Forensic® Extractor v.8.0.3.199

### Oxygen Forensic® Extractor

Connection instructions for LG Android devices

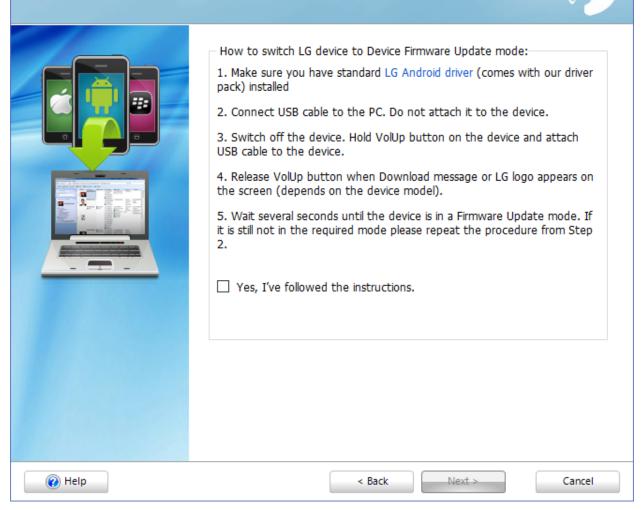

 $\times$ 

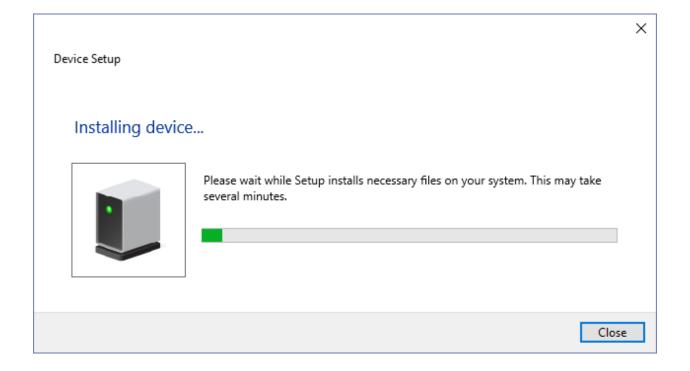

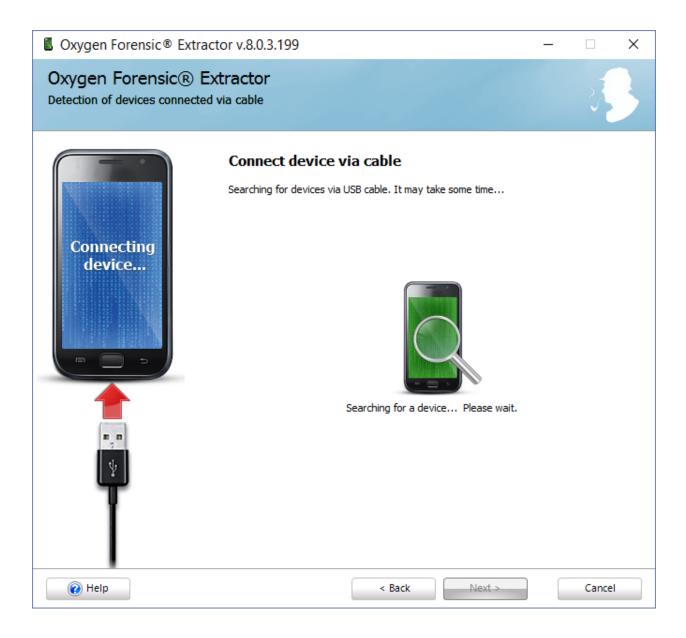

| Cxygen Forensic® Extractor v.                                                                                                    | 8.0.3.199                                                 |                                                         | _ |       | × |
|----------------------------------------------------------------------------------------------------|-----------------------------------------------------------|---------------------------------------------------------|---|-------|---|
| Oxygen Forensic® Extrac<br>Detection of devices connected via ca                                                                                                    |                                                           |                                                         |   | 3     |   |
| Connected!<br>Connected!<br>Connected! | Model:<br>IMEI:<br>Hardware Revision<br>Software Revision | LG-H955<br>358379060080021<br>LGH955AT-00-V15c-EUR-XX-S |   |       |   |
| Help                                                                                                    |                                                           | Next >                                                  |   | Cance | 1 |

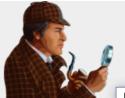

## ygen Forensics Х

Sygen Forensic® Extractor v.8.0.3.199

#### Oxygen Forensic® Extractor

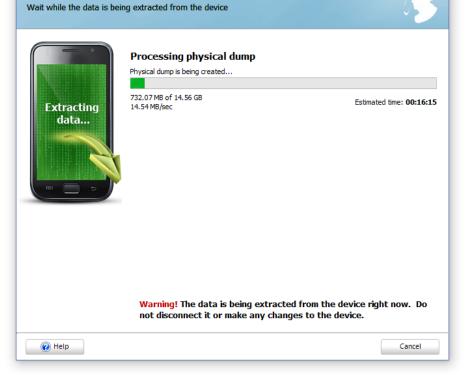

| Oxygen Forensic® Extractor v.8.0.3.199 -                                                                                                    |        | × |
|----------------------------------------------------------------------------------------------------|--------|---|
| Oxygen Forensic® Extractor<br>Select a type of device backup or physical image                                                                                                    | 3      | 3 |
| iTunes backup         Acquire iTunes backup from iOS device         Android physical image       Need root access         Acquire physical image from Android OS device         Android backup       Android OS v.4.0 and higher         Acquire backup from Android OS device         Acquire backup from Android OS device |        |   |
| MTK Android physical image<br>Acquire physical image from MTK Android OS device                                                                                                    |        |   |
| LG Android physical image<br>Acquire physical image from LG Android OS devices using Devices Firmware Update mode                                                                                                    |        |   |
| Help     < Back     Next >                                                                                                    | Cancel |   |

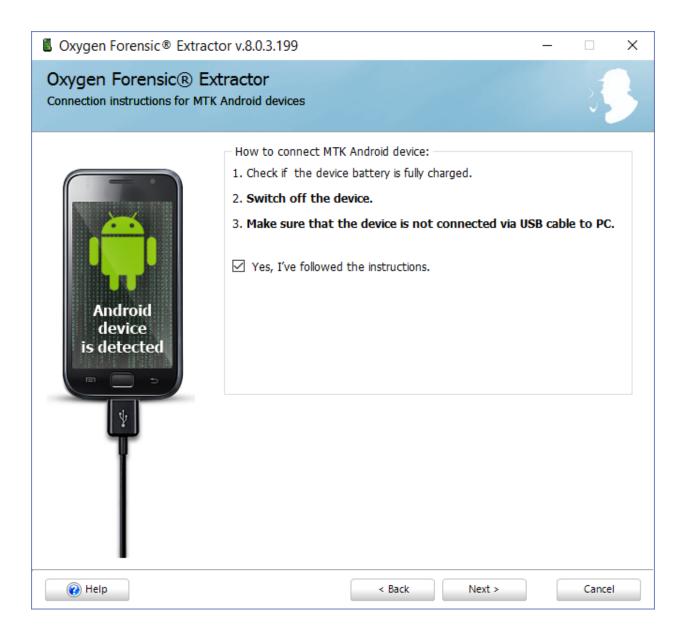

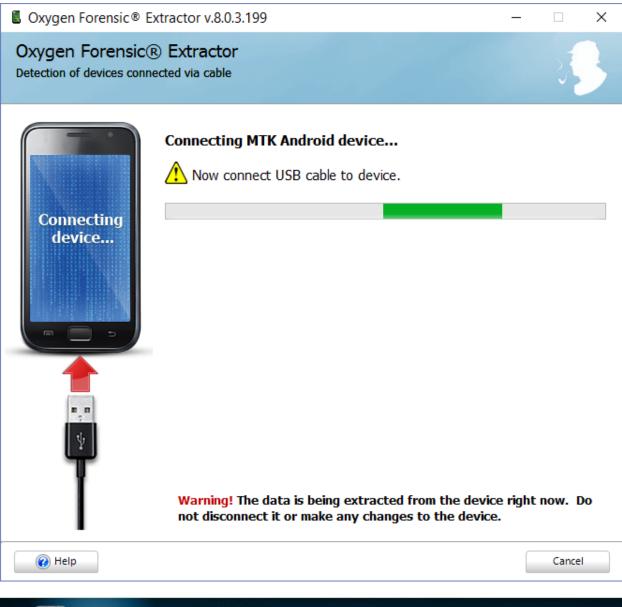

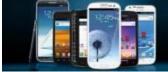

### EXCLUSIVE CELLEBRITE ENHANCES UNIQUE BOOTLOADER METHOD LOCK BYPASS SOLUTION FOR THE MOBILE DEVICES YOU NEED THE MOST!

| ✓ #                                                                                                    | Name                                                                                                    | Start Address                                                                                                    | End Address                                                                                                    | Length (bytes)                                                                                                    | Drive                                                                                                    |                                                                                                    |
|----------------------------------------------------------------------------------------------------|----------------------------------------------------------------------------------------------------|----------------------------------------------------------------------------------------------------|----------------------------------------------------------------------------------------------------|----------------------------------------------------------------------------------------------------|----------------------------------------------------------------------------------------------------|----------------------------------------------------------------------------------------------------|
|                                                                                                    |                                                                                                    |                                                                                                    |                                                                                                    |                                                                                                    |                                                                                                    | <ul> <li>✓ Refresh</li> </ul>                                                                                                    |
|                                                                                                    |                                                                                                    |                                                                                                    |                                                                                                    |                                                                                                    |                                                                                                    |                                                                                                    |
|                                                                                                    |                                                                                                    |                                                                                                    |                                                                                                    |                                                                                                    | Read                                                                                                    | Write                                                                                                    |
|                                                                                                    |                                                                                                    |                                                                                                    |                                                                                                    |                                                                                                    | Read Full Image                                                                                                    | Brow                                                                                                    |
|                                                                                                    |                                                                                                    |                                                                                                    |                                                                                                    |                                                                                                    |                                                                                                    |                                                                                                    |
|                                                                                                    |                                                                                                    |                                                                                                    |                                                                                                    |                                                                                                    | Read Partition Structure                                                                                                    | Write Full Image                                                                                                    |
|                                                                                                    |                                                                                                    |                                                                                                    |                                                                                                    |                                                                                                    | Show Partition Gaps                                                                                                    | Load Partition Structure                                                                                                    |
|                                                                                                    |                                                                                                    |                                                                                                    |                                                                                                    |                                                                                                    | Read Selected Partitions                                                                                                    | Show Partition Gaps                                                                                                    |
|                                                                                                    |                                                                                                    |                                                                                                    |                                                                                                    |                                                                                                    |                                                                                                    | Write Selected Partitions                                                                                                    |
|                                                                                                    |                                                                                                    |                                                                                                    |                                                                                                    |                                                                                                    | Start Address                                                                                                    | Start Address                                                                                                    |
|                                                                                                    |                                                                                                    |                                                                                                    |                                                                                                    |                                                                                                    | 0x 000000000000000                                                                                                    | 0x 00000000000000000000000000000000000                                                                                                    |
|                                                                                                    |                                                                                                    |                                                                                                    |                                                                                                    |                                                                                                    | Length                                                                                                    | Length                                                                                                    |
|                                                                                                    |                                                                                                    |                                                                                                    |                                                                                                    |                                                                                                    | 0x 00000000000000000000000000000000000                                                                                                    | 0x 00000000000000000000000000000000000                                                                                                    |
|                                                                                                    |                                                                                                    |                                                                                                    |                                                                                                    |                                                                                                    | Presets v                                                                                                    | Presets                                                                                                    |
|                                                                                                    |                                                                                                    |                                                                                                    |                                                                                                    |                                                                                                    |                                                                                                    | 144.11                                                                                                    |
|                                                                                                    |                                                                                                    |                                                                                                    |                                                                                                    |                                                                                                    | Read                                                                                                    | Write                                                                                                    |
|                                                                                                    |                                                                                                    | JODIE UN<br>Jøber – design andro                                                                                                    | BRICKANC<br>Id - keren & stylish                                                                                                    |                                                                                                    |                                                                                                    | 1223B21D7                                                                                                    |
| HAN FLE                                                                                                    |                                                                                                    | UBBER – DESIGN ANDRO                                                                                                    |                                                                                                    | 0                                                                                                    | 87714774048 - 0813<br>Speed: 0 MB/s Progres                                                                                                    |                                                                                                    |
| HAN FLE                                                                                                    | ECE - SABLON RI<br>s refreshed                                                                                                    | UBBER - DESIGN ANDRO                                                                                                    | ID - KEREN & STYLISH                                                                                                    | :-                                                                                                    | 87714774048 - 0813<br> Speed: 0 MB/s  Progres                                                                                                    |                                                                                                    |
| HAN FLE                                                                                                    | ECE - SABLON RI<br>s refreshed<br>Name                                                                                                    | UBBER - DESIGN ANDRO<br>Address : 0x00<br>Start Address                                                                                                    | ID - KEREN & STYLISH<br>0000000000000 Partition<br>End Address                                                                                                    | : -<br>Length (bytes)                                                                                                    | 87714774048 - 0813<br> Speed: 0 MB/s  Progres                                                                                                    | s:0%                                                                                                    |
| HAN FLE                                                                                                    | ECE - SABLON RI<br>s refreshed<br>Name<br>MBR-GPT-OTHER                                                                                                    | UBBER - DESIGN ANDRD<br>Address : 0x00<br>Start Address<br>0x0000000000000000000000000000000000                                                                                                    | ID - KEREN & STYLISH<br>00000000000000 Partition<br>End Address<br>0x00000000000002200                                                                                                    | : -<br>Length (bytes)<br>0x00000000004400                                                                                         | B7714774048 - 0813<br>Speed: 0 MB/s Progres<br>Drive<br>PHYSICALDRIVE1                                                                                                    |                                                                                                    |
| HAN FLE                                                                                                    | ECE - SABLON R<br>s refreshed<br>Name<br>MBR-GPT-OTHER<br>MISC                                                                                                    | JBBER - DESIGN ANDRO           Address: 0x00           Start Address           0x00000000000000000000000000000000000                                                                                                    | ID - KEREN & STYLISH<br>00000000000000 Partition<br>End Address<br>0x000000000004200<br>0x00000000004A00                                                                                                    | : -<br>Length (bytes)<br>0x00000000004400<br>0x000000000000000000                                                                 | 87714774048         -         0813           Speed :         0 MB/s         Progres           Drive         -         -           PHYSICALDRIVE1         -         -           Description         =         -                                                                                                    | s:0%                                                                                                    |
| HAN FLE<br>: Drives                                                                                                    | ECE - SABLON RI<br>s refreshed<br>Name<br>MBR-GPT-OTHER                                                                                                    | UBBER - DESIGN ANDRD<br>Address : 0x00<br>Start Address<br>0x0000000000000000000000000000000000                                                                                                    | ID - KEREN & STYLISH<br>00000000000000 Partition<br>End Address<br>0x00000000000002200                                                                                                    | : -<br>Length (bytes)<br>0x00000000004400                                                                                         | B7714774048 - 0813<br>Speed: 0 MB/s Progres<br>Drive<br>PHYSICALDRIVE1<br>Description =<br>Manufacturer =<br>Manufacturer =<br>External ha                                                                                                    | s : 0 %                                                                                                    |
| HAN FLE<br>: Drives                                                                                                    | ECE - SABLON RI<br>s refreshed<br>MBR-GPT-OTHER<br>MISC<br>FSC                                                                                                    | UBBER - DESIGN ANDRD<br>Address : 0x00<br>Start Address<br>0x00000000000000<br>0x00000000000000000                                                                                                    | ID - KEREN & STYLISH<br>00000000000000 Partition<br>End Address<br>0x000000000004200<br>0x000000000004200                                                                                                    | : -<br>Length (bytes)<br>0x00000000004400<br>0x000000000000000000                                                                 | B7714774048 - 0813<br>Speed: 0 MB/s Progres<br>Drive<br>PHYSICALDRIVE1<br>Description =<br>Manufacturer =<br>Manufacturer =<br>External ha                                                                                                    | s : 0 %<br>Refresh<br>rd disk media<br>MMC Storage USB Device                                                                                                    |
| HAN FLE                                                                                                    | ECE - SABLON RI<br>s refreshed<br>MBR-GPT-OTHER<br>MISC<br>FSC<br>SSD                                                                                                    | UBBER - DESIGN ANDRD<br>Address: 0x00<br>Start Address<br>0x000000000000000<br>0x0000000000000000                                                                                                    | ID - KEREN & STYLISH<br>00000000000000 Partition<br>End Address<br>0x000000000004200<br>0x000000000004200<br>0x0000000000                                                                                                    | : -<br>Length (bytes)<br>0x000000000004400<br>0x00000000000000000                                                                 | B7714774048 - 0813<br>Speed: 0 MB/s Progres<br>Drive<br>PHYSICALDRIVE1<br>Description =<br>Manufacturer =<br>MediaType = External ha<br>Model = Qualcomm                                                                                                    | s : 0 %<br>Refresh rd disk media MMC Storage USB Device                                                                                                    |
| HAN FLE<br>: Drives<br>: Drives<br>: 1<br>: 4<br>: 3<br>: 4<br>: 5<br>: 6<br>: 7<br>: 0<br>: 7                                                                                                    | ECE - SABLON R<br>s refreshed<br>MBR-GPT-OTHER<br>MISC<br>FSC<br>SSD<br>DBI<br>DDR<br>MODEM                                                                                                    | JBBER - DESIGN ANDRD           Address: 0x00           Start Address           0x00000000000000           0x00000000000000000000000000000000000                                                                                                    | ID - KEREN & STYLISH<br>000000000000000 Partition<br>End Address<br>0x0000000000004200<br>0x000000000004200<br>0x0000000000                                                                                                    | Length (bytes)<br>0x00000000004400<br>0x000000000000000000                                                                        | B7714774048 - 0813<br>Speed: 0 MB/s Progres<br>Drive<br>PHYSICALDRIVE1<br>Description =<br>Manufacturer =<br>MediaType = External ha<br>Model = Qualcomm                                                                                                    | s : 0 %<br>Refresh<br>rd disk media<br>MMC Storage USB Device                                                                                                    |
| HAN FLE<br>: Drives<br>: Drives<br>: 1<br>2<br>1<br>2<br>3<br>1<br>4<br>3<br>5<br>1<br>6<br>1<br>7<br>1<br>8                                                                                                    | ECE - SABLON R<br>s refreshed<br>MBR-GPT-OTHER<br>MISC<br>FSC<br>SSD<br>DBI<br>DDR<br>MODEM<br>RPM                                                                                                    | JBBER - DESIGN ANDRD           Address: 0x00           Start Address           0x0000000000000           0x0000000000000           0x000000000004400           0x00000000004000           0x00000000000000000000000000000000000                                                                 | ID - KEREN & STYLISH<br>00000000000000 Partition<br>End Address<br>0x000000000004200<br>0x00000000004200<br>0x0000000000                                                                                                    | : -<br>Length (bytes)<br>0x0000000000004400<br>0x0000000000000000                                                                 | B7714774048 - 0813<br>Speed: 0 MB/s Progres<br>Drive<br>PHYSICALDRIVE1<br>Description =<br>Manufacturer =<br>MediaType = External ha<br>Model = Qualcomm<br>Size = 312685363                                                                                                    | s : 0 %<br>Refresh<br>rd disk media<br>MMC Storage USB Device<br>20 Bytes<br>Write                                                                                                    |
| HAN FLE<br>: Drives<br>: Drives<br>: 1<br>2 1<br>2 1<br>2 2<br>1<br>3 1<br>2 4<br>3<br>5<br>5<br>1<br>6 1<br>1<br>2 1<br>3<br>1<br>2 1<br>3<br>1<br>3<br>1<br>1<br>2 1<br>3<br>1<br>3<br>1<br>1<br>3<br>1<br>1<br>3<br>1<br>1<br>3<br>1<br>1<br>3<br>1<br>1<br>3<br>1<br>1<br>3<br>1<br>1<br>3<br>1<br>1<br>1<br>1<br>1<br>1<br>1<br>1<br>1<br>1<br>1<br>1<br>1                                                                                                    | ECE - SABLON R<br>s refreshed<br>MBR-GPT-OTHER<br>MISC<br>FSC<br>SSD<br>DBI<br>DDR<br>MODEM<br>RPM<br>TZ                                                                                                    | JBBER - DESIGN ANDRD           Address: 0x00           Start Address           0x0000000000000           0x00000000000000           0x0000000000000000000           0x00000000000000000000000000000000000                                                                                       | ID - KEREN & STYLISH<br>00000000000000 Partition<br>End Address<br>0x0000000000004200<br>0x000000000004200<br>0x0000000000                                                                                                    | : -  Length (bytes)  (x000000000004400  (x0000000000000000  (x0000000000                                                          | B7714774048 - 0813         Speed : 0 MB/s       Progres         Drive       PHYSICALDRIVE1         Description       =         MediaType       = External ha<br>Model         Size       = 312685363         Read                                                                                                    | s : 0 %<br>Refresh<br>rd disk media<br>MMC Storage USB Device<br>20 Bytes<br>Write Bro                                                                                                    |
| HAN FLE<br>: Drives<br>: Drives<br>: 1<br>2<br>4<br>2<br>5<br>1<br>4<br>2<br>5<br>1<br>3<br>1<br>2<br>1<br>3<br>1<br>1<br>2<br>1<br>3<br>1<br>1<br>2<br>1<br>1<br>2<br>1<br>1<br>2<br>1<br>1<br>2<br>1<br>1<br>2<br>1<br>1<br>2<br>1<br>1<br>2<br>1<br>1<br>2<br>1<br>3<br>1<br>1<br>2<br>1<br>3<br>1<br>1<br>2<br>1<br>3<br>1<br>1<br>2<br>1<br>3<br>1<br>1<br>2<br>1<br>3<br>1<br>1<br>2<br>1<br>3<br>1<br>1<br>2<br>1<br>3<br>1<br>1<br>2<br>1<br>3<br>1<br>1<br>3<br>1<br>1<br>1<br>1<br>1<br>1<br>1<br>1<br>1<br>1<br>1<br>1<br>1                                                                                                    | ECE - SABLON R<br>s refreshed<br>MBR-GPT-OTHER<br>MISC<br>FSC<br>SSD<br>DBI<br>DDR<br>MODEM<br>RPM<br>TZ<br>SBL1                                                                                                    | JBBER - DESIGN ANDRD           Address:         0x00           Start Address           0x0000000000000           0x00000000000000           0x000000000000000           0x000000000000000000           0x000000000000000000000           0x00000000000000000000000000000000000                  | ID - KEREN & STYLISH<br>00000000000000 Partition<br>End Address<br>0x000000000004200<br>0x00000000004200<br>0x0000000000                                                                                                    | E                                                                                                    | B7714774048 - 0813<br>Speed: 0 MB/s Progres<br>PHYSICALDRIVE1<br>Description =<br>Manufacturer =<br>MediaType = External ha<br>Model = Qualcomm<br>Size = 312685363<br>Read                                                                                                    | s : 0 %<br>Refresh<br>rd disk media<br>MMC Storage USB Device<br>20 Bytes<br>Write                                                                                                    |
| HAN FLE<br>: Drives<br>: Drives<br>: 1<br>: 4<br>: 5<br>: 6<br>: 7<br>: 6<br>: 7<br>: 1<br>: 4<br>: 5<br>: 1<br>: 7<br>: 1<br>: 1<br>: 1<br>: 1<br>: 1<br>: 1<br>: 1<br>: 1                                                                                                    | ECE - SABLON RI<br>s refreshed<br>MBR-GPT-OTHER<br>MISC<br>FSC<br>SSD<br>DBI<br>DDR<br>MODEM<br>RPM<br>TZ<br>SBL1<br>MODEMST1                                                                                                    | JBBER - DESIGN ANDRD           Address:         0x00           Start Address         0x00           0x00000000000000         0x00000000000000           0x000000000000000000         0x00000000000000000000000000000000000                                                                      | ID - KEREN & STYLISH<br>000000000000000 Partition<br>End Address<br>0x000000000004200<br>0x000000000004200<br>0x0000000000                                                                                                    | -      Length (bytes)     Cx000000000004400     Cx000000000000000000     Cx0000000000                                             | B7714774048 - 0813         Speed : 0 MB/s       Progres         Drive       PHYSICALDRIVE1         Description       =         MediaType       = External ha<br>Model         Size       = 312685363         Read                                                                                                    | s : 0 %<br>Refresh<br>rd disk media<br>MMC Storage USB Device<br>20 Bytes<br>Write Bro                                                                                                    |
| HAN FLE                                                                                                    | Refreshed<br>Name<br>MBR-GPT-OTHER<br>MISC<br>FSC<br>SSD<br>DBI<br>DDR<br>MODEM<br>RPM<br>TZ<br>SSL1<br>MODEMST1<br>MODEMST2                                                                                                    | JBBER - DESIGN ANDRD           Address:         0x00           Start Address           0x00000000000000           0x000000000000000           0x00000000000000000           0x00000000000000000000000000000000000                                                                               | ID - KEREN & STYLISH<br>000000000000000 Partition<br>End Address<br>0x0000000000004200<br>0x000000000004200<br>0x00000000004200<br>0x00000000004200<br>0x00000000004200<br>0x00000000004200<br>0x0000000000000000000000<br>0x00000000 | -      Length (bytes)     Cx00000000004400     Cx000000000004400     Cx0000000000000000     Cx0000000000                          | B77114774048 - 0813         Speed : 0 MB/s       Progres         Drive       PHYSICALDRIVE1         Description =       Manufacturer =         MediaType = External ha       Model = Qualcomm         Size = 312685363       Read         Read Full Image       Read Partition Structure                                                                                                    | s : 0 %  Refresh  rd disk media  MMC Storage USB Device 20 Bytes  Write Brow Write Brow                                                                                                    |
| HAN FLE                                                                                                    | Reference of the second second | JBBER - DESIGN ANDRD           Address: 0x00           Start Address           0x00000000000000           0x00000000000000           0x00000000000000           0x000000000000000           0x0000000000000000           0x00000000000000000000000000000000000                                  | ID - KEREN & STYLISH<br>00000000000000 Partition<br>End Address<br>0x0000000000004200<br>0x000000000004200<br>0x0000000000                                                                                                    | -      Length (bytes)     Cx000000000004400     Cx000000000004400     Cx0000000000004400     Cx00000000000000000     Cx0000000000 | B77114774048 - 0813         Speed : 0 MB/s       Progres         Drive       PHYSICALDRIVE1         Description =       Manufacturer =         Media Type = External ha       Model =         Qualcomm       Size =       312685363         Read       Read Full Image         Read Partition Structure       Show Partition Gaps                                                                                       | s : 0 %  Refresh  rd disk media  MMC Storage USB Device 20 Bytes  Write Bro Write Bro Write Full Image Load Partition Structure Show Partition Gaps                                                                                |
| HAN FLE                                                                                                    | ECE - SABLON R<br>refreshed<br>MBR-GPT-OTHER<br>MISC<br>FSC<br>SSD<br>DBI<br>DDR<br>MODEM<br>RPM<br>TZ<br>SBL1<br>MODEMST1<br>MODEMST2<br>FSG<br>PERSIST                                                                                                    | JBBER - DESIGN ANDRD           Address: 0x00           Start Address           0x0000000000000           0x00000000000000           0x00000000000000           0x0000000000000000           0x0000000000000000           0x00000000000000000000           0x00000000000000000000000000000000000 | ID - KEREN & STYLISH<br>00000000000000 Partition<br>End Address<br>0x0000000000004200<br>0x000000000004200<br>0x0000000000                                                                                                    | : -  Length (bytes)  (x0000000000004400 (x0000000000000000 (x0000000000                                                           | B7714774048 - 0813         Speed:       0 MB/s       Progress         Drive       PHYSICALDRIVE1         Description       =         Model       = Qualcomm         Size       = 312685363         Read       =         Read Full Image       Read Full Image         Show Partition Gaps       Read Selected Partitions                                                                                                | S : 0 %      Refresh  rd disk media MMC Storage USB Device 20 Bytes  Write Write Bro Write Full Image Load Partition Structure Show Partition Gaps Write Selected Partitions                                                       |
| HAN FLE<br>: Drives<br>: Drives<br>: Drives<br>: 1<br>: 2<br>: 3<br>: 4<br>: 5<br>: 1<br>: 4<br>: 5<br>: 1<br>: 7<br>: 1<br>: 1<br>: 2<br>: 1<br>: 1<br>: 2<br>: 1<br>: 2<br>: 1<br>: 2<br>: 1<br>: 2<br>: 1<br>: 2<br>: 1<br>: 2<br>: 1<br>: 2<br>: 1<br>: 3<br>: 1<br>: 2<br>: 1<br>: 3<br>: 1<br>: 2<br>: 1<br>: 3<br>: 1<br>: 2<br>: 1<br>: 3<br>: 1<br>: 3<br>: 1<br>: 1<br>: 1<br>: 1<br>: 1<br>: 1<br>: 1<br>: 1                                                                                                    | ECE - SABLON R<br>s refreshed<br>MBR-GPT-OTHER<br>MISC<br>FSC<br>SSD<br>DBI<br>DDR<br>MODEM<br>RPM<br>TZ<br>SBL1<br>MODEMST1<br>MODEMST2<br>FSG<br>PERSIST<br>ABOOT                                                                                                    | JBBER - DESIGN ANDRD           Address: 0x00           Start Address           0x0000000000000           0x000000000000000           0x000000000000000000           0x00000000000000000000000000000000000                                                                                       | ID - KEREN & STYLISH<br>000000000000000 Partition<br>End Address<br>0x00000000000004200<br>0x0000000000004200<br>0x000000000004200<br>0x000000000004200<br>0x000000000000000000000<br>0x000000000                                     | -      Length (bytes)     &                                                                                                    | B77114774048 - 0813         Speed : 0 MB/s       Progres         Drive       PHYSICALDRIVE1         Description =       Manufacturer =         Media Type = External ha       Model         Size = 312685363       Read         Read Full Image       Read Full Image         Read Partition Structure       Show Partition Gaps         Read Selected Partitions       Start Address                                   | s : 0 %  Refresh  rd disk media MMC Storage USB Device 20 Bytes  Write  Write Brou  Unite Full Image Load Partition Structure Show Partition Gaps Write Selected Partitions Start Address                                          |
| HAN FLE<br>: Drives<br>: Drives<br>: 1<br>1<br>2<br>1<br>1<br>2<br>1<br>1<br>2<br>1<br>1<br>2<br>1<br>1<br>2<br>1<br>2<br>1<br>1<br>1<br>2<br>1<br>2<br>1<br>2<br>1<br>1<br>1<br>2<br>1<br>2<br>1<br>1<br>1<br>1<br>2<br>1<br>2<br>1<br>1<br>1<br>2<br>1<br>1<br>1<br>1<br>1<br>1<br>1<br>1<br>1<br>1<br>1<br>1<br>1 | ECE - SABLON R<br>s refreshed<br>MBR-GPT-OTHER<br>MISC<br>FSC<br>SSD<br>DBI<br>DDR<br>MODEM<br>RPM<br>TZ<br>SBL1<br>MODEMST1<br>MODEMST2<br>FSG<br>PERSIST<br>ABOOT<br>BOOT                                                                                                    | JBBER - DESIGN ANDRD           Address: 0x00           Start Address           0x00000000000000           0x000000000000000           0x00000000000000000           0x00000000000000000000000000000000000                                                                                       | ID - KEREN & STYLISH<br>000000000000000 Partition<br>End Address<br>0x0000000000004200<br>0x000000000004200<br>0x0000000000                                                                                                    | -      Length (bytes)     &                                                                                                    | B7714774048 - 0813         Speed:       0 MB/s       Progress         Drive       PHYSICALDRIVE1         Description       =         Model       = Qualcomm         Size       = 312685363         Read       =         Read Full Image       Read Full Image         Show Partition Gaps       Read Selected Partitions                                                                                                | S : 0 %      Refresh  rd disk media MMC Storage USB Device 20 Bytes  Write Write Bro Write Full Image Load Partition Structure Show Partition Gaps Write Selected Partitions                                                       |
| HAN FLE<br>: Drives<br>: Drives<br>: Drives<br>: 1<br>2<br>3<br>1<br>2<br>3<br>1<br>2<br>3<br>1<br>3<br>4<br>2<br>5<br>1<br>3<br>4<br>2<br>5<br>1<br>3<br>1<br>1<br>1<br>2<br>1<br>1<br>2<br>1<br>1<br>2<br>1<br>3<br>1<br>1<br>2<br>1<br>1<br>2<br>1<br>3<br>1<br>1<br>2<br>1<br>1<br>2<br>1<br>3<br>1<br>1<br>2<br>1<br>3<br>1<br>1<br>2<br>1<br>1<br>1<br>2<br>1<br>1<br>1<br>2<br>1<br>1<br>1<br>2<br>1<br>1<br>1<br>2<br>1<br>1<br>1<br>2<br>1<br>1<br>1<br>2<br>1<br>1<br>1<br>1<br>1<br>1<br>1<br>1<br>1<br>1<br>1<br>1<br>1                                                                                                    | ECE - SABLON R<br>s refreshed<br>MBR-GPT-OTHER<br>MISC<br>FSC<br>SSD<br>DBR<br>MODEM<br>RPM<br>TZ<br>SBL1<br>MODEMST1<br>MODEMST1<br>MODEMST2<br>FSG<br>PERSIST<br>ABOOT<br>BOOT<br>BESIST                                                                                                    | JBBER - DESIGN ANDRD           Address:         0x00           Start Address         0x000           0x00000000000000         0x0000000000000           0x000000000000000000000         0x00000000000000000000000000000000000                                                                   | ID - KEREN & STYLISH           00000000000000         Partition           End Address         000000000000000000000000000000000000                                                                                                    | -      Length (bytes)     Ac00000000004400     Ac000000000004400     Ac0000000000000000     Ac0000000000                          | B77114774048 - 0813         Speed : 0 MB/s       Progres         Drive       PHYSICALDRIVE1         Description =       Manufacturer =         Media Type = External ha       Model         Size = 312685363       Read         Read Full Image       Read Full Image         Read Partition Structure       Show Partition Gaps         Read Selected Partitions       Start Address                                   | s : 0 %  Refresh  rd disk media MMC Storage USB Device 20 Bytes  Write Write Brou Write Full Image Load Partition Structure Show Partition Gaps Write Selected Partitions Start Address                                            |
| HAN FLE<br>: Drives<br>: Drives<br>: Drives<br>: 1<br>: 4<br>: 2<br>: 3<br>: 4<br>: 5<br>: 6<br>: 1<br>: 4<br>: 5<br>: 1<br>: 4<br>: 5<br>: 1<br>: 4<br>: 5<br>: 1<br>: 4<br>: 5<br>: 1<br>: 4<br>: 5<br>: 1<br>: 1<br>: 4<br>: 5<br>: 1<br>: 1<br>: 1<br>: 1<br>: 2<br>: 1<br>: 3<br>: 1<br>: 4<br>: 5<br>: 1<br>: 1<br>: 1<br>: 1<br>: 1<br>: 2<br>: 1<br>: 1<br>: 1<br>: 2<br>: 1<br>: 1<br>: 1<br>: 1<br>: 1<br>: 1<br>: 1<br>: 1                                                                                                    | ECE - SABLON R<br>s refreshed<br>MBR-GPT-OTHER<br>MISC<br>FSC<br>SSD<br>DBI<br>DDR<br>MODEM<br>RPM<br>TZ<br>SBL1<br>MODEMST1<br>MODEMST2<br>FSG<br>PERSIST<br>ABOOT<br>BOOT                                                                                                    | JBBER - DESIGN ANDRD           Address: 0x00           Start Address           0x00000000000000           0x000000000000000           0x00000000000000000           0x00000000000000000000000000000000000                                                                                       | ID - KEREN & STYLISH<br>000000000000000 Partition<br>End Address<br>0x0000000000004200<br>0x000000000004200<br>0x0000000000                                                                                                    | -      Length (bytes)     &                                                                                                    | B77114774048 - 0813         Speed : 0 MB/s       Progres         Drive       PHYSICALDRIVE1         Description =       Manufacturer =         Media Type = External ha       Model         Size = 312685363       Read         Read Full Image       Read Full Image         Read Partition Structure       Show Partition Gaps         Read Selected Partitions       Start Address         0x 0000000000000       0x | s : 0 %  Refresh  rd disk media MMC Storage USB Device 20 Bytes  Write Bro Write Bro Write Full Image Load Partition Structure Show Partition Gaps Write Selected Partitions Start Address Qx 000000000000000000000000000000000000 |

Presets

Presets

Write

Read

| 🛧 📙 « TA       | 99301LQ3 > 2015-12-1703-05 | -06_MPE24.49-18 | ע ט Searc   | h 2015-12-17 | 03-05 , |
|----------------|----------------------------|-----------------|-------------|--------------|---------|
| A Quick access | Name                       | Date modified   | Туре        | Size         |         |
| 💻 Desktop 🛛 🖈  | 🗋 boot.emmc.win            | 17-Dec-15 9:05  | WIN File    | 10,200       |         |
| 🕹 Download 🖈   | 🗋 boot.emmc.win.md5        | 17-Dec-15 9:05  | MD5 File    | 1 KB         |         |
| Books 🖈        | 🗋 data.f2fs.win000         | 17-Dec-15 9:12  | WIN000 File | 1,592,0      |         |
| 🥈 Dropbox 🖈    | 🗋 data.f2fs.win000.md5     | 17-Dec-15 9:17  | MD5 File    | 1 KB         |         |
| Document *     | 🗋 data.f2fs.win001         | 17-Dec-15 9:14  | WIN001 File | 1,565,8      |         |
| Creative C*    | 🗋 data.f2fs.win001.md5     | 17-Dec-15 9:18  | MD5 File    | 1 KB         |         |
|                | 🗋 data.f2fs.win002         | 17-Dec-15 9:17  | WIN002 File | 1,419,1      |         |
| E Pictures 🖈   | 🗋 data.f2fs.win002.md5     | 17-Dec-15 9:19  | MD5 File    | 1 KB         |         |
| Download 🖈     | 🗋 data.info                | 17-Dec-15 9:17  | INFO File   | 1 KB         |         |
| swrus 🖈        | efs1.emmc.win              | 17-Dec-15 9:19  | WIN File    | 1,536 KB     |         |
| Moto X         | efs2.emmc.win              | 17-Dec-15 9:19  | WIN File    | 1,536 KB     |         |
| 😺 Dropbox      | system.ext4.win000         | 17-Dec-15 9:07  | WIN000 File | 1,567,5      |         |
| S DIOPDOX      | system.ext4.win000.md5     | 17-Dec-15 9:09  | MD5 File    | 1 KB         |         |
| a OneDrive     | system.ext4.win001         | 17-Dec-15 9:08  | WIN001 File | 810,697      |         |
| 💻 This PC      | system.ext4.win001.md5     | 17-Dec-15 9:09  | MD5 File    | 1 KB         |         |
| Desktop        | system.info                | 17-Dec-15 9:08  | INFO File   | 1 KB         |         |
|                |                            |                 |             |              |         |
| Documents      |                            |                 |             |              |         |
| Downloads      |                            |                 |             |              |         |

| Add Extract T | est Copy Move   | ★ <u>1</u><br>Delete Info |            |             |              |             |         |        |
|---------------|-----------------|---------------------------|------------|-------------|--------------|-------------|---------|--------|
| G:\TWRP\      | BACKUPS\TA99301 | LQ3\2015-12-              | 1703-05-06 | MPE24.49-18 | data.f2fs.wi | n000\\data\ |         |        |
| lame          | Size            | Packed Size               | Modified   | Mode        | User         | Group       | Folders | Files  |
| app           | 819 484 3       | 819 610 1                 | 2015-12-1  | drwxrwxx    | system       | system      | 130     | 340    |
| app-asec      | 0               | 0                         | 1970-01-0  | drwx        | root         | root        | 0       | 0      |
| app-lib       | 0               | 0                         | 1970-01-0  | drwxrwxx    | system       | system      | 0       | 0      |
| app-private   | 0               | 0                         | 1970-01-0  | drwxrwxx    | system       | system      | 0       | 0      |
| bootchart     | 0               | 0                         | 1970-01-0  | drwxr-xr-x  | shell        | shell       | 0       | 0      |
| data          | 773 055 2       | 782 831 1                 | 2015-12-1  | drwxrwxx    | system       | system      | 2 120   | 26 419 |
| dontpanic     | 65 809          | 66 560                    | 1970-01-0  | drwxr-x     | root         | log         | 0       | 2      |
| local         | 217             | 2 048                     | 1970-01-0  | drwxr-xx    | root         | root        | 4       | 4      |
| misc          | 1 391 708       | 1 424 896                 | 2015-12-1  | drwxrwxt    | system       | misc        | 32      | 80     |
| арр           | 52              | 512                       | 2015-12-1  | drwxrwxx    | system       | system      |         |        |
| app-asec      | 54              | 512                       | 1970-01-0  | drwx        | root         | root        |         |        |
| app-lib       | 55              | 512                       | 1970-01-0  | drwxrwxx    | system       | system      |         |        |
| app-private   | 60              | 512                       | 1970-01-0  | drwxrwxx    | system       | system      |         |        |
| bootchart     | 58              | 512                       | 1970-01-0  | drwxr-xr-x  | shell        | shell       |         |        |
| data          | 55              | 512                       | 2015-12-1  | drwxrwxx    | system       | system      |         |        |
| dontpanic     | 54              | 512                       | 1970-01-0  | drwxr-x     | root         | log         |         |        |
| local         | 55              | 512                       | 1970-01-0  | drwxr-xx    | root         | root        |         |        |
| misc          | 55              | 512                       | 2015-12-1  | drwxrwxt    | system       | misc        |         |        |

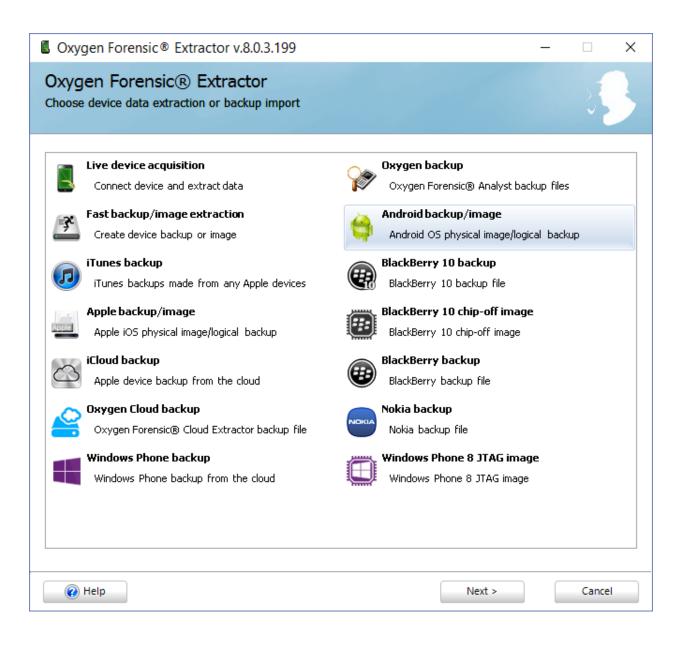

| Oxygen Forensic® Extractor v.8.0.3.199                                                                                                    | - 🗆 X                                                                                                    |
|----------------------------------------------------------------------------------------------------|----------------------------------------------------------------------------------------------------|
| Oxygen Forensic® Extractor<br>Choose Android image type you want to import                                                                                                    |                                                                                                    |
| Android backup         Import Android backup         Import Android physical image         Import Android physical/JTAG image         Import UFED physical image         Import UFED physical image         Import UFED physical image         Import UFED file system backup         Import UFED file system backup         Import UFED file system backup         Import IFED file system backup         Import IFED file system backup         Import IFED file system backup         Import IFED file system backup         Import IFED file system tarball/zip         Import file system tarball/zip         Import file system tarball/zip | File system image folder         Import file system image folder         Import Nandroid backup (CWM)         Import Nandroid backup (TWRP)         Import Nandroid backup (TWRP)         Import Nandroid backup (TWRP) |
| 🕡 Help                                                                                                    | < Back Next > Cancel                                                                                                    |

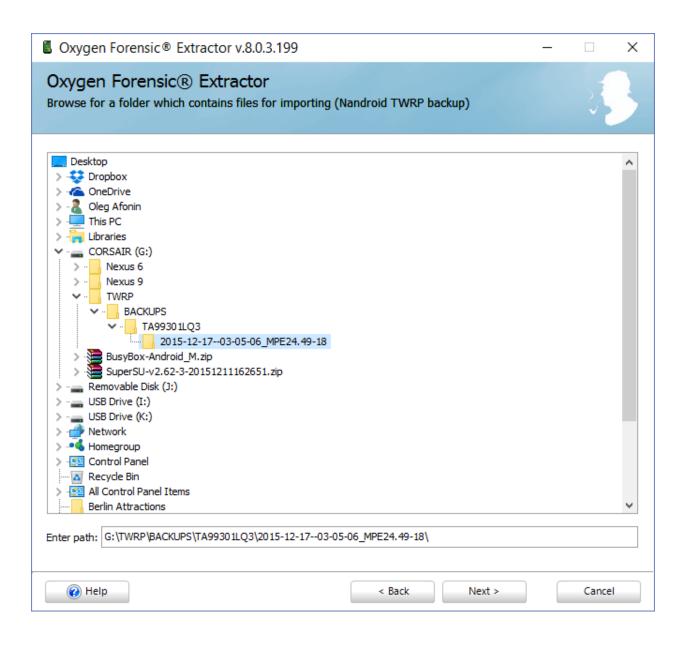

| Oxygen Forensic® Extractor v.8.0.3.199 -                                                                          |             | $\times$ |
|----------------------------------------------------------------------------------------------------|-------------|----------|
| Oxygen Forensic® Extractor<br>Importing G:\TWRP\BACKUPS\TA99301LQ3\2015-12-1703-05-06_MPE24.49-18\                | 27          | 3        |
| Extracting data from G:\TWRP\BACKUPS\TA99301LQ3\2015-12-1703\\$yst           /system/app/Books/oat/arm/Books.odex | tem.ext4.wi | in000    |
| (i) Help                                                                                                    | Canc        | el:      |

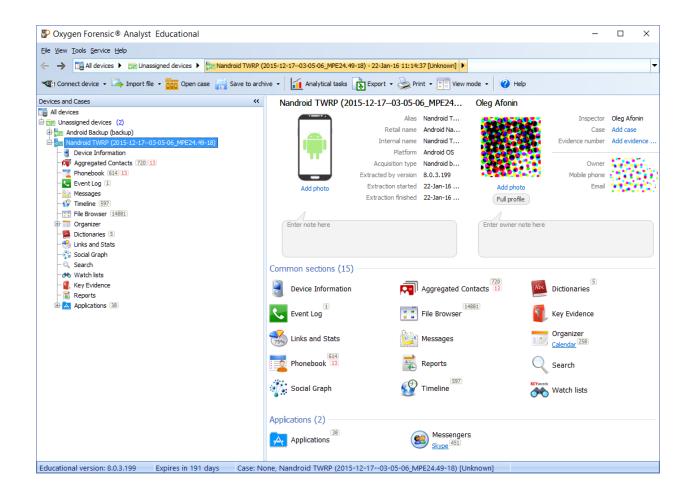

| <b>►</b> 50 | ۶ 🕶 💙 🖹 📓 11:33   | 🖬 50 🛛 🕸 🕶 🛡 🖹 🛱 11:33                                                                                                    |  |  |
|-------------|-------------------|----------------------------------------------------------------------------------------------------|--|--|
| Settir      | ngs Q :           | ← Developer options :                                                                                                    |  |  |
| <b>#</b>    | Language & input  | On Screen will never sleep while charging                                                                                     |  |  |
| ٥           | Backup & reset    | Enable Bluetooth HCI snoop log<br>Capture all bluetooth HCI packets in a file                                                 |  |  |
| System      |                   | Q <sup>Ebd</sup> unlocking                                                                                                    |  |  |
| 0           | Date & time       | <ul> <li>A Allow USB debugging?</li> <li>R USB debugging is intended for development purposes only. Use it to copy</li> </ul> |  |  |
| Ť           | Accessibility     | data between your computer and your<br>device, install apps on your device without<br>notification, and read log data.        |  |  |
| ē           | Printing          | U CANCEL OK                                                                                                    |  |  |
| {}          | Developer options | Revoke USB debugging authorizations                                                                                           |  |  |
| (i)         | About phone       | Bug report shortcut<br>Show a button in the power menu for taking a bug<br>report                                             |  |  |
| ع           | System UI Tuner   | Select mock location app<br>No mock location app set                                                                          |  |  |

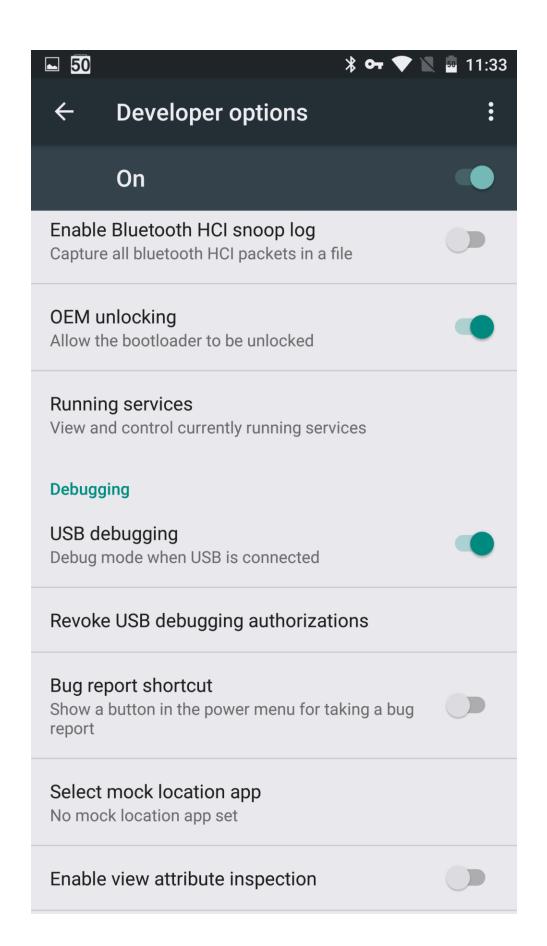

| C:\Windows\System32\cmd.exe                                                                                                    | _           |                         | $\times$  |  |  |
|----------------------------------------------------------------------------------------------------|-------------|-------------------------|-----------|--|--|
| <pre>pdated.         - If it is "system" or "data", only the correspondin         is updated. environmental variables:         ADB_TRACE - Print debug informati</pre>                                                                                                    |             | separated               | ^<br>list |  |  |
| of the following values<br>1 or all, adb, socket<br>1 or all, adb, socket<br>1 or all, adb, socket<br>1 or all, adb, socket<br>1 or all, adb, socket<br>1 or all, adb, socket<br>1 or all, adb, socket<br>1 or all, adb, socket<br>2 or all, adb, socket<br>2 or all, adb, socke | connect to. | rwx, usb,<br>-s takes p | sync      |  |  |
| C:\Download\adb\ADB Drivers_Updated>adb devices<br>List of devices attached                                                                                                    |             |                         |           |  |  |
| C:\Download\adb\ADB Drivers_Updated>adb devices<br>List of devices attached<br>ZX1G5248PW device<br>C:\Download\adb\ADB Drivers_Updated>                                                                                                    |             |                         | ~         |  |  |

## 🛋 😂 48 💆

#### 🖈 💎 📉 🖥 11:46

# Full backup

A full backup of all data to a connected desktop computer has been requested. Do you want to allow this to happen?

If you did not request the backup yourself, do not allow the operation to proceed.

If you wish to encrypt the full backup data, enter a password below:

DO NOT BACK UP

| Oxygen Forensic® Extractor v.8.0.3.199 -                                                                                                    |        | × |
|----------------------------------------------------------------------------------------------------|--------|---|
| Oxygen Forensic® Extractor<br>Select a type of device backup or physical image                                                                                                    | 2      | 3 |
| iTunes backup         Acquire iTunes backup from iOS device         initial initial initinitial initinitial initinitial initial initial initial initinitial |        |   |
| Android backup Android OS v.4.0 and higher Acquire backup from Android OS device                                                                                                    |        |   |
| MTK Android physical image         Acquire physical image from MTK Android OS device         LG Android physical image         Acquire physical image from LG Android OS devices using Devices Firmware Update mode         Acquire physical image from LG Android OS devices using Devices Firmware Update mode                                                                                                    |        |   |
| Help     < Back     Next >                                                                                                    | Cancel |   |

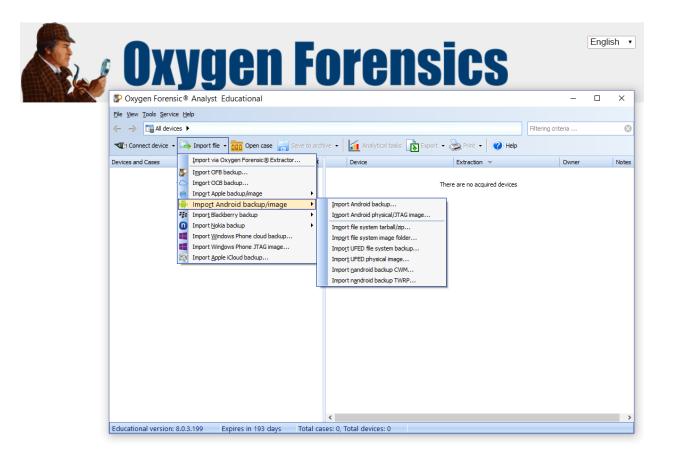

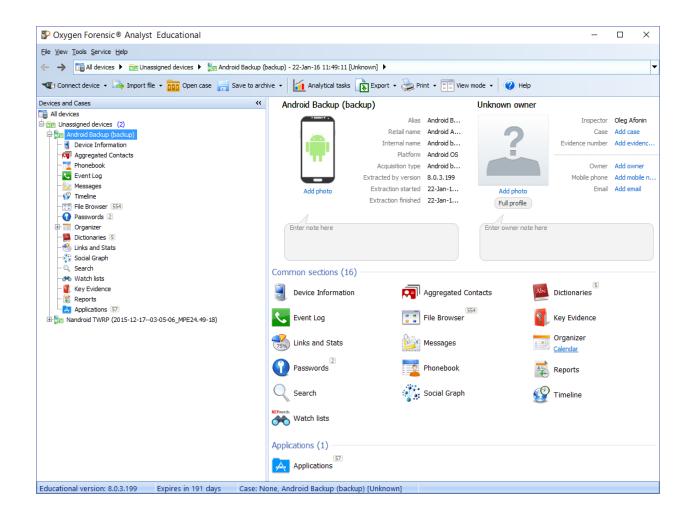

| Oxygen Forensic® Extractor v.8.0.3.199                                                                                                    | _     | × |
|----------------------------------------------------------------------------------------------------|-------|---|
| Oxygen Forensic® Extractor<br>Select a type of device backup or physical image                                                                                                    | 23    | 3 |
| iTunes backup         Acquire iTunes backup from iOS device         Android physical image       Need root access         Acquire physical image from Android OS device         Android backup       Android 0S v.4.0 and higher         Acquire backup from Android OS device         MTK Android physical image |       |   |
| Image Physical image from MTK Android OS device         Image Physical image         Acquire physical image from LG Android OS devices using Devices Firmware Update mode         Acquire physical image from LG Android OS devices using Devices Firmware Update mode                                            |       |   |
| Help     < Back     Next >                                                                                                    | Cance | 1 |

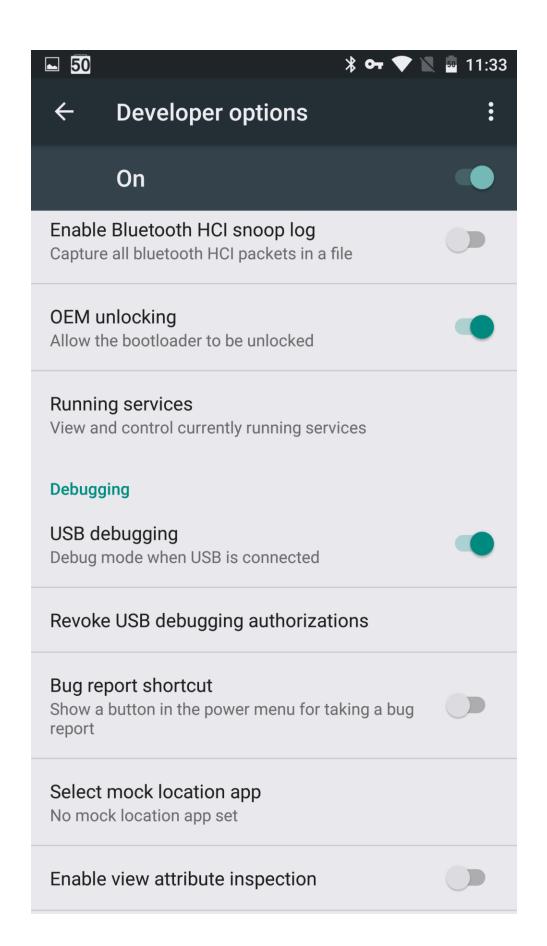

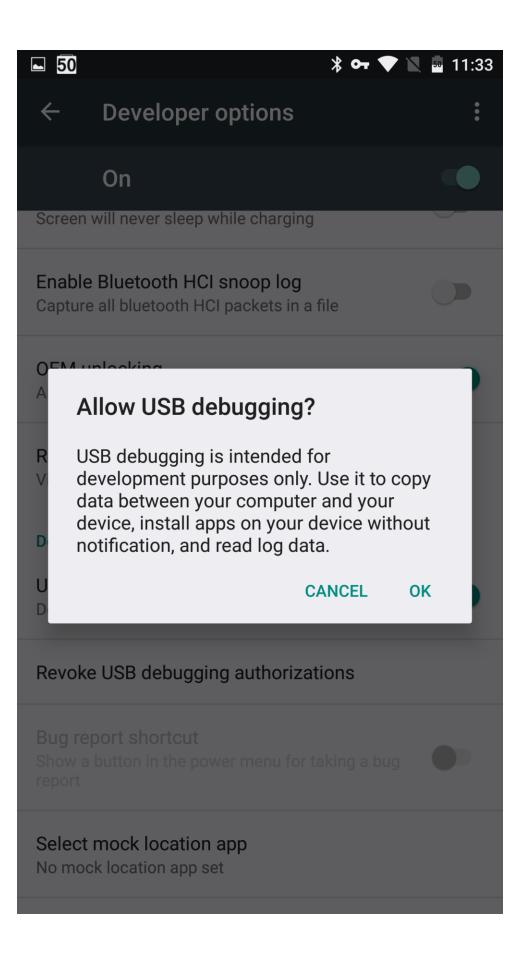

| Sygen Forensic® Extrac                               | tor v.8.0.3.199                                                                                                    | – 🗆 X                    |
|------------------------------------------------------|----------------------------------------------------------------------------------------------------|--------------------------|
| Oxygen Forensic® E<br>Detection of devices connected |                                                                                                    | 2 <b>3</b> 3             |
| Connected!                                           | Connect device via cable         vice is connected successfully!         ess Next to create Android physical image. Press Cance         Device information:         Device information:         Model:       Google Nexus 6         IMEI:       355470061833618         Hardware Revision:       N/A         Software Revision:       6.0.1         Allow rooting<br>Root access is required to create a physical dump or e         Choose a folder to save Android physical image         Destination folder: | extract data via logical |
| 🕡 Help                                               |                                                                                                    | Next > Finish            |

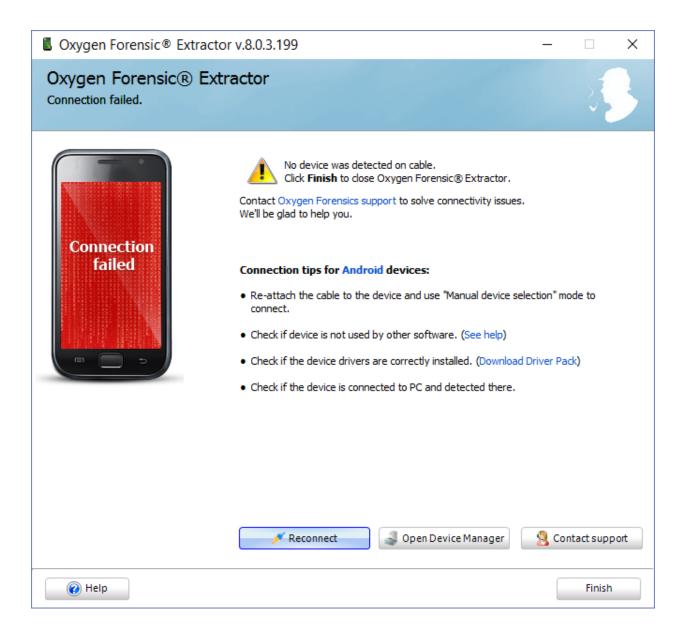

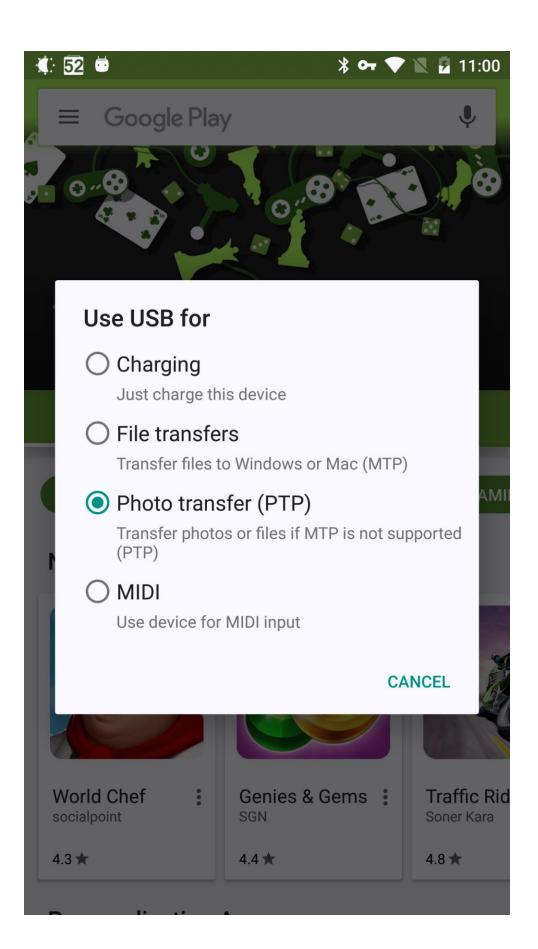

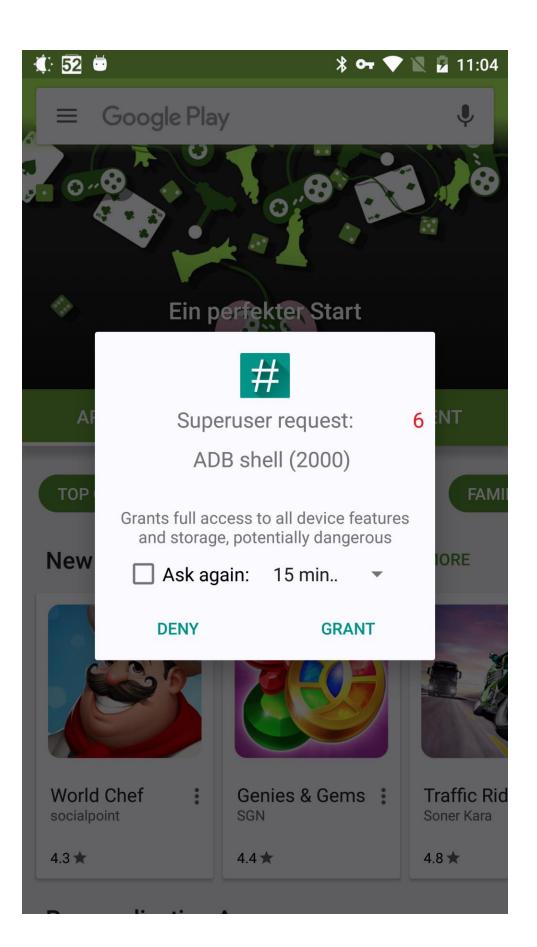

| Cxygen Forensic® E<br>Oxygen Forensic<br>Rooting Google Nexus 6 d | ® Extractor                                                                                                    | 25       | × |
|-------------------------------------------------------------------|----------------------------------------------------------------------------------------------------|----------|---|
|                                                                   | Exynos-based Samsung exploit - 0%         Restarting rooting utility                                               |          |   |
|                                                                   | Warning! The data is being extracted from the device right<br>not disconnect it or make any changes to the device. | : now. D | 0 |
| 🕡 Help                                                            |                                                                                                    | Finish   |   |

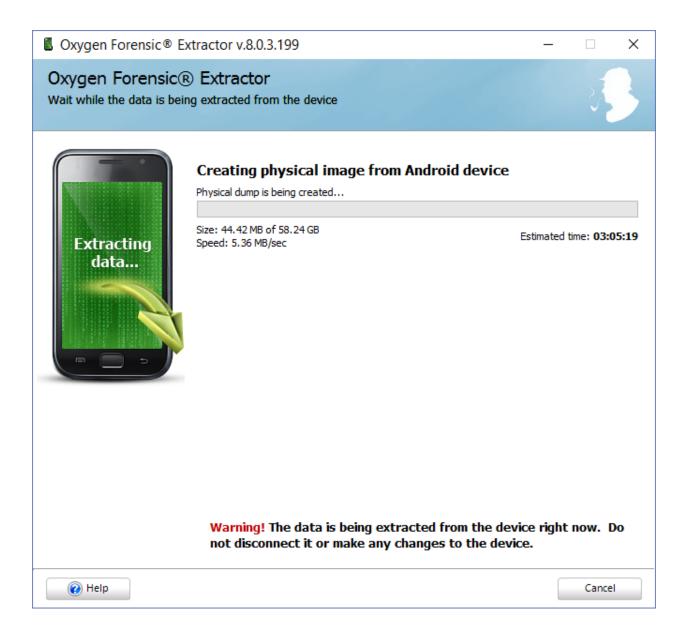

| Oxygen Forensic® Extractor v.8.0.3.199 -                                                                                                    |        | × |
|----------------------------------------------------------------------------------------------------|--------|---|
| Oxygen Forensic® Extractor<br>Select a type of device backup or physical image                                                                                                    | 2      | 3 |
| iTunes backup         Acquire iTunes backup from iOS device         initial initial initinitial initinitial initinitial initial initial initial initinitial |        |   |
| Android backup Android OS v.4.0 and higher Acquire backup from Android OS device                                                                                                    |        |   |
| MTK Android physical image         Acquire physical image from MTK Android OS device         LG Android physical image         Acquire physical image from LG Android OS devices using Devices Firmware Update mode         Acquire physical image from LG Android OS devices using Devices Firmware Update mode                                                                                                    |        |   |
| Help     < Back     Next >                                                                                                    | Cancel |   |

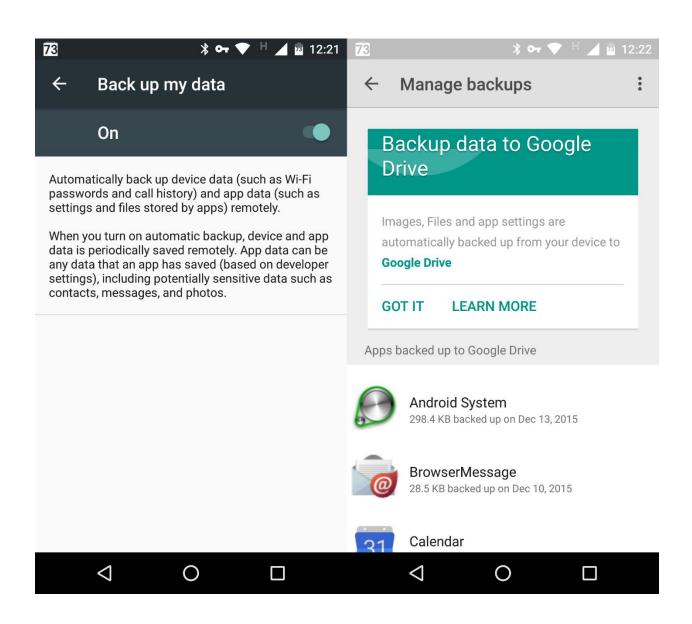

| Your account, you   |                                                                                               |                | Google+ Stream HTML format               | ×          |
|---------------------|-----------------------------------------------------------------------------------------------|----------------|------------------------------------------|------------|
| Download a copy.    | ur data from Google products.                                                                 |                | 🚉 Groups                                 | ~          |
| Manage archives     |                                                                                               |                | Bangouts                                 | ·* - 🖌     |
|                     |                                                                                               |                | 💡 Keep                                   | ×          |
| Select data to incl |                                                                                               |                | Location History JSON format             | ×          |
|                     | cts to include in your archive and configure the set<br>only be accessible to you. Learn more | tings for each | Mail All mail                            | ·*         |
| Product             | Details                                                                                       | Select none    | Maps (your places)                       | ×          |
| G+1 +1s             |                                                                                               | ·* /           | V My Maps                                | ~          |
| Blogger             | All blogs                                                                                     | × 🗸            | Profile                                  | ×          |
| 👷 Bookmarks         |                                                                                               | ·*             | C Tasks                                  | ~          |
| 31 Calendar         | All calendars                                                                                 | × 🖌            | Voice                                    | × .        |
| ≛ Contacts          | vCard format                                                                                  |                | Wallet                                   | ~          |
| 📥 Drive             | All files<br>PDF and 3 other formats                                                          | ×              | All data types YouTube OPML (RSS) format | × <b>×</b> |
| 💠 Google Photos     | All photo albums                                                                              |                |                                          |            |
| Google Play Books   | All books<br>HTML format                                                                      | ·* .           | Next                                     |            |
| Google+ Circles     | vCard format                                                                                  |                | Customize download format                |            |
| Google+ Pages       | All pages<br>HTML format                                                                      |                |                                          |            |

| 2015-11-25 <b>18:48:44</b> | <ul> <li>ios 9 cydia disable upgrade notification</li> <li>Remove OTA update Badge in settings.</li> <li>Top 10 Free Cydia Tweaks for iOS 9 - i</li> <li>[Discussion] Disable Automatic Softwar</li> </ul> | ogle.com/search?g=ios+9+cydia+d |
|----------------------------|----------------------------------------------------------------------------------------------------|---------------------------------|
| 2015-11-25 18:23:56        | ☐ ipad news settings <u>https://www.qoo</u><br>Enable Apple News App In iOS 9 Outsi.                                                                                                    | ogle.com/search?g=ipad+news+s   |

### Download snapshot

#### Select data categories to download

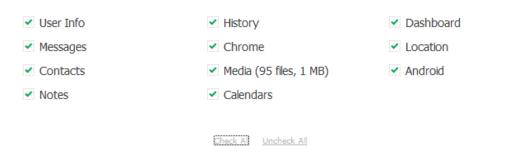

Download

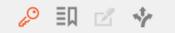

| URL                                    | User name     | Password |   | Times used |
|----------------------------------------|---------------|----------|---|------------|
| <u>100d.com/login.html</u>             | 646666666     | *****    | • | 0          |
| an.de/kundenkonto/login                |               | *****    | • | 3          |
| n/auth                                 |               | ****     | • | 0          |
| endyhandy.de/shop/addb2b.html          |               | *****    | • | 0          |
| <u>de/user/login</u>                   | 6466486486    | *****    | • | 1          |
| ogle.com/ServiceLoginAuth              |               | *****    | • | 0          |
| ad.com/de/j_spring_security_check;jses |               | *****    | • | 0          |
| gi-bin/luci/web                        |               | *****    | • | 0          |
| vareversand.de/profilregis.jsp         |               | *****    | • | 0          |
| <u>sbilliger.de/e/</u>                 |               | *****    | • | 0          |
| <u>u/blog/reg/</u>                     | 998 (C. 1997) | *****    | • | 0          |
| nline.com/websc/logon.html;jsessionid  |               | ***      | • | 9          |
| -banking.lbb.de/Amazon/cas/dispatch    | 6466466466    | ****     | • | 0          |
| <u>e.html</u>                          |               | ****     | • | 0          |
| <u>yn.fr/ap/signin</u>                 |               | *****    | • | 3          |

| vkatalov@gmail.com  |                     | 57678846453652                     | 0                                                    |                        |
|---------------------|---------------------|------------------------------------|------------------------------------------------------|------------------------|
| 26.11.2015 14:31:45 |                     |                                    |                                                      |                        |
| 30.11.2015 17:20:40 |                     | E.                                 | ° 🛄 🗹 🤸                                              |                        |
|                     | Date created (UTC)  | TEle                               | URL                                                  | Folder                 |
|                     | 2015-04-25 18:01:29 | 75 Vladmir Katalov   Flightdary    | http://flahtdarv.net/v_katalov                       | Other Bookmarks        |
|                     | 2015-04-22 09:55:35 | ka#                                | https://klent2.dx.cz/ebts/version_02/ena/banks3.html | Bookmark Bar           |
|                     | 2015-03-18 12:55:33 | Windows Live Mail                  | http://go.merosoft.com/fwink/?Linkid=72681           | Other Bookmarkal/Wind  |
|                     | 2015-03-18 12:55:33 | GobiernoUSA.gov                    | http://go.merssoft.com/fwink/?LinkId=129792          | Other Bookmarks\/Webs. |
|                     | 2015-03-18 12:55:33 | Windows Live Gallery               | http://go.mercooft.com/fwikk/?LinkID+70742           | Other Bookmarks\Wind   |
|                     | 2015-03-18 12:55:33 | confluence                         | http://bre/confluence/dashboard.action               | Bookmark Bar           |
|                     | 2015-03-18 12:55:33 | Dashboard - Confluence             | http://les/confluence/dathboard.action               | Bookmark Bartjira      |
|                     | 2015-03-18 12:55:33 | System Dashboard - Apriorit JIRA   | http://bra/lea/secure/Dashboleni.tepa                | Other Bookmarks        |
|                     | 2015-03-18 12:55:33 | Рекомендуемые узлы                 | http://wordne.microsoft.com/#welce                   | Bookmark Bar           |
|                     | 2015-03-18 12:55:33 | Sydney, New South Wales, Australia | http://www.australe.com/explore/cities/wdnev.aspx?   | Bookmark Bar           |
|                     | 2015-03-18 12:55:33 | Addson Miler Naked Pics & Videos   | http://new.okebox.mobi/wdeo/show/id/addeon_mike      | Bookmark Bar           |
|                     | 2015-03-10 12:55:33 | MSN 3-laneourtoctu                 | http://oo.merosoft.com/wink/ftankid=60024            | Other Bookmarksl,8e6-  |
|                     | 2015-03-10 12:55:33 | Узел надстроек для Internet Exp    | http://go.merosoft.com/fwirk/?Linkid=50893           | Other Bookmarksl,8e6   |
|                     | 2015-03-18 12:55:33 | System Dashboard - Apriorit 39A    | http://wa/wa/secure/Daimboard.tepa                   | Bookmark Barljira      |

# **Chapter 5: iOS – Introduction and Physical Acquisition**

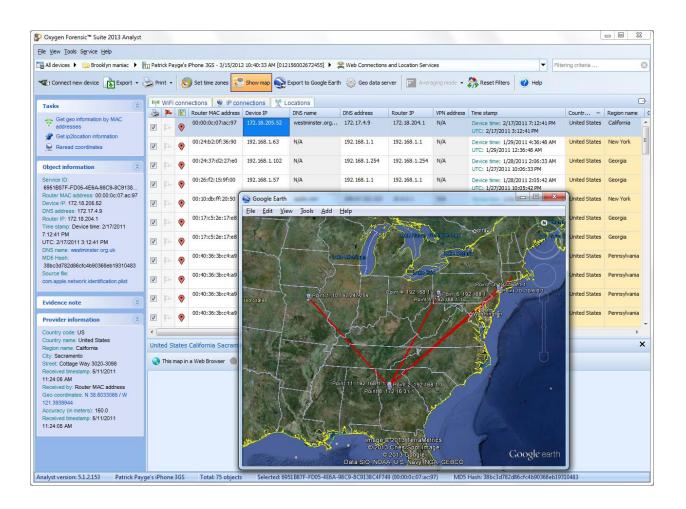

| ile <u>V</u> iew <u>T</u> ools S <u>e</u> rvice <u>H</u> elp     |           |           |                                  |         |                                      |                                                                                                    |                                                                                                    |                                       |               |                                      |            |
|------------------------------------------------------------------|-----------|-----------|----------------------------------|---------|--------------------------------------|----------------------------------------------------------------------------------------------------|----------------------------------------------------------------------------------------------------|---------------------------------------|---------------|--------------------------------------|------------|
| All devices 🕨 🦳 Human trafficking 🕨                              | ~         |           | Phone 4S - 2/6/<br>Set time zone |         |                                      | alle.                                                                                                    | tions and Location Services                                                                                                    | 🗞 Reset Filters 🕜 Help                |               | Filtering criteria                   | ¢          |
| Tasks                                                            | (@) WiFi  | i conne   | ections 👒                        | IP conr | nections 🦹                           | Locations                                                                                                    |                                                                                                    |                                       |               |                                      |            |
|                                                                  | ۵         | 1         | 📔 Point kin                      | d       | Point type                           | Time stamp 🔻                                                                                                    | Geo coordinates                                                                                                    | Address                               |               | Filters:                             |            |
| Reread checked maps and addresses                                | • 🗸       | ₽         | Averagi                          | ng      | <table-cell> WiFi point</table-cell> | Device time: 2/2/2013 3:48:28 PM<br>UTC: 2/2/2013 11:48:28 AM                                                                                                    | N 55.706412, E 37.623461                                                                                                    | Russia, Moscow                        | ^             | Date filter:                         |            |
| Reread checked maps                                              | ÷ 🗸       | <b>p.</b> | Averagi                          | ng      | Cell point                           | Device time: 2/2/2013 3:48:21 PM<br>UTC: 2/2/2013 11:48:21 AM                                                                                                    | N 55.703322, E 37.620081                                                                                                    | Russia, Moscow                        |               | After date:                          |            |
| Read all maps and addresses                                      | <b>V</b>  | th-       | <ul> <li>Original</li> </ul>     | point   | Cell point                           | Device time: 2/2/2013 1:48:20 PM                                                                                                    | N/A                                                                                                    | N/A                                   |               | Before date:                         |            |
| Object information                                               |           |           | ¥                                |         | /A                                   | UTC: 2/2/2013 9:48:20 AM                                                                                                    |                                                                                                    |                                       |               | 2/ 6/2013                            |            |
| Point kind: Original point                                       | • 🗸       | ₽         | Averagi                          | ng      | WiFi point                           | Device time: 2/2/2013 1:48:16 PM<br>UTC: 2/2/2013 9:48:16 AM                                                                                                    | N 55.74057, E 37.617268                                                                                                    | Russia, Moscow                        |               | Accuracy filter:                     |            |
| Point type: Cell point<br>Source table: Cell Location            | V         | ۳.        | Original                         | point   | Cell point                           | Device time: 2/2/2013 1:48:15 PM<br>UTC: 2/2/2013 9:48:15 AM                                                                                                    | N 55.74411617, E 37.61313891                                                                                                    | Russia, Moscow                        |               | Horizontal accuracy f                |            |
| MAC address/Cell info:<br>250:99:37004:103376255                 | ÷ 🔽       | ₽         | Averagi                          | ng      | WiFi point                           | Device time: 2/2/2013 1:43:47 PM<br>UTC: 2/2/2013 9:43:47 AM                                                                                                    | N 55.731845, E 37.606814                                                                                                    | Russia, Moscow                        |               | Enter accuracy in meter              | s          |
| MCC: 250<br>MNC: 99                                              | <b>V</b>  | in.       | Original                         | point   | Cell point                           | Device time: 2/2/2013 1:43:46 PM                                                                                                    | N/A                                                                                                    | N/A                                   |               | Source filter:<br>Cell Location (776 | points)    |
| LAC: 37004<br>CI: 103376255                                      |           | 1         | V                                |         | A                                    | UTC: 2/2/2013 9:43:46 AM                                                                                                    |                                                                                                    |                                       |               | WiFi Location (104                   |            |
| Time stamp: Device time: 2/2/2013<br>1:48:15 PM                  | • 🗸       | ₽         | Averagi                          | ng      | WiFi point                           | Device time: 2/2/2013 1:43:45 PM<br>UTC: 2/2/2013 9:43:45 AM                                                                                                    | N 55.738955, E 37.60813                                                                                                    | Russia, Moscow                        |               | Cell Location Harve                  |            |
| UTC: 2/2/2013 9:48:15 AM<br>Time stamp (Europe/Moscow): 2/2/2013 |           | ₽         | Original                         | point   | Cell point                           | Device time: 2/2/2013 1:31:44 PM<br>UTC: 2/2/2013 9:31:44 AM                                                                                                    | N/A                                                                                                    | N/A                                   | 1             | Cell Location Local                  | (13 points |
| 1:48:15 PM<br>Geo coordinates: N 55.74411617, E                  |           | ₽         | Original                         | point   | Cell point                           | Device time: 2/2/2013 1:31:30 PM<br>UTC: 2/2/2013 9:31:30 AM                                                                                                    | N/A                                                                                                    | N/A                                   |               |                                      |            |
| 37.61313891<br>Horizontal accuracy: 1414<br>Altitude: 0          | + 🗸       | <b>p.</b> | Averagi                          | ng      | Cell point                           | Device time: 2/2/2013 1:31:25 PM<br>UTC: 2/2/2013 9:31:25 AM                                                                                                    | N 55.740358, E 37.604249                                                                                                    | Russia, Moscow                        |               |                                      |            |
| Confidence: 70                                                   | •         |           |                                  | m       |                                      |                                                                                                    |                                                                                                    |                                       | F T           |                                      |            |
| Source file: cache_encryptedA.db<br>Table: CellLocation          | Russia, N | Mosco     | w (N 55.7441                     | 1617,   | E 37.61313891                        | .)                                                                                                    |                                                                                                    |                                       |               |                                      | ;          |
| MD5 Hash:<br>6229b52be3391efbe1948361be986339                    |           |           |                                  |         |                                      | om in 🎓 Zoom out                                                                                                    |                                                                                                    |                                       |               |                                      |            |
|                                                                  |           |           |                                  | _       |                                      |                                                                                                    | The state of the state of the s      | 87                                    | OTHER !       |                                      |            |
| Evidence note (*                                                 |           |           |                                  |         | Prechistenstand                      | 20<br>00<br>00<br>00<br>00<br>20<br>19<br>00<br>20<br>00<br>20<br>0<br>20<br>0<br>20<br>0<br>20<br>0<br>20<br>0<br>20<br>0<br>20<br>0<br>20<br>0<br>20<br>0<br>20<br>0<br>20<br>0<br>20<br>0<br>20<br>0<br>20<br>0<br>20<br>0<br>20<br>2 | House on the<br>Data and<br>address of the second second | Saichug somenning to<br>Garye<br>Inte | The Preserver |                                      |            |

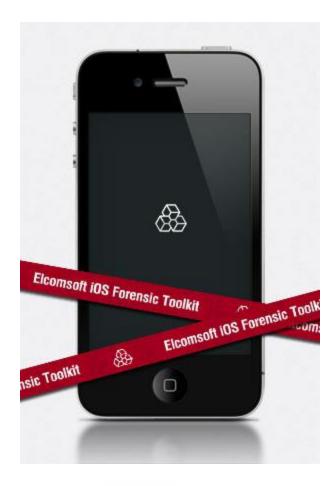

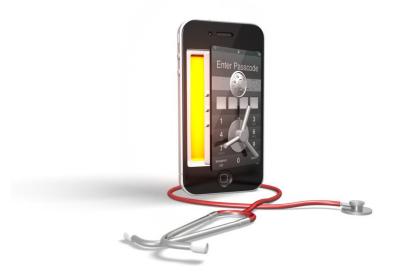

r vkatalov — Toolkit.command — tee — 80×24 • • • Welcome to Elcomsoft iOS Forensic Toolkit This is driver script version 1.27/Mac (c) 2011-2015 Elcomsoft Co. Ltd. Please select an action 1 ENTER DFU Help putting device into DFU mode 2 LOAD RAMDISK - Load tools onto the device 3 GET PASSCODE Recover device passcode - Extract device keys and keychain data 4 GET KEYS 5 DECRYPT KEYCHAIN 6 IMAGE DISK - Acquire physical image of the device filesystem 7 DECRYPT DISK 8 TAR FILES - Acquire user's files from the device as a tarball 9 REB00T - Reboot the device 0 EXIT >: 9 🕘 🔵 vkatalov — Toolkit-JB.command — tee — 80×24 Welcome to Elcomsoft iOS Forensic Toolkit This is driver script version 1.27/Mac for A5+ (c) 2011-2015 Elcomsoft Co. Ltd. Please select an action 1 N/A 2 N/A 3 GET PASSCODE Recover device passcode 4 GET KEYS - Extract device keys and keychain data 5 DECRYPT KEYCHAIN 6 IMAGE DISK - Acquire physical image of the device filesystem 7 DECRYPT DISK 8 TAR FILES - Acquire user's files from the device as a tarball 9 REBOOT - Reboot the device 0 EXIT >:

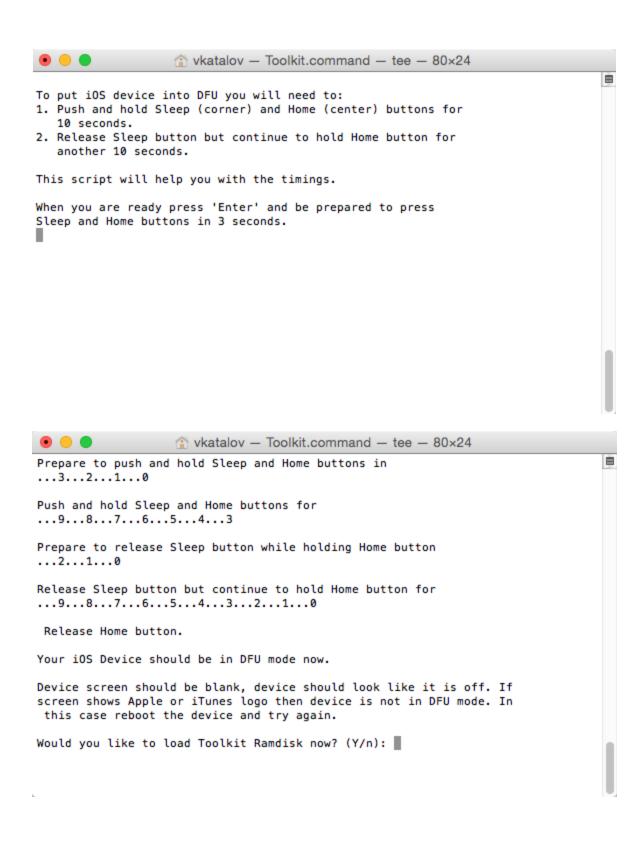

• • • wkatalov — Toolkit.command — tee — 80×24 Welcome to Elcomsoft iOS Forensic Toolkit This is driver script version 1.27/Mac (c) 2011-2015 Elcomsoft Co. Ltd. Please select an action 1 ENTER DFU - Help putting device into DFU mode 2 LOAD RAMDISK - Load tools onto the device 3 GET PASSCODE - Recover device passcode 4 GET KEYS - Extract device keys and keychain data 5 DECRYPT KEYCHAIN 6 IMAGE DISK - Acquire physical image of the device filesystem 7 DECRYPT DISK 8 TAR FILES - Acquire user's files from the device as a tarball 9 REBOOT - Reboot the device 0 EXIT

>:

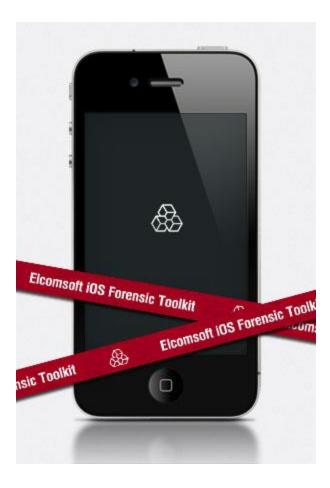

|                                                                                                    | Velcome to Elcomsoft iOS Forensic Toolkit                                                                                                    |        |
|----------------------------------------------------------------------------------------------------|----------------------------------------------------------------------------------------------------|--------|
|                                                                                                    | This is driver script version 1.27/Mac                                                                                                    |        |
| <br>                                                                                                    | (c) 2011-2015 Elcomsoft Co. Ltd.                                                                                                    | i<br>i |
| Please note that to                                                                                                    | precover passcode for iOS 4/5/6/7 device you need                                                                                                    |        |
|                                                                                                    | the iOS device first. If you haven't done                                                                                                    |        |
| this yet, please re<br>item.                                                                                                    | eturn to previous step and use corresponding menu                                                                                                    |        |
| Please choose the d                                                                                                    | operation mode of passcode recovery:                                                                                                    |        |
| 1 Only show pass                                                                                                    |                                                                                                    |        |
| 2 Check 4-digit                                                                                                    | PINs                                                                                                    |        |
| 3 Perform a word                                                                                                    |                                                                                                    |        |
| 4 Set custom pas                                                                                                    | scode recovery parameters                                                                                                    |        |
| 0 Back                                                                                                    |                                                                                                    |        |
| >:                                                                                                    |                                                                                                    |        |
| —                                                                                                    |                                                                                                    |        |
|                                                                                                    |                                                                                                    |        |
|                                                                                                    |                                                                                                    |        |
|                                                                                                    |                                                                                                    |        |
|                                                                                                    | vkatalov — Toolkit.command — tee — 80×24                                                                                                    | U      |
| • • •<br>[INF0] Device conne                                                                                                    | ected                                                                                                    |        |
| [INF0] USBMuxConned                                                                                                    | ected<br>etByPort OK                                                                                                    |        |
|                                                                                                    | ected<br>etByPort OK                                                                                                    |        |
| [INF0] USBMuxConnec<br>mount_hfs: Resource<br>Starting passcode (                                                                                                    | ected<br>etByPort OK<br>e busy                                                                                                    |        |
| [INF0] USBMuxConnec<br>mount_hfs: Resource<br>Starting passcode (<br>[INF0] Info: New co                                                                                                    | ected<br>ctByPort OK<br>e busy<br>recovery<br>onnection                                                                                                    |        |
| [INF0] USBMuxConnec<br>mount_hfs: Resource<br>Starting passcode (<br>[INF0] Info: New co<br>[INF0] Device connec                                                                                                    | ected<br>ctByPort OK<br>e busy<br>recovery<br>ponnection<br>ected                                                                                                    |        |
| [INF0] USBMuxConnec<br>mount_hfs: Resource<br>Starting passcode (<br>[INF0] Info: New co                                                                                                    | ected<br>ctByPort OK<br>e busy<br>recovery<br>ponnection<br>ected                                                                                                    |        |
| [INF0] USBMuxConnec<br>mount_hfs: Resource<br>Starting passcode (<br>[INF0] Info: New co<br>[INF0] Device connec                                                                                                    | ected<br>ctByPort OK<br>e busy<br>recovery<br>ponnection<br>ected                                                                                                    |        |
| [INF0] USBMuxConnec<br>mount_hfs: Resource<br>Starting passcode (<br>[INF0] Info: New co<br>[INF0] Device connec                                                                                                    | ected<br>tByPort OK<br>busy<br>recovery<br>precovery<br>ected<br>tByPort OK<br>This is iOS Passcode Recovery<br>Part of Elcomsoft iOS Forensic Toolkit                                                                                                    |        |
| [INF0] USBMuxConnec<br>mount_hfs: Resource<br>Starting passcode (<br>[INF0] Info: New co<br>[INF0] Device connec                                                                                                    | ected<br>tByPort OK<br>e busy<br>recovery<br>ponnection<br>ected<br>tByPort OK<br>This is iOS Passcode Recovery                                                                                                    |        |
| [INF0] USBMuxConnec<br>mount_hfs: Resource<br>Starting passcode (<br>[INF0] Info: New co<br>[INF0] Device connec                                                                                                    | ected<br>tByPort OK<br>busy<br>recovery<br>precovery<br>ected<br>tByPort OK<br>This is iOS Passcode Recovery<br>Part of Elcomsoft iOS Forensic Toolkit                                                                                                    |        |
| [INF0] USBMuxConnec<br>mount_hfs: Resource<br>Starting passcode (<br>[INF0] Info: New co<br>[INF0] Device connec                                                                                                    | ected<br>tByPort OK<br>e busy<br>recovery<br>precovery<br>ected<br>tByPort OK<br>This is iOS Passcode Recovery<br>Part of Elcomsoft iOS Forensic Toolkit<br>Version 1.26 built on Dec 17 2014                                                                                                    |        |
| <pre>[INF0] USBMuxConnec<br/>mount_hfs: Resource<br/>Starting passcode (<br/>[INF0] Info: New co<br/>[INF0] Device connec<br/>[INF0] USBMuxConnec<br/> <br/> <br/> <br/> <br/> <br/> <br/> <br/> <br/> <br/> <br/> <br/> <br/> <br/> <br/> <br/> <br/> <br/> <br/> </pre>                               | ected<br>tByPort OK<br>e busy<br>recovery<br>precovery<br>precovery<br>ected<br>tByPort OK<br>This is iOS Passcode Recovery<br>Part of Elcomsoft iOS Forensic Toolkit<br>Version 1.26 built on Dec 17 2014<br>(c) 2011-2014 Elcomsoft Co. Ltd.                                                                                                    |        |
| <pre>[INF0] USBMuxConnec<br/>mount_hfs: Resource<br/>Starting passcode (<br/>[INF0] Info: New co<br/>[INF0] Device connec<br/>[INF0] USBMuxConnec<br/> <br/> <br/> <br/> <br/> <br/> <br/> <br/> <br/> <br/> <br/> <br/> <br/> <br/> <br/> <br/> <br/> <br/> <br/> </pre>                               | ected<br>etByPort OK<br>e busy<br>recovery<br>precovery<br>precovery<br>ected<br>etByPort OK<br>This is iOS Passcode Recovery<br>Part of Elcomsoft iOS Forensic Toolkit<br>Version 1.26 built on Dec 17 2014<br>(c) 2011-2014 Elcomsoft Co. Ltd.<br>etComposition 100 (c) 2011-2014 Elcomsoft Co. Ltd.<br>etComposition 100 (c) 2011-2014 Elcomsoft Co. Ltd.<br>etComposition 100 (c) 2011-2014 Elcomsoft Co. Ltd.                                                                                                    |        |
| <pre>[INF0] USBMuxConnec<br/>mount_hfs: Resource<br/>Starting passcode (<br/>[INF0] Info: New co<br/>[INF0] Device connec<br/>[INF0] USBMuxConnec<br/> <br/> <br/> <br/> <br/> <br/> <br/> <br/> <br/> <br/> <br/> <br/> <br/> <br/> <br/> <br/> <br/> <br/> <br/> </pre>                               | ected<br>ected<br>etByPort OK<br>e busy<br>recovery<br>ponnection<br>ected<br>etByPort OK<br>This is iOS Passcode Recovery<br>Part of Elcomsoft iOS Forensic Toolkit<br>Version 1.26 built on Dec 17 2014<br>(c) 2011-2014 Elcomsoft Co. Ltd.<br>etComposition 100 contents of the second second seco                                                                                                    |        |
| <pre>[INF0] USBMuxConnec<br/>mount_hfs: Resource<br/>Starting passcode (<br/>[INF0] Info: New co<br/>[INF0] Device connec<br/>[INF0] USBMuxConnec<br/></pre>                                                                                                    | ected<br>ected<br>etByPort OK<br>e busy<br>recovery<br>precovery<br>ected<br>etByPort OK<br>This is iOS Passcode Recovery<br>Part of Elcomsoft iOS Forensic Toolkit<br>Version 1.26 built on Dec 17 2014<br>(c) 2011-2014 Elcomsoft Co. Ltd.<br>etComposition Co. Ltd.<br>etComposition Co. Ltd. |        |
| <pre>[INF0] USBMuxConnec<br/>mount_hfs: Resource<br/>Starting passcode (<br/>[INF0] Info: New co<br/>[INF0] Device connec<br/>[INF0] USBMuxConnec<br/>[INF0] USBMuxConnec<br/>[INF0] Device Seria<br/>[INF0] Probable pass<br/>[INF0] Simple passo<br/>[INF0] Passcode is<br/>[INF0] Passcode rec</pre> | ected<br>ected<br>etByPort OK<br>e busy<br>recovery<br>ponnection<br>ected<br>etByPort OK<br>This is iOS Passcode Recovery<br>Part of Elcomsoft iOS Forensic Toolkit<br>Version 1.26 built on Dec 17 2014<br>(c) 2011-2014 Elcomsoft Co. Ltd.<br>etComposition 100 contents of the second second seco                                                                                                    |        |

```
• • •
                  r vkatalov — Toolkit.command — tee — 80×24
                                                                                白
Starting passcode recovery...
[INFO] Info: New connection...
[INF0] Device connected
[INF0] USBMuxConnectByPort OK
                       This is iOS Passcode Recovery
                   Part of Elcomsoft iOS Forensic Toolkit
                      Version 1.26 built on Dec 17 2014
                       (c) 2011-2014 Elcomsoft Co. Ltd.
[INF0] Device Serial Number: JF13478EE00
[INFO] Probable passcode type: 0 - simple passcode (4 digits).
[INFO] Simple passcode, using length=4
[INFO] Passcode is all-digit, filtering out non-digits from charset.
[INFO] Passcode recovery: KB version: 4; KB type: 0x00000000
[INFO] Passcode recovery: checking common PINs...
CUR PASS: [ 1212 ] | AVG SPD: 3.6 p/s | ELAPSED TIME: 8.0 s
[INF0] Passcode found: 1234
Press 'Enter' to continue
II.
• • •
                   vkatalov — Toolkit.command — tee — 80×24
                                                                                Welcome to Elcomsoft iOS Forensic Toolkit
                   This is driver script version 1.27/Mac
                    (c) 2011-2015 Elcomsoft Co. Ltd.
Please select an action
 1 ENTER DFU
                   - Help putting device into DFU mode
 2 LOAD RAMDISK - Load tools onto the device
 3 GET PASSCODE - Recover device passcode
 4 GET KEYS
                    - Extract device keys and keychain data
 5 DECRYPT KEYCHAIN
 6 IMAGE DISK
                    - Acquire physical image of the device filesystem
 7 DECRYPT DISK
 8 TAR FILES
                    - Acquire user's files from the device as a tarball
                    - Reboot the device
 9 REB00T
 0 EXIT
>:
```

| vkatalov - Toolkit.command - tee - 80×24                                                                                                    |   |
|----------------------------------------------------------------------------------------------------|---|
| Welcome to Elcomsoft iOS Forensic Toolkit<br>This is driver script version 1.27/Mac<br>(c) 2011-2015 Elcomsoft Co. Ltd.                                                                                                    |   |
| Please note that to extract iOS device secrets you need to load ramdisk<br>on the iOS device first. If you haven't done this yet, please return<br>to previous step and use corresponding menu item.                                                                                                    |   |
| Continue? (Y/n): y<br>Device passcode (optional) <1234>:<br>Escrow file (optional):<br>Save data to file (relative to home directory) <keys.plist>:</keys.plist>                                                                                                    |   |
|                                                                                                    | 0 |
| • • • • • • • • • • • • • • • • •                                                                                                    | ė |
| [INF0] USBMuxConnectByPort OK<br>mount_hfs: Resource busy                                                                                                    | - |
| Extracting device secrets<br>[INFO] Info: New connection<br>[INFO] Device connected<br>[INFO] USBMuxConnectByPort OK                                                                                                    |   |
| This is iOS Encryption Keys and Keychain Data Dumper<br>Part of Elcomsoft iOS Forensic Toolkit<br>Version 1.26 built on Feb 5 2015                                                                                                    |   |
| (c) 2011-2014 Elcomsoft Co. Ltd.                                                                                                    |   |
| <pre>[INF0] Device Serial Number: JF13478EE00<br/>[INF0] Passcode for the device is "1234".<br/>[INF0] Keychain version: 6<br/>[INF0] Backup password for the device is "JohnDoe".<br/>[INF0] AppleID login for the device is "apple@elcomsoft.com".<br/>[INF0] AppleID password for the device is "John ".</pre> |   |
| Press 'Enter' to continue                                                                                                    |   |

vkatalov — Toolkit.command — tee — 80×24 • • • Welcome to Elcomsoft iOS Forensic Toolkit This is driver script version 1.27/Mac (c) 2011-2015 Elcomsoft Co. Ltd. Please select an action 1 ENTER DFU Help putting device into DFU mode 2 LOAD RAMDISK - Load tools onto the device Recover device passcode 3 GET PASSCODE 4 GET KEYS - Extract device keys and keychain data 5 DECRYPT KEYCHAIN 6 IMAGE DISK - Acquire physical image of the device filesystem 7 DECRYPT DISK 8 TAR FILES - Acquire user's files from the device as a tarball 9 REB00T - Reboot the device 0 EXIT >: • • • wkatalov — Toolkit.command — tee — 80×24 Welcome to Elcomsoft iOS Forensic Toolkit This is driver script version 1.27/Mac (c) 2011-2015 Elcomsoft Co. Ltd. Please note that to obtain device disk image you need to load ramdisk on the iOS device first. If you haven't done this yet, please return to previous menu and use corresponding item. Please select partition to image: 1 System (rdisk0s1s1) <- this one is NOT ENCRYPTED 2 User (rdisk0s1s2) <- this one is ENCRYPTED 0 Back >:

|                                                                 | 👚 vkatalov — Toolkit.command — tee — 80×24                                                                                     |   |
|-----------------------------------------------------------------|----------------------------------------------------------------------------------------------------|---|
| 28642176+0 records<br>28642176+0 records<br>14664794112 bytes t |                                                                                                    | E |
|                                                                 |                                                                                                    |   |
|                                                                 |                                                                                                    |   |
|                                                                 |                                                                                                    |   |
|                                                                 |                                                                                                    |   |
|                                                                 |                                                                                                    |   |
|                                                                 |                                                                                                    |   |
|                                                                 |                                                                                                    |   |
|                                                                 | A ukatalay Taalkit command too 20.04                                                                                           | Ì |
|                                                                 | wkatalov — Toolkit.command — tee — 80×24                                                                                       | Ē |
| W                                                               | elcome to Elcomsoft iOS Forensic Toolkit  <br>This is driver script version 1.27/Mac                                           |   |
| <br> <br>                                                       | (c) 2011-2015 Elcomsoft Co. Ltd.                                                                                               |   |
| Please select an ac<br>1 ENTER DFU                              | - Help putting device into DEU mode                                                                                            |   |
|                                                                 | - Recover device passcode                                                                                                    |   |
| 4 GET KEYS<br>5 DECRYPT KEYCHA<br>6 IMAGE DISK                  | <ul> <li>Extract device keys and keychain data</li> <li>IN</li> <li>Acquire physical image of the device filesystem</li> </ul> |   |
| 7 DECRYPT DISK<br>8 TAR FILES<br>9 REBOOT                       | <ul> <li>Acquire user's files from the device as a tarball</li> <li>Reboot the device</li> </ul>                               | l |
| 0 EXIT                                                          |                                                                                                    |   |
| >:                                                              |                                                                                                    |   |

U

| •   | 🕽 😑 🔵 👚 👚 🕜 🕒 🕒 🕒 🕒                       |   |   |
|-----|-------------------------------------------|---|---|
|     |                                           | E | Ē |
|     |                                           |   |   |
| Ì   | Welcome to Elcomsoft iOS Forensic Toolkit |   |   |
|     | This is driver script version 1.27/Mac    |   |   |
|     |                                           |   |   |
|     | (c) 2011-2015 Elcomsoft Co. Ltd.          |   |   |
| - 1 |                                           |   |   |

Encrypted image file <user.dmg>: Device keys file <keys.plist>: Write decrypted image to file <user-decrypted.dmg>:

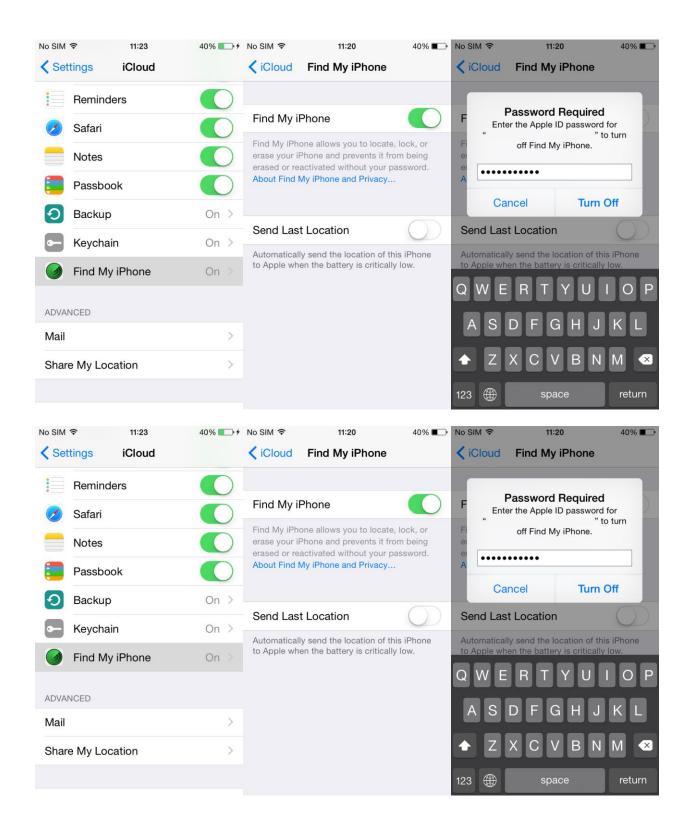

| lo SIM ବି 13:40<br>Settin                                         |                        | No SIM  T1:21 ✓ Settings Passcode L |                             | No SIM 奈<br>Tu | II:21              | 40% ■<br>Cancel |
|-------------------------------------------------------------------|------------------------|-------------------------------------|-----------------------------|----------------|--------------------|-----------------|
| Notifications                                                     | >                      |                                     |                             |                |                    |                 |
| Control Center                                                    | >                      | Turn Passcode Off                   |                             |                |                    |                 |
| C Do Not Disturb                                                  |                        | Change Passcode                     |                             | E              | nter your passcode |                 |
|                                                                   |                        |                                     |                             | -              | ·                  |                 |
| General                                                           | >                      | Require Passcode                    | After 15 min. >             |                |                    |                 |
| AA Display & Brigh                                                | ntness >               | Simple Passcode                     |                             |                |                    |                 |
| Wallpaper                                                         | >                      | A simple passcode is a 4 digit      | number.                     |                |                    |                 |
| Sounds                                                            | >                      | Voice Dial                          | $\bigcirc$                  | 1              | <b>2</b><br>ABC    | 3<br>DEF        |
| Passcode                                                          |                        | Music Voice Control is always       | enabled.                    | 4              | 5                  | 6               |
| Privacy                                                           | >                      | ALLOW ACCESS WHEN LOC               | KED:                        | <sub>GHI</sub> | JKL 8              | мNO<br>9        |
|                                                                   |                        | Today                               |                             | PQRS           | TUV                | WXYZ            |
| iCloud                                                            | >                      | Notifications View                  |                             |                | 0                  |                 |
| < ><br>Favorites                                                  |                        | EIFT                                |                             |                | Q Search           |                 |
| AirDrop                                                           |                        |                                     |                             |                |                    |                 |
| Applications                                                      | common                 | EULA.pdf                            | iOS Forensic<br>Toolkit.pdf | m              | acosx              |                 |
| <ul> <li>Desktop</li> <li>Documents</li> <li>Downloads</li> </ul> | Etm-                   | E SHELL                             |                             |                |                    |                 |
| Movies                                                            | Toolkit-<br>JB.command | Toolkit.command                     | tools                       |                |                    |                 |
|                                                                   | J.Communa              |                                     |                             |                |                    |                 |
| Music                                                             |                        |                                     |                             |                |                    |                 |
| 🞵 Music                                                           | UBJOONING IN           |                                     |                             |                |                    |                 |
| Music Pictures                                                    |                        |                                     |                             |                |                    |                 |

🖲 😑 🍵 👚 elcomsoft — Toolkit-JB.command — tee 🖣 Toolkit-JB.command — 80×24

```
Welcome to Elcomsoft iOS Forensic Toolkit
This is driver script version 2.0/Mac for A5+
```

(c) 2011-2015 Elcomsoft Co. Ltd.

```
Please select an action
 1 N/A
 2 N/A
 3 GET PASSCODE
                    - Recover device passcode
 4 GET KEYS
                    - Extract device keys and keychain data
 5 DECRYPT KEYCHAIN
 6 IMAGE DISK
                    - Acquire physical image of the device filesystem
 7 DECRYPT DISK
                    - Acquire user's files from the device as a tarball
 8 TAR FILES
 9 REBOOT
                    - Reboot the device
 0 EXIT
```

>:

● ● ● 🏫 elcomsoft — Toolkit-JB.command — tee < Toolkit-JB.command — 80×24

```
establishing ssh trust between the device and the computer...
setting permissions...
cheking ssh directory...
[INFO] Info: New connection...
[INFO] Device connected
[INFO] USBMuxConnectByPort OK
root@localhost's password:
```

1

• • • tee • Toolkit-JB.command — tee • Toolkit-JB.command — 80×24

Welcome to Elcomsoft iOS Forensic Toolkit This is driver script version 2.0/Mac for A5+

(c) 2011-2015 Elcomsoft Co. Ltd.

Store files to archive (relative to home directory) <user.tar>:

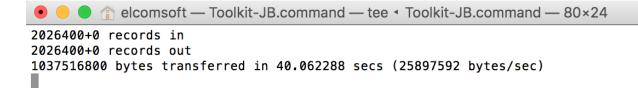

● ● ● ① elcomsoft — Toolkit-JB.command — tee ◄ Toolkit-JB.command — 80×24

Done.

Press 'Enter' to continue

| elcomsoft          |                                |                   |         |             |  |
|--------------------|--------------------------------|-------------------|---------|-------------|--|
| $\langle \rangle$  |                                | Q Search          |         |             |  |
| Favorites          | Name                           | Date Modified     | Size    | Kind        |  |
| iCloud Drive       | 20151119_122342Z.log           | Today 15:35       | 19 KB   | Log File    |  |
| Air Draw           | Applications                   | 24 Oct 2012 16:15 |         | Folder      |  |
| AirDrop            | Desktop                        | Today 15:35       |         | Folder      |  |
| \land Applications | Documents                      | 31 Oct 2012 16:54 |         | Folder      |  |
| Desktop            | Downloads                      | 06 Nov 2014 13:33 |         | Folder      |  |
|                    | Movies                         | 27 Oct 2012 20:59 |         | Folder      |  |
| Documents          | Music                          | 31 Oct 2012 17:37 |         | Folder      |  |
| Downloads          | passcode.txt                   | 26 Aug 2014 14:14 | 5 bytes | Plain Text  |  |
| Movies             | Pictures                       | 29 Jun 2015 13:08 |         | Folder      |  |
|                    | Public                         | 22 Oct 2012 17:09 |         | Folder      |  |
| 🎵 Music            | 🖹 user.tar                     | Today 15:34       | 7,55 GB | tar archive |  |
| Pictures           |                                |                   |         |             |  |
| elcomsoft          |                                |                   |         |             |  |
|                    |                                |                   |         |             |  |
| Devices            |                                |                   |         |             |  |
| BOOTCAMP           |                                |                   |         |             |  |
|                    |                                |                   |         |             |  |
|                    | 📓 Macintosh HD 🔸 📃 Users 🔸 🏠 e | lcomsoft          |         |             |  |

### **Chapter 6: iOS Logical and Cloud Acquisition**

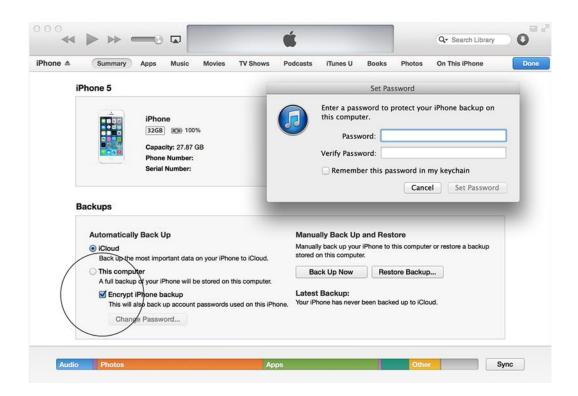

### EPB v. 4.10. iTunes Backups

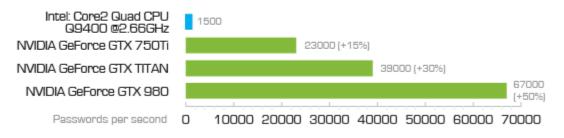

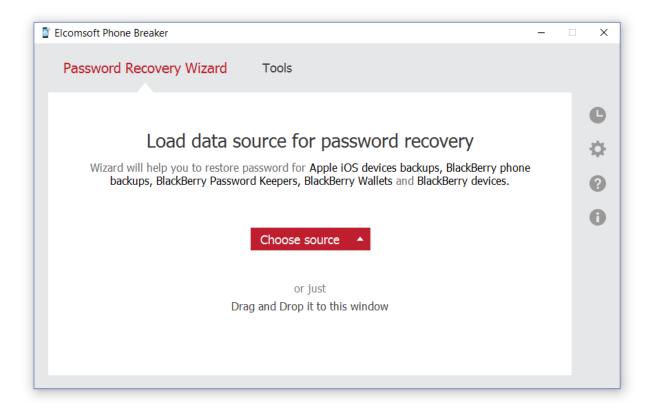

| Elcomsoft Phone Breaker –                                                     | × |
|-------------------------------------------------------------------------------|---|
| Password Recovery Wizard Tools                                                |   |
| Set up recovery pipeline                                                      | C |
| Backup - C:\Users\root\AppD dc375499c27\Manifest.plist Change backup          | Ф |
| Dictionary Attack 1 wordlist, minimal mutation. Passwords to process – 242633 | 0 |
| Brute-Force Attack 1-5 symbols, a-z. Passwords to process – 12356630          | U |
|                                                                               |   |
|                                                                               |   |
| Start recovery                                                                |   |

| Elcomsoft Phone Breaker –                                                                                          | ×      |
|----------------------------------------------------------------------------------------------------|--------|
| Password Recovery Wizard Tools                                                                                     |        |
| Dictionary attack settings                                                                                         | C<br>Č |
| Dictionaries Files C:\Program Files (x86)\Elcomsoft Password Recovery\Elcomsoft Phone Password Breaker\english.dic | 0      |
|                                                                                                    |        |
| Mutation O Customize<br>min max Customize                                                                          |        |
|                                                                                                    |        |

| Elcomsoft Phone Breaker –                                                          | ×             |
|------------------------------------------------------------------------------------|---------------|
| Password Recovery Wizard Tools                                                     |               |
| Brute-Force attack settings                                                        | <b>0</b><br>≎ |
| Password length       Image: a-z       A-Z       0-9       space       punctuation | 0             |
| Custom character set                                                               |               |
| Done                                                                               |               |

| 📱 Elcomsoft Phone Breaker            | -                                                          |     |
|--------------------------------------|------------------------------------------------------------|-----|
| Password Recovery Wiza               | rd Tools                                                   |     |
|                                      | Processing recovery                                        | C   |
| Backup - C                           | :\Users\root\AppD dc375499c27\Manifest.plist Change backup | -\$ |
| Dictionary Attack Time left - 8h:32m | 0% S Current password - +2018 More info                    | 0   |
|                                      | 1-5 symbols, a-z. Passwords to process – 12356630          |     |
| +                                    | ▼<br>Template                                              |     |
|                                      | Stop Pause                                                 |     |

| D  |
|----|
| ¢. |
| 2  |
| 9  |
|    |
|    |
|    |
|    |

| Elcomsoft Phone Brea | iker –                                                                                                    | ×           |
|----------------------|----------------------------------------------------------------------------------------------------|-------------|
| Password Recov       | ery Wizard Tools                                                                                                    |             |
| <u>All tools</u>     | Decrypt Apple backup                                                                                                    | C           |
|                      | p - C:\Users\root\AppData\R 466328dc375499c27\Manifest.plist Change backup<br>vice Name – Oleg's iPad Product type – iPad Air 2 Serial number – Vice Air 4 Air<br>Backup date – 2016-02-17T09:43:21+01:00 Backup protection – Encrypted | ¢<br>0<br>0 |
| Backup passv         |                                                                                                    |             |
| 🗌 Restore origina    | al file names Decrypt                                                                                                    |             |

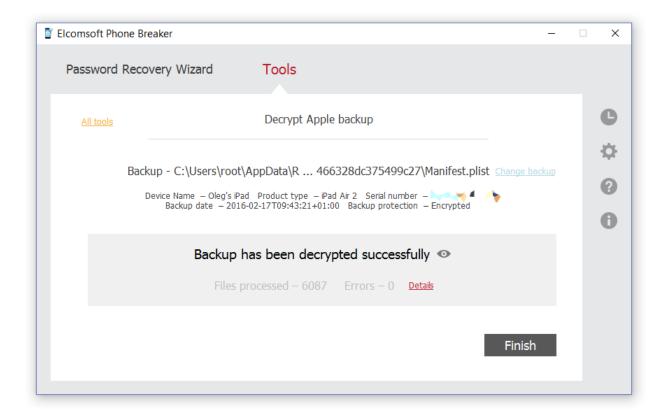

| Elcomsoft Phone Breaker -                                         |  | ×  |
|-------------------------------------------------------------------|--|----|
| Password Recovery Wizard Tools                                    |  |    |
| BlackBerry Apple Microsoft                                        |  | C  |
|                                                                   |  | \$ |
| Decrypt backup<br>With known password Download backup from iCloud |  | 8  |
| C Explore keychain Download files from iCloud                     |  | 0  |
| Extract authentication token<br>Non-live Windows operating system |  |    |
|                                                                   |  |    |

| 📓 Elcomsoft Phone | Breaker -                                                             | · □ × |
|-------------------|-----------------------------------------------------------------------|-------|
| Password Re       | ecovery Wizard Tools                                                  |       |
| <u>All tools</u>  | Download backup from iCloud                                           | e     |
|                   | Authentication type Password Token ?                                  | ¢     |
|                   | Apple ID         o.afonin@elcomsoft.com         (example@example.com) | 0     |
|                   | Password •••••                                                        |       |
|                   | Sign in                                                               |       |

| Elcomsoft Ph     | none Breaker                                    |                                                                                                    | -                          | × |
|------------------|-------------------------------------------------|----------------------------------------------------------------------------------------------------|----------------------------|---|
| Password         | d Recovery Wiza                                 | ard Tools                                                                                          |                            |   |
| <u>All tools</u> |                                                 | Download backup from iCloud                                                                        |                            | C |
| ong A            | Inne (1280)                                     | (III) - schopbensonskandeskam                                                                      | Change user                | Ф |
|                  | Device                                          | Info                                                                                               | Updated 🔺                  | 0 |
| iPho             | Dne 5C (GSM+CDMA)<br>N49AP                      | Oleg's iPhone<br>SN:<br>UDID:<br>iOS version: 8.1<br>Backup size: 90.18 MB (3 snapshot(s))         | December, 20 2015<br>19:56 | 0 |
|                  | iPad Mini 4<br>J96AP                            | <b>Oleg's iPad</b><br>SN:<br>UDID:<br>iOS version: 9.0.1<br>Backup size: 406.75 MB (3 snapshot(s)) | January, 19 2016<br>19:41  |   |
|                  | ore original file name<br>nload only specific d |                                                                                                    | Download 🔺                 |   |

Restore original file names
 Download only specific data Customize

| Elcomsoft Phone Breaker  |                                 |                         | - | • × |
|--------------------------|---------------------------------|-------------------------|---|-----|
| Password Recovery Wizard | Tools                           |                         |   |     |
|                          |                                 |                         |   | С   |
| Sp                       | ecific data to d                | lownload                |   | ф   |
| Call history             | <ul> <li>Safari data</li> </ul> | ✓ Info & Settings       |   | 0   |
| Messages                 | Google data                     | Camera Roll             |   | 0   |
| ✓ Attachments            | <ul> <li>Calendar</li> </ul>    | Social & Communications |   |     |
| Contacts                 | <ul> <li>Notes</li> </ul>       | ✓ Other                 |   |     |
|                          | Check all Uncheck               | al                      |   |     |
| Save selection as def    | ault                            | Done                    |   |     |
|                          |                                 |                         |   |     |
|                          |                                 |                         |   |     |

| 2   |        |         | ido   | ud_token_20140612_114152.txt - Notepad                  | - | - | × |
|-----|--------|---------|-------|---------------------------------------------------------|---|---|---|
| Ele | Ldit   | Format  | Yew   | Hdp                                                     |   |   |   |
|     | oudias | mail.c  | - 100 |                                                         |   |   |   |
|     |        | 917:ERC |       | wY6neDnc6o9hf6fF81/8fz4c8end1g=<br>Authentication token |   |   |   |

| Elcomsoft Phone B | Breaker –                                                 | ×  |
|-------------------|-----------------------------------------------------------|----|
| Password Rec      | overy Wizard Tools                                        |    |
| <u>All tools</u>  | Download files from iCloud                                | C  |
|                   |                                                           | ÷. |
|                   | Authentication type Password Token ?                      | 0  |
|                   | Token 1358699088:AQAAAABWsxc/w8uA9+Xft7B4JCIeJSNKrmO1dyQ= | 0  |
|                   | Sign in                                                   |    |

| 2                                 | icloud_token_20140612_114152.txt - Notepad          | <br>× |
|-----------------------------------|-----------------------------------------------------|-------|
| Ele Edit Format                   | Yiew Help                                           |       |
| icloud@gmail.co<br>5132790917:ERD | on Apple ID<br>DAASTaYGneDnc6o9hf6fF81/Bfz4c8and1g= | 1     |

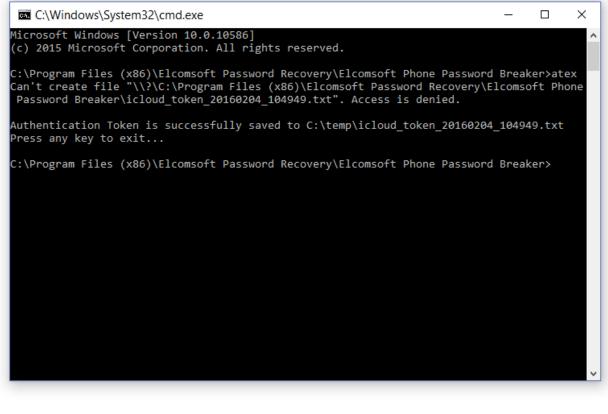

idout\_toten\_20140612\_114152.bd - Notepad
 idout\_toten\_20140612\_114152.bd - Notepad
 idout\_toten\_20140612\_114152.bd - Notepad
 idout\_toten\_20140612\_114152.bd - Notepad
 idout\_toten\_20140612\_114152.bd - Notepad
 idout\_toten\_20140612\_114152.bd - Notepad
 idout\_toten\_20140612\_114152.bd - Notepad
 idout\_toten\_20140612\_114152.bd - Notepad
 idout\_toten\_20140612\_114152.bd - Notepad
 idout\_toten\_20140612\_114152.bd - Notepad
 idout\_toten\_20140612\_114152.bd - Notepad
 idout\_toten\_20140612\_114152.bd - Notepad
 idout\_toten\_20140612\_114152.bd - Notepad
 idout\_toten\_20140612\_114152.bd - Notepad
 idout\_toten\_20140612\_114152.bd - Notepad
 idout\_toten\_20140612\_114152.bd - Notepad
 idout\_toten\_20140612\_114152.bd - Notepad
 idout\_toten\_20140612\_114152.bd - Notepad
 idout\_toten\_2014012\_114152.bd - Notepad
 idout\_toten\_2014012\_114152.bd - Notepad
 idout\_toten\_2014012\_114152.bd - Notepad
 idout\_toten\_2014012\_114152.bd - Notepad
 idout\_toten\_2014012\_114152.bd - Notepad
 idout\_toten\_2014012\_114152.bd - Notepad
 idout\_toten\_2014012\_114152.bd - Notepad
 idout\_toten\_2014012\_114152.bd - Notepad
 idout\_toten\_2014012\_114152.bd - Notepad
 idout\_toten\_2014012\_114152.bd - Notepad
 idout\_toten\_2014012\_114152.bd - Notepad
 idout\_toten\_2014012\_114152.bd - Notepad
 idout\_toten\_2014012\_114152.bd - Notepad
 idout\_toten\_2014012\_114152.bd - Notepad
 idout\_toten\_2014012\_114152.bd - Notepad
 idout\_toten\_2014012\_114152.bd - Notepad
 idout\_toten\_2014012\_114152.bd - Notepad
 idout\_toten\_2014012\_114152.bd - Notepad
 idout\_toten\_2014012\_114152.bd - Notepad
 idout\_toten\_2014012\_114152.bd - Notepad
 idout\_toten\_2014012\_114152.bd - Notepad
 idout\_toten\_20140142\_114152.bd - Notepad
 idout\_toten\_20140142\_114152.bd - Notepad
 idout\_toten\_20140142\_114152.bd - Notepad
 idout\_toten\_20140142\_114152.bd - Notepad
 idout\_toten\_20140142\_114152.bd - Notepad
 idout\_toten\_2014152.bd - Notepad
 idout\_toten\_20140142\_114152.bd - Notepad

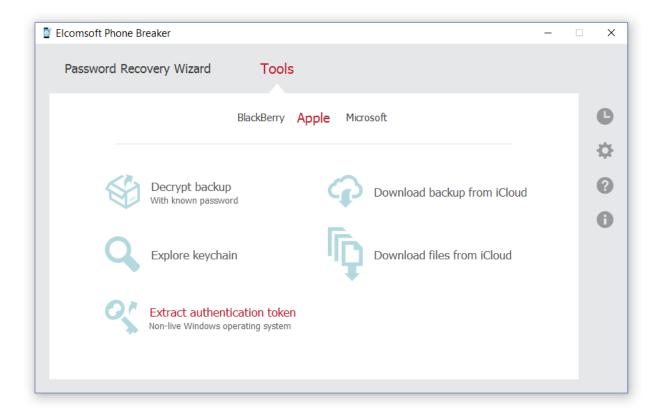

|                       | eg Afonin → AppData → Roaming | → Apple Computer | > Preferences | 5 V  | Search Preference    | es        | Q  |
|-----------------------|-------------------------------|------------------|---------------|------|----------------------|-----------|----|
| Irganize 🔻 New folder |                               | ,                |               |      |                      |           | ?  |
| ★ Quick access        | Name                          | Date modified    | Туре          | Size |                      |           |    |
| 💻 Desktop 📝           | ByHost                        | 18-Jan-16 20:    | File folder   |      |                      |           |    |
| 🕹 Download 🖈          | com.apple.AOSKit.plist        | 04-Feb-16 10     | PLIST File    | 5 KB |                      |           |    |
| Books 💉               |                               |                  |               |      |                      |           |    |
| 😻 Dropbox 📝           |                               |                  |               |      |                      |           |    |
| Document *            |                               |                  |               |      |                      |           |    |
| 🕲 Creative C🖈         |                               |                  |               |      |                      |           |    |
| N Pictures 🖈          |                               |                  |               |      |                      |           |    |
| 💐 Elcomsoft 🖈         |                               |                  |               |      |                      |           |    |
| BlackBerry            |                               |                  |               |      |                      |           |    |
| BlackBerry 1          |                               |                  |               |      |                      |           |    |
| 💱 Dropbox             |                               |                  |               |      |                      |           |    |
| 🛆 OneDrive            |                               |                  |               |      |                      |           |    |
| - This PC             |                               |                  |               |      |                      |           |    |
| Desktop               |                               |                  |               |      |                      |           |    |
| Documents             |                               |                  |               |      |                      |           |    |
| 🕹 Downloads           |                               |                  |               |      |                      |           |    |
| h Music Y             |                               |                  |               |      |                      |           |    |
| File na               | me: com.apple.AOSKit.plist    |                  |               | ~    | com.apple.AOSKit.pli | st (com.a | ۲× |
|                       |                               |                  |               |      | Open                 | Cancel    |    |

| Elcomsoft Phone Breaker     -                                                                                         | • ×    |
|----------------------------------------------------------------------------------------------------|--------|
| Password Recovery Wizard Tools                                                                                        |        |
| All tools Extract authentication token                                                                                | e      |
| User master key – <b>Alle State Ball - Ball - Ball - Ball - Ball - Ball - Ball - Ball - Ball - Ball - Ball - Ball</b> | \$     |
| Path to user master key ? Its-1-5-21-                                                                                 | 9<br>A |
| User security descriptor 😮 S-1-5-21-                                                                                  |        |
|                                                                                                    |        |
| Back Extract                                                                                                    |        |
|                                                                                                    |        |

Restore original file names

Download only specific data Customize

| Elcomsoft Phone Breaker                                                 |                                                    |                                                                                                   | - | □ ×     |
|-------------------------------------------------------------------------|----------------------------------------------------|---------------------------------------------------------------------------------------------------|---|---------|
| Password Recovery Wiz                                                   | ard Tools                                          |                                                                                                   |   |         |
|                                                                         | Specific data to d                                 | lownload                                                                                          |   | 0<br>\$ |
| <ul> <li>Call history</li> <li>Messages</li> <li>Attachments</li> </ul> |                                                    | <ul> <li>Info &amp; Settings</li> <li>Camera Roll</li> <li>Social &amp; Communications</li> </ul> |   | 9<br>0  |
| Contacts                                                                | Notes <u>Check all</u> <u>Uncheck</u> n as default | ☑ Other<br>all                                                                                    |   |         |
|                                                                         |                                                    |                                                                                                   |   |         |

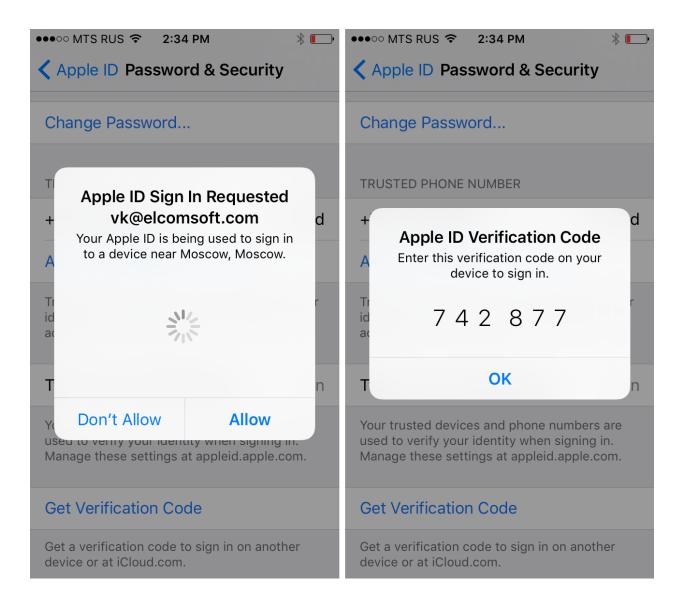

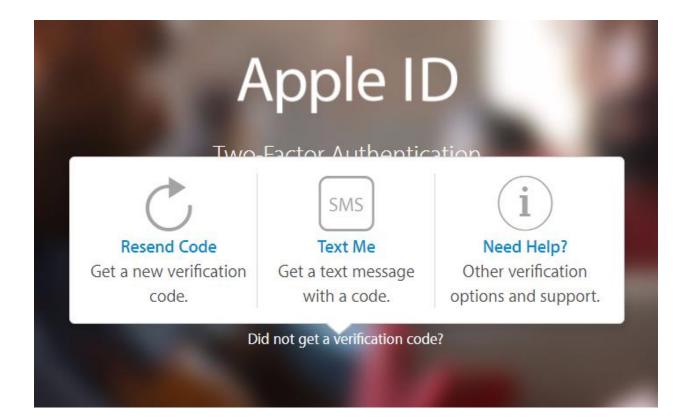

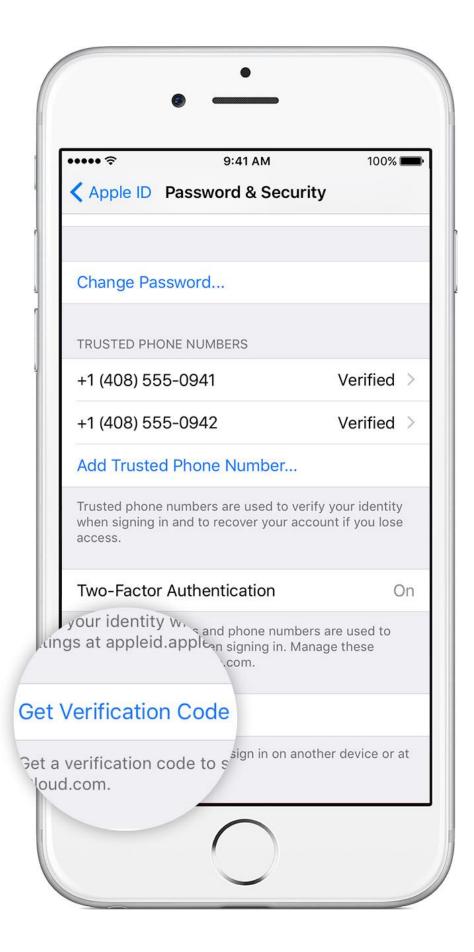

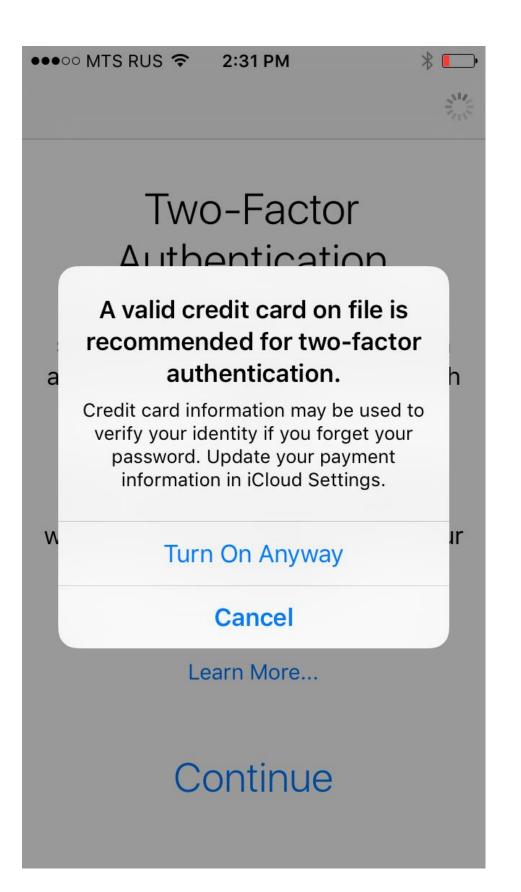

# Chapter 7: Acquisition – Approaching Windows Phone and Windows 10 Mobile

3 m/e Sep

2014

61.8

32.6

4.3

1.2

3 m/e Sep

2014

83.4

15.2

0.4

1.0

3 m/e Sep

2014

58.1

34.7

6.2

1.0

3 m/e Sep

2014

64.5

31.3

0.9

3.2

3 m/e Sep

2014

73.9

15.4

9.2

1.5

% pt.

Change

4.5

-3.3

-0.3

-0.9

% pt.

Change

3.0

1.4

-2.8

-1.6

% pt.

Change

2.5

2.1

-3.1

-1.5

% pt.

Change

14.5

-15.9

0.2

1.1

% pt.

Change

1.4

1.5

-0.3

-2.7

| Smartphor | ic oo oaic        | S Onare (         | /0/             |           |                   |
|-----------|-------------------|-------------------|-----------------|-----------|-------------------|
| Germany   | 3 m/e Sep<br>2013 | 3 m/e Sep<br>2014 | % pt.<br>Change | USA       | 3 m/e Sep<br>2013 |
| Android   | 77.9              | 79.2              | 1.3             | Android   | 57.3              |
| iOS       | 10.7              | 11.8              | 1.1             | iOS       | 35.9              |
| Windows   | 8.5               | 7.1               | -1.4            | Windows   | 4.6               |
| Other     | 2.9               | 1.8               | -1.1            | Other     | 2.1               |
| GB        | 3 m/e Sep<br>2013 | 3 m/e Sep<br>2014 | % pt.<br>Change | China     | 3 m/e Sep<br>2013 |
| Android   | 55.5              | 58.2              | 2.7             | Android   | 80.4              |
| iOS       | 29.3              | 31.0              | 1.7             | iOS       | 13.8              |
| Windows   | 10.0              | 9.6               | -0.4            | Windows   | 3.2               |
| Other     | 5.2               | 1.2               | -4.0            | Other     | 2.6               |
| France    | 3 m/e Sep<br>2013 | 3 m/e Sep<br>2014 | % pt.<br>Change | Australia | 3 m/e Sep<br>2013 |
| Android   | 68.2              | 72.7              | 4.5             | Android   | 55.6              |
| iOS       | 15.0              | 15.4              | 0.4             | iOS       | 32.6              |
| Windows   | 10.7              | 10.6              | -0.1            | Windows   | 9.3               |
| Other     | 6.1               | 1.2               | -4.9            | Other     | 2.5               |
| Italy     | 3 m/e Sep<br>2013 | 3 m/e Sep<br>2014 | % pt.<br>Change | Japan     | 3 m/e Sep<br>2013 |
| Android   | 71.6              | 71.8              | 0.2             | Android   | 50.0              |
| iOS       | 10.2              | 10.4              | 0.2             | iOS       | 47.2              |
| Windows   | 13.7              | 15.2              | 1.5             | Windows   | 0.7               |
| Other     | 4.6               | 2.6               | -2.0            | Other     | 2.1               |
| Spain     | 3 m/e Sep         | 3 m/e Sep         | % pt.           | EU5       | 3 m/e Sep         |
|           | 2013              | 2014              | Change          |           | 2013              |
| Android   | 89.5              | 90.4              | 0.9             | Android   | 72.5              |
| iOS       | 4.8               | 6.3               | 1.5             | iOS       | 13.9              |
| Windows   | 3.8               | 3.0               | -0.8            | Windows   | 9.4               |
| Other     | 1.9               | 0.3               | -1.6            | Other     | 4.2               |

### Smartphone OS Sales Share (%)

|                         | <b>■</b> 13:14 | <u></u> ] و                                                        | <b>I</b> 13:13 |
|-------------------------|----------------|--------------------------------------------------------------------|----------------|
| SYSTEM                  |                | DEVICE ENCRYPTION                                                  |                |
| Find a setting          | م              |                                                                    |                |
|                         |                | Device encryption                                                  |                |
| Display                 |                | Device encryption helps protect your                               |                |
| Notifications & actions |                | folders from unauthorized access in c<br>device is lost or stolen. | ase your       |
| Phone                   |                | Off Off                                                            |                |
| Messaging               |                |                                                                    |                |
|                         |                |                                                                    |                |
| Battery saver           |                |                                                                    |                |
| Storage                 |                |                                                                    |                |
| Device encryption       |                |                                                                    |                |
| Driving mode            |                |                                                                    |                |
| Offline maps            |                |                                                                    |                |
| About                   |                |                                                                    |                |
|                         |                |                                                                    |                |
| $\leftarrow$            | Q              | $\leftarrow$                                                       | Q              |

| Elcomsoft Phone Breaker -                                   | ×      |
|-------------------------------------------------------------|--------|
| Password Recovery Wizard Tools                              |        |
| BlackBerry Apple Microsoft                                  | C<br>Č |
|                                                             |        |
| Download Windows Phone data<br>Messages, Contacts and Notes | 0      |
|                                                             | 0      |
|                                                             |        |
|                                                             |        |
|                                                             |        |
|                                                             |        |
|                                                             |        |
|                                                             |        |
| Elcomsoft Phone Breaker -                                   | ×      |

| Password R       | ecovery Wiza | ard Tools                   |                       |        |
|------------------|--------------|-----------------------------|-----------------------|--------|
| <u>All tools</u> |              | Download Windows Phone data |                       | C      |
|                  |              |                             |                       | ф<br>0 |
|                  | User name    | 1,000 BB000.00              | (example@example.com) | 0      |
|                  | Password     | •••••••                     |                       |        |
|                  |              |                             |                       |        |
|                  |              |                             | Sign in               |        |

### Elcomsoft Phone Breaker

| Elcomsoft Phone Breake | er                              | _                  |    |
|------------------------|---------------------------------|--------------------|----|
| Password Recover       | y Wizard Tools                  |                    |    |
| <u>All tools</u>       | Download Windows Phone data     |                    | C  |
|                        | User name -                     | <u>Change user</u> | \$ |
|                        |                                 |                    | 0  |
| Save data to           | d:\temp\lumia_backup            | Browse             |    |
|                        |                                 |                    |    |
|                        |                                 | Download           |    |
|                        |                                 |                    |    |
| Elcomsoft Phone Breake | r                               | _                  | ×  |
| Password Recovery      | y Wizard Tools                  |                    |    |
| <u>All tools</u>       | Download Windows Phone data     |                    | C  |
|                        | User name -                     |                    | \$ |
|                        |                                 |                    | 9  |
|                        | Downloading notes               |                    | U  |
|                        | Files downloaded – 2 Errors – 0 |                    |    |
|                        |                                 | Stop               |    |
|                        |                                 | Stop               |    |

### Elcomsoft Phone Breaker

| Password Recove  | ery Wizard Tools                               |        |
|------------------|------------------------------------------------|--------|
| <u>All tools</u> | Download Windows Phone data                    | С      |
|                  | User name –                                    | ¢<br>0 |
|                  | Downloading is finished<br>Files processed – 2 | 0      |
|                  | Finish                                         |        |

\_

# **III** OneDrive

Office file formats

Options

Storage

Tagging

Search

Notifications

Device backups

## Backed-up device settings

| NOKIA (Windows Phone)<br>Last backup 03/01/2016     | Delete |
|-----------------------------------------------------|--------|
| Microsoft (Windows Phone)<br>Last backup 24/11/2015 | Delete |
| Dell Inc. (XPS-M1330)<br>Last backup 19/05/2015     | Delete |
| Nokia (NOKIALUMIA)<br>Last backup 25/01/2016        | Delete |

File View Help

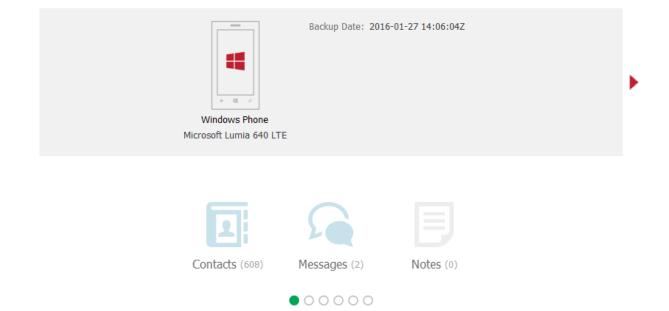

File View Help

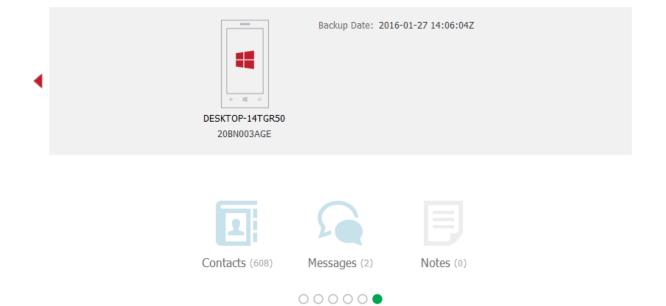

| 🖏 Elcomsoft Phone Viewer<br>File View Help |                                                                                                    | - |   | × |
|--------------------------------------------|----------------------------------------------------------------------------------------------------|---|---|---|
| Windows Phone<br><u>Device Info</u>        | G Messages                                                                                                 | [ | 1 |   |
| <b>Y</b>                                   |                                                                                                    |   |   |   |
| +491760001050 (2)                          | 21 October 2014                                                                                            |   |   |   |
|                                            | Sms 14:16:36 (UTC +2)                                                                                      |   | _ |   |
|                                            | Lieber o2 Kunde, Ihre o2 Multicard Anrufweiterleitungspriorität<br>wurde wunschgemäß geändert. Ihr o2 Team |   |   |   |
|                                            | Sms 14:16:25 (UTC +2)                                                                                      |   |   |   |
|                                            | Lieber o2 Kunde, Ihre o2 Multicard Gerätebezeichnung wurde<br>wunschgemäß geändert. Ihr o2 Team            |   |   |   |
|                                            |                                                                                                    |   |   |   |
|                                            |                                                                                                    |   |   |   |
|                                            |                                                                                                    |   |   |   |
|                                            |                                                                                                    |   |   |   |

|   | omsoft Phone Viewer<br>iew Help |       |                      |                     | _ |   |
|---|---------------------------------|-------|----------------------|---------------------|---|---|
|   | Windows Phone<br>Device Info    | I Cor | ntacts               |                     | 2 | Ð |
| Y | Q                               |       | East Name            |                     |   |   |
|   | and the state                   |       | First Name<br>Groups | 夜知<br>Skype-Enabled |   |   |
|   |                                 |       |                      |                     |   |   |
|   |                                 |       |                      |                     |   |   |
|   | the second second               |       |                      |                     |   |   |
|   | 10.00                           |       |                      |                     |   |   |
|   | Terrine and                     |       |                      |                     |   |   |
|   | 夜知                              |       |                      |                     |   |   |
|   | 虹铭李                             |       |                      |                     |   |   |

# III OneDrive

### Options

Storage

Office file formats

Tagging

Notifications

Device backups

Search

### Backed-up device settings

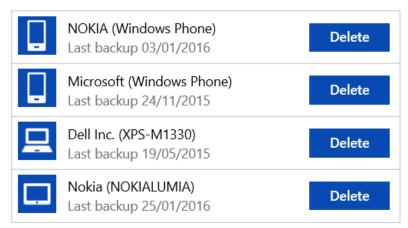

# Chapter 8: Acquisition - Approaching Windows 8, 8.1, 10, and RT Tablets

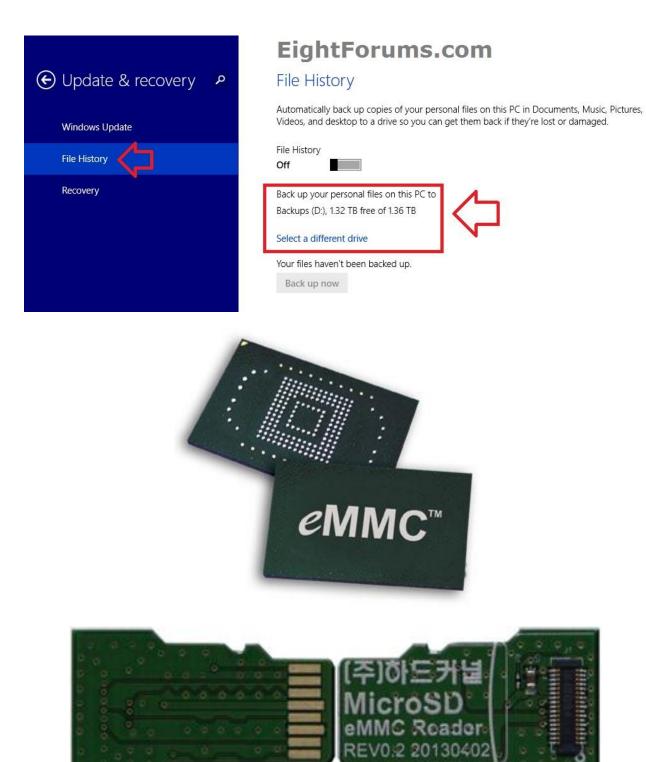

| Elcomsoft Phone Bre          | aker                               |             |         |              |   |                       | _ |                                           | × |
|------------------------------|------------------------------------|-------------|---------|--------------|---|-----------------------|---|-------------------------------------------|---|
| Password Recov               | very Wizard                        | Tools       | 5       |              |   |                       |   |                                           |   |
|                              |                                    | BlackBerry  | Apple   | Microsoft    |   |                       |   | C                                         |   |
|                              |                                    |             |         |              |   |                       |   | -\$                                       |   |
|                              | Download Win<br>Messages, Contacts |             | data    |              |   |                       |   | 2                                         |   |
|                              | messages, contact                  | 3 unu notes |         |              |   |                       |   | 0                                         |   |
|                              |                                    |             |         |              |   |                       |   |                                           |   |
|                              |                                    |             |         |              |   |                       |   |                                           |   |
|                              |                                    |             |         |              |   |                       |   |                                           |   |
|                              |                                    |             |         |              |   |                       |   |                                           |   |
|                              |                                    |             |         |              |   |                       |   |                                           |   |
| Elcomsoft Phone Bre          | aker                               |             |         |              |   |                       |   |                                           |   |
|                              |                                    |             |         |              |   |                       | _ |                                           | X |
| Password Recov               |                                    | Tools       | ;       |              |   |                       | - |                                           | × |
|                              |                                    |             |         | Dhana data   |   |                       | - |                                           | × |
| Password Recov               |                                    |             |         | s Phone data |   |                       | _ | C                                         | × |
|                              |                                    |             |         | s Phone data |   |                       | - | C<br>C                                    | × |
| <u>All tools</u>             |                                    | Download    | Windows | s Phone data |   | (example@example.com) | _ |                                           | × |
| <u>All tools</u><br>–<br>Use | very Wizard<br>er name oleg.       | Download M  | Windows | s Phone data |   | (example@example.com) | _ |                                           | × |
| <u>All tools</u><br>–<br>Use | very Wizard<br>er name oleg.       | Download    | Windows | s Phone data | 0 | (example@example.com) | _ | • ><br>• •                                | × |
| <u>All tools</u><br>–<br>Use | very Wizard<br>er name oleg.       | Download M  | Windows | s Phone data | • | (example@example.com) | _ | )<br>)<br>)<br>)<br>)<br>)<br>)<br>)<br>) | × |
| <u>All tools</u><br>–<br>Use | very Wizard<br>er name oleg.       | Download M  | Windows | s Phone data | O | (example@example.com) | _ |                                           | × |
| <u>All tools</u><br>–<br>Use | very Wizard<br>er name oleg.       | Download M  | Windows | s Phone data | • | (example@example.com) |   | )<br>)<br>)<br>)<br>)<br>)<br>)<br>)<br>) | × |

## III OneDrive

### Options

Storage

Office file formats

Tagging

Notifications

Device backups

Search

### Backed-up device settings

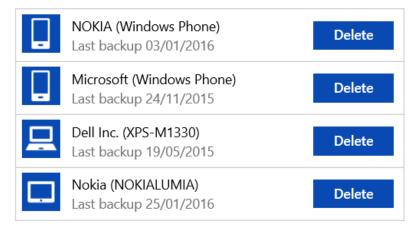

# Elcomsoft Phone Breaker Password Recovery Wizard Tools All tools User name Ownload Windows Phone data User name Ownloading notes Files downloaded - 2 Errors - 0

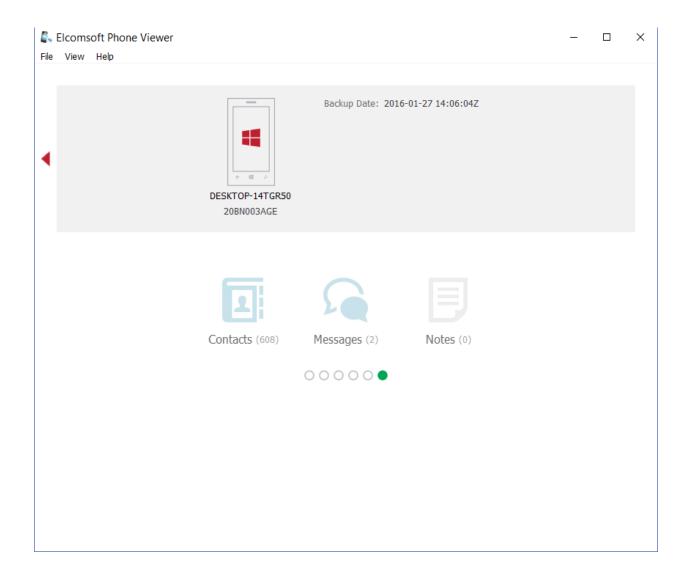

# Chapter 9: Acquisition - Approaching BlackBerry

|                                                                                                    | ×           |
|----------------------------------------------------------------------------------------------------|-------------|
| Password Recovery Wizard Tools                                                                                                    |             |
| Load data source for password recovery         Wizard will help you to restore password for Apple iOS devices backups, BlackBerry phone backups, BlackBerry Password Keepers, BlackBerry Wallets and BlackBerry devices.         Choose source | ©<br>₽<br>0 |
| Elcomsoft Phone Breaker –                                                                                                    | X           |
| Password Recovery Wizard Tools                                                                                                    |             |
|                                                                                                    |             |
| BlackBerry Apple Microsoft                                                                                                    | C           |
|                                                                                                    | ¢<br>0      |

|                                                                                                    | _                  | ×           |
|----------------------------------------------------------------------------------------------------|--------------------|-------------|
| Password Recovery Wizard Tools                                                                                                    |                    |             |
| Set up recovery pipeline                                                                                                    |                    | C           |
| Backup - D:\BlackBerry\bb_long.bbb                                                                                                    | Change backup      | æ           |
|                                                                                                    |                    |             |
| Dictionary Attack                                                                                                    | - 242633           | 0           |
|                                                                                                    |                    | 0           |
| Basic Brute-Force Attack 1-5 symbols, a-z. Passwords to process – 1235                                                                 | 56630              |             |
| Dictionary Attack<br>Brute-Force Attack                                                                                                |                    |             |
| User's                                                                                                    | •                  |             |
|                                                                                                    | <u>Template</u> 🔺' |             |
|                                                                                                    | Start recovery     |             |
|                                                                                                    |                    |             |
| Elcomsoft Phone Breaker                                                                                                    |                    | ×           |
|                                                                                                    |                    |             |
| Description Description Million and States Table                                                                                       |                    |             |
| Password Recovery Wizard Tools                                                                                                    |                    |             |
|                                                                                                    |                    | e           |
| Password Recovery Wizard Tools Dictionary attack settings                                                                              | <u>Template</u> 🔻  | C<br>×      |
| Dictionary attack settings                                                                                                    | <u>Template</u> 💌  | <b>€</b>    |
|                                                                                                    | Template <         | 0<br>\$     |
| Dictionary attack settings                                                                                                    |                    | 0<br>0<br>0 |
| Dictionary attack settings                                                                                                    |                    | ©<br>≎<br>0 |
| Dictionary attack settings                                                                                                    |                    | ©<br>¢<br>0 |
| Dictionary attack settings                                                                                                    |                    | ©<br>₽<br>0 |
| Dictionary attack settings Dictionaries Files C:\Program Files (x86)\Elcomsoft Password Recovery\Elcomsoft Phone Password Breaker\engl |                    | ©<br>⊘<br>0 |
| Dictionary attack settings Dictionaries Files C:\Program Files (x86)\Elcomsoft Password Recovery\Elcomsoft Phone Password Breaker\engl |                    | ¢<br>0      |

| Elcomsoft Phone Breaker                                                                                                    | - 🗆 X |
|----------------------------------------------------------------------------------------------------|-------|
| Password Recovery Wizard Tools                                                                                                    |       |
| Brute-Force attack settings                                                                                                    |       |
| Password length                                                                                                    | 0     |
| Common character sets 	☑ a-z                                                                                                    | 0     |
| Custom character set                                                                                                    |       |
| Done                                                                                                    |       |
|                                                                                                    |       |
| Elcomsoft Phone Breaker                                                                                                    | – 🗆 X |
| Elcomsoft Phone Breaker Password Recovery Wizard Tools                                                                                                    | x     |
|                                                                                                    | x     |
| Password Recovery Wizard Tools                                                                                                    | C     |
| Password Recovery Wizard Tools Processing recovery                                                                                                    | ackup |
| Password Recovery Wizard       Tools         Processing recovery       Backup - D:\BlackBerry\bb_long.bbb       Change b                                                                                                    | ackup |
| Password Recovery Wizard       Tools         Processing recovery       Backup - D:\BlackBerry\bb_long.bbb       Change b         Image: Dictionary Attack       0%       Image: Dictionary Attack                                                                                                    | ackup |
| Password Recovery Wizard       Tools         Processing recovery       Backup - D:\BlackBerry\bb_long.bbb       Change b         Image: Dictionary Attack       0%       Image: Dictionary Attack       Image: Dictionary Attack | ackup |
| Password Recovery Wizard       Tools         Processing recovery       Backup - D:\BlackBerry\bb_long.bbb       Change b         Image: Dictionary Attack       0%       Image: Dictionary Attack       Image: Dictionary Attack |       |
| Password Recovery Wizard       Tools         Processing recovery       Backup - D:\BlackBerry\bb_long.bbb       Change b         More info       Current password - ()123       More info         Image Inter-Force Attack       1-5 symbols, a-z. Passwords to process - 12356630       Image Inter-Force Attack                                                                                                    |       |

| Elcomsoft Phone Br | eaker ·                                                                                                    | - [ | ×  |
|--------------------|----------------------------------------------------------------------------------------------------|-----|----|
| Password Reco      | overy Wizard Tools                                                                                                    |     |    |
|                    | BlackBerry Apple Microsoft                                                                                                    |     | C  |
|                    |                                                                                                    |     | ¢  |
|                    | Decrypt backup     Decrypt SD Card       With known password     Image: Construction of the second second |     | 8  |
|                    | Decrypt Password Keeper<br>BlackBerry 10                                                                                                    |     | U  |
|                    |                                                                                                    |     |    |
|                    |                                                                                                    |     |    |
| Elcomsoft Phone Br | reaker                                                                                                    | _ [ | ×  |
| Password Reco      |                                                                                                    |     |    |
| <u>All tools</u>   | Decrypt BlackBerry backup                                                                                                    |     | C  |
|                    |                                                                                                    |     | \$ |
|                    |                                                                                                    |     | ?  |
|                    | Choose backup                                                                                                    |     | 0  |
|                    |                                                                                                    |     |    |
|                    | or just                                                                                                    |     |    |
|                    | or just<br>Drag and Drop it to this window                                                                                                    |     |    |
|                    |                                                                                                    |     |    |

| Elcomsoft Phone Bre                   | aker –                                                                                                    |        |
|---------------------------------------|----------------------------------------------------------------------------------------------------|--------|
| Password Recov                        | very Wizard Tools                                                                                                    |        |
| <u>All tools</u>                      | Decrypt BlackBerry backup                                                                                                    | C      |
| Backup<br>Save decryp<br>Backup pass  |                                                                                                    | ¢<br>0 |
| Elcomsoft Phone Bre<br>Password Recov |                                                                                                    | . x    |
| <u>All tools</u>                      | Decrypt BlackBerry backup                                                                                                    | C      |
| Backup d                              | Backup - D:\BlackBerry\bb_long.bbb Change backup ate - 2016-01-27T13:27:43+01:00 Product type - BlackBerry Serial number - 26C21BAD Backup protection - Encrypted Backup has been decrypted successfully • | 0<br>0 |
|                                       | Finish                                                                                                    |        |
|                                       |                                                                                                    |        |

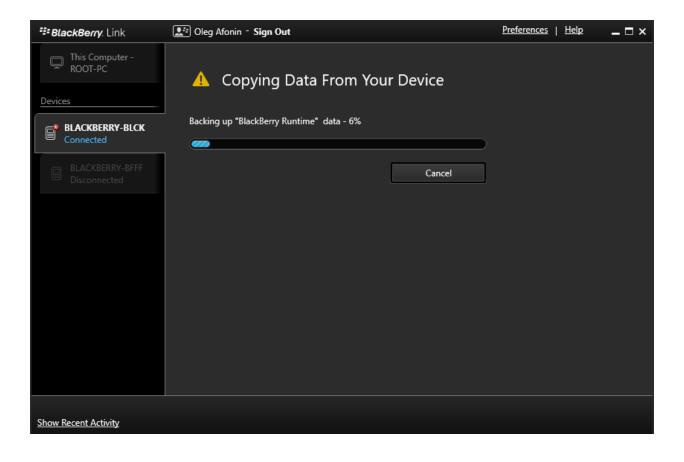

### System Settings

| Syst                        | emsettings                                                                                                    |
|-----------------------------|----------------------------------------------------------------------------------------------------|
| [ <sub>8</sub> ]            | Device Connections<br>Connect to devices and share files                                                                                                    |
| <b>L</b> <sup>iii</sup>     | BlackBerry ID<br>Set up username, password, name                                                                                                    |
| •                           | BlackBerry Protect<br>Secure and locate device                                                                                                    |
|                             | Security and Privacy<br>Permissions, passwords, screen lock, wipe                                                                                                    |
| <u>ih</u>                   | App Manager<br>Device monitor and default apps                                                                                                    |
| Þ                           | Media Sharing<br>Connect to a TV, computer, stereo                                                                                                    |
| Ø                           | Date and Time<br>Time zones, display format                                                                                                    |
| $\mathfrak{O}$              | Software Updates<br>Check for new software                                                                                                    |
| ПТ                          | Storage and Access<br>Capacity, device data access, media card                                                                                                    |
| $\bigcirc$                  | Location Services                                                                                                    |
| •                           | Detection, traffic data, my places                                                                                                    |
| •                           | Detection, traffic data, my places urity and Privacy                                                                                                    |
| •                           |                                                                                                    |
| Sec                         | Application Permissions                                                                                                    |
| Sec                         | Application Permissions<br>Set security permissions for apps<br>Device Password                                                                                                    |
| Sec                         | Application Permissions<br>Set security permissions for apps<br>Device Password<br>Control access to your device<br>Lock Screen                                                                                                    |
| Sect<br>Sect<br>A<br>A<br>a | Application Permissions<br>Set security permissions for apps<br>Device Password<br>Control access to your device<br>Lock Screen<br>Set lock screen behavior and notifications<br>SIM Card                                                                                                    |
| Secu                        | Application Permissions<br>Set security permissions for apps<br>Device Password<br>Control access to your device<br>Lock Screen<br>Set lock screen behavior and notifications<br>SIM Card<br>Manage security settings<br>Smart Card                                                                                                    |
| Secu                        | Application Permissions<br>Set security permissions for apps<br>Device Password<br>Control access to your device<br>Lock Screen<br>Set lock screen behavior and notifications<br>SIM Card<br>Manage security settings<br>Smart Card<br>Smart Card settings<br>Encryption                                                                                                    |
| Secu                        | Application Permissions<br>Set security permissions for apps<br>Device Password<br>Control access to your device<br>Lock Screen<br>Set lock screen behavior and notifications<br>SIM Card<br>Manage security settings<br>Smart Card<br>Smart Card settings<br>Encryption<br>Encrypt your personal data and files<br>Parental Controls                                                                         |
| Secu                        | Application Permissions<br>Set security permissions for apps<br>Device Password<br>Control access to your device<br>Lock Screen<br>Set lock screen behavior and notifications<br>SIM Card<br>Manage security settings<br>Smart Card<br>Smart Card Settings<br>Encryption<br>Encrypt your personal data and files<br>Parental Controls<br>Manage usage and access                                              |
| Secu                        | Application Permissions<br>Set security permissions for apps<br>Device Password<br>Control access to your device<br>Lock Screen<br>Set lock screen behavior and notifications<br>SIM Card<br>Manage security settings<br>Smart Card<br>Smart Card Settings<br>Encryption<br>Encrypt your personal data and files<br>Parental Controls<br>Manage usage and access<br>Diagnostics<br>Control collection of data |

## Encryption

You can encrypt all of your personal data and files for additional security.

Depending on the size of your files, encryption might take a while. You can continue to use your Device during this time.

**Device Encryption** 

Media Card Encryption

Encrypted media cards will become inaccessible if the device is wiped. Please decrypt them before wiping your device.

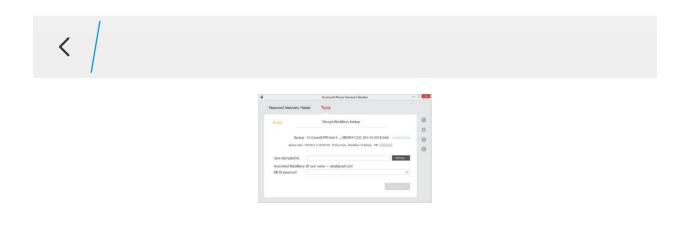

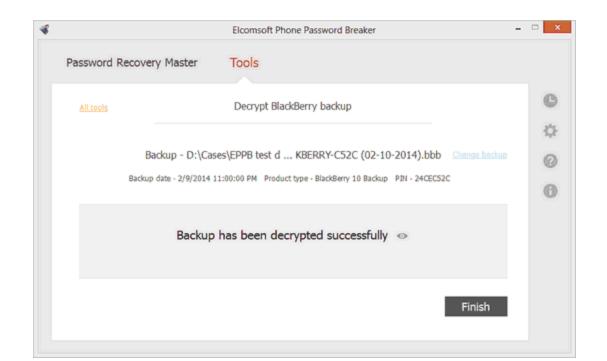

| Oxygen Forensic® Analyst Educational |                                         |                                          |                                         |                       |                 |                       |      |  |
|--------------------------------------|-----------------------------------------|------------------------------------------|-----------------------------------------|-----------------------|-----------------|-----------------------|------|--|
| <u>File View Tools Service H</u>     | <u>l</u> elp                            |                                          |                                         |                       |                 |                       |      |  |
| ← → 📑 All devices                    | Inassigned devices I Android Backup (t) | oackup) - 22-Jan-16 11:49:11 [Unknown] 🕨 |                                         |                       |                 |                       | •    |  |
| Connect device 👻 🚺                   | Import file - Open case 📊 Save to arch  | ive 🔹 📊 Analytical tasks 💽 Expor         | t 🔹 🌛 Print 👻 📰 View mod                | e 🔹 🕜 Help            |                 |                       |      |  |
| Devices and Cases                    | Import via Oxygen Forensic® Extractor   | Android Backup (backup)                  | ι                                       | Jnknown owner         |                 |                       |      |  |
| All devices                          |                                         |                                          | Alias Android Ba                        |                       | Inspector       | Oleg Afor             | nin  |  |
| Android Backup                       | Import OCB backup                       |                                          | Retail name Android An                  | -                     | Case            | Add case              |      |  |
| 🗄 🔚 Nandroid TWRP                    | Import Android backup/image             |                                          | ternal name Android ba                  |                       | Evidence number | Add evide             | ence |  |
| -2:                                  | Import Blackberry backup                | Import BBB backup                        | Platform Android OS                     |                       |                 |                       |      |  |
| 0                                    | Import Nokia backup                     | Import BB10 backup                       | on type Android ba<br>version 8.0.3.199 |                       |                 | Add owne<br>Add mobil |      |  |
|                                      | Import Windows Phone cloud backup       |                                          | started 22-Jan-16                       | Add photo             | Email           | Add email             |      |  |
| 24                                   | Import Windows Phone JTAG image         | Import BlackBerry 10 Chip-off image      | finished 22-Jan-16                      | Full profile          |                 |                       |      |  |
| 84                                   |                                         | 1                                        |                                         | 1                     |                 |                       |      |  |
|                                      |                                         | Enter note here                          |                                         | Enter owner note here |                 |                       |      |  |
|                                      |                                         |                                          |                                         |                       |                 |                       |      |  |
|                                      |                                         |                                          |                                         |                       |                 |                       |      |  |
|                                      |                                         | Common sections (16)                     |                                         |                       |                 |                       | ^    |  |
|                                      |                                         |                                          | _                                       |                       | 5               |                       |      |  |
|                                      |                                         | Device Information                       | Aggregated Conta                        | ts Abc                | Dictionaries    |                       |      |  |
|                                      |                                         | Event Log                                | File Browser                            | <b>Q</b>              | Key Evidence    |                       |      |  |
|                                      |                                         |                                          | <u>.</u>                                |                       | Organizer       |                       |      |  |
|                                      |                                         | Links and Stats                          | Messages                                |                       | Calendar        |                       |      |  |
|                                      |                                         | Passwords                                | Phonebook                               |                       | Reports         |                       |      |  |
|                                      |                                         | Q Search                                 | 🐝 Social Graph                          | S                     | Timeline        |                       |      |  |
|                                      |                                         | Watch lists                              |                                         |                       |                 |                       |      |  |
|                                      |                                         | Applications (1)                         |                                         |                       |                 |                       |      |  |
|                                      |                                         | 57<br>Applications                       |                                         |                       |                 |                       | ~    |  |
| Educational version: 8.0.            | .3.199 Expires in 188 days Case: No     | one, Android Backup (backup) [Unkn       | own]                                    |                       |                 |                       |      |  |

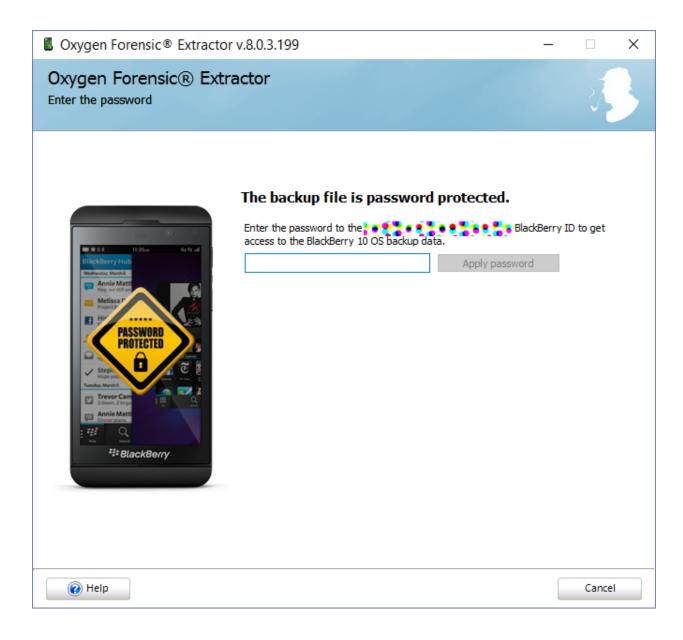

| Cxygen Forensic® Extractor v.8.0.3.199                                                                                                    | — |        | × |
|----------------------------------------------------------------------------------------------------|---|--------|---|
| Oxygen Forensic® Extractor<br>Please check settings before backup import.                                                                                                    |   | 2      | } |
| Import backup type:<br>BlackBerry 10 backup<br>Import backup filename:<br>D:\BlackBerry\BLACKBERRY\<br>Backup file size:<br>7.57 GB<br>Backup file created:<br>18-Jan-16 12:01:48<br>Device alias:<br>Blackberry 10 (BLACKBERRY)<br>Blackberry 10 (BLACKBERRY)<br>SHA-2<br>Inspector:<br>Oleg Afonin |   |        |   |
| Help     < Back     Extract                                                                                                    |   | Cancel |   |

| Solution Contraction Contractic Contractic Contract | _                                                                                                    |  |        |  |
|----------------------------------------------------------------------------------------------------|----------------------------------------------------------------------------------------------------|--|--------|--|
| Oxygen Forensic<br>Importing D:\BlackBerry\B                                                                                                    | BLACKBERRY                                                                                                    |  | 33     |  |
| Extracting<br>data                                                                                                    | BlackBerry backup extraction         Decrypting BlackBerry 10 OS backup with QBEK key         Please wait while data is being decrypted |  |        |  |
| 🕐 Help                                                                                                    |                                                                                                    |  | Cancel |  |

| 4 | Elcomsoft | Phone | Viewer |
|---|-----------|-------|--------|
|---|-----------|-------|--------|

File View Help

### Load backup in order to explore it

Program supports Apple iOS (iTunes and iCloud), BlackBerry 10 and Windows Phone 8 decrypted backups

Choose backup...

or just Drag and Drop backup file to this window  $\Box$   $\times$ 

\_

| 🕵 Cł    | noose backup     |             |             |                     | ×       |
|---------|------------------|-------------|-------------|---------------------|---------|
| [       | Device           |             | Device name | Date                | •       |
|         | Unknown          | Oleg's iPad |             | 2015-11-25 17:59:38 |         |
|         | iPad Air 2 (5,3) | Oleg's iPad |             | 2016-01-18 19:54:15 |         |
| Silboul |                  |             |             |                     | backups |
|         |                  |             |             |                     |         |
|         |                  |             |             |                     | -       |
| L       |                  |             |             |                     | 1       |
|         |                  |             |             |                     |         |
|         |                  |             | Choos       | se another Choose   |         |
|         |                  |             |             |                     |         |

| Selcomsoft Phone Viewer                                                                                             | _  | × |
|----------------------------------------------------------------------------------------------------|----|---|
| File View Help                                                                                                    |    |   |
|                                                                                                    |    |   |
|                                                                                                    |    |   |
|                                                                                                    |    |   |
|                                                                                                    |    |   |
|                                                                                                    |    |   |
|                                                                                                    |    |   |
|                                                                                                    |    |   |
| Load backup in order to explore it                                                                                  |    |   |
| Program supports Apple iOS (iTunes and iCloud), 🖧 Program 10 and Windows Phone 8 decrypted b                        |    |   |
| o o<br>o o                                                                                                    |    |   |
|                                                                                                    |    |   |
| Phone backup is being processed. It might take some tim<br>Backup - D:\bb10\BLACKBERRY-9AEC ( (01-18-2016).decr.bbb | e. |   |
| 3 of 6 categories are loaded. Media are being loaded now.                                                           |    |   |
| Drag and Drop backup file to this window                                                                            |    |   |
|                                                                                                    |    |   |
|                                                                                                    |    |   |
|                                                                                                    |    |   |
|                                                                                                    |    |   |
|                                                                                                    |    |   |
|                                                                                                    |    |   |
|                                                                                                    |    |   |

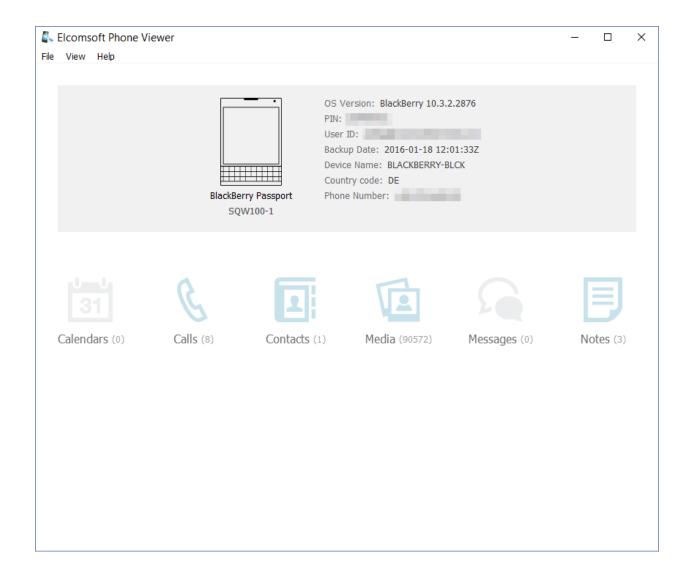

| BlackBerry Passport           | 0                            |         |                 |
|-------------------------------|------------------------------|---------|-----------------|
| Device Info                   | 🔇 Calls                      | 31      |                 |
| Filter OFF Hide               | Q                            |         |                 |
| Date  Direction               | Type Date 🔻                  | Contact | Status/Duration |
| 2016 V Incoming<br>V Outgoing | 17.01.2016 14:36:32 (UTC +1) | +49 179 | 00:00:08        |
| Jan<br>Feb 🗸 Status           | 17.01.2016 12:15:52 (UTC +1) | +49 176 | 00:01:13        |
| Mar Answered                  | 16.01.2016 19:38:54 (UTC +1) | +49 179 | Not answered    |
| Apr Vot answered              | 16.01.2016 18:45:41 (UTC +1) | +49 179 | 00:00:31        |
| May Missed                    | 16.01.2016 18:42:20 (UTC +1) | +49 179 | 00:00:01        |
| - Jul                         | 16.01.2016 17:41:19 (UTC +1) | +49 309 | Missed          |
| · Aug<br>· Sep                | 16.01.2016 17:15:07 (UTC +1) | +49 176 | 00:01:14        |
| · Oct                         | 16.01.2016 17:11:38 (UTC +1) | +49 179 | Not answered    |
| Dec                           |                              |         |                 |
| <b>T</b>                      |                              |         |                 |
|                               |                              |         |                 |
|                               |                              |         |                 |
|                               |                              |         |                 |
|                               |                              |         |                 |
|                               |                              |         |                 |

| Oxygen Forensic® Analyst Ec<br><u>View Tools Service Help</u> |            |            |            |                                |                   |                                          |      |                                                |
|---------------------------------------------------------------|------------|------------|------------|--------------------------------|-------------------|------------------------------------------|------|------------------------------------------------|
|                                                               |            |            | e          |                                |                   |                                          |      |                                                |
| All devices 🕨 🔁 Unassign                                      | ed devices | •          | Blackbe    | erry 10 (BLACKBERRY-           | - 25-3            | an-16 14:22:26 [Unknown] 🕨 🔍 Search      | •    | Filtering criteria                             |
| I Connect device 👻 💽 Export 👻 🤤                               | Print 👻    | ·   \$     | 🕻 Delete   | 🔹 🎆 Keyword lists   Hide du    | olicates 📕 Column | s abc Highlight text 📰 View mode 🔹 🥐     | Help | 📮 Autosize colu                                |
| ,                                                             | «          |            |            | elect sections to search       |                   |                                          |      |                                                |
| y - Wednesday, Wednesday, 27<br>10:50 katalov (285)           |            |            | _          |                                |                   |                                          |      |                                                |
| 10.00 10.00                                                   |            |            | Text:      | Katalov                        |                   |                                          |      | S Find Now                                     |
|                                                               |            |            |            | Search for any word 🛛 🗸 Te     | ext               | Search in file content                   |      |                                                |
|                                                               | 2          | ₽-         | Туре 🔺     | Source                         | Value             | Description                              |      | Details:                                       |
|                                                               |            |            | File conte | nt                             | -                 |                                          | ^    | unified.db-wal                                 |
|                                                               |            | Þ          |            | main.db-journal                | katalov           | Found text: katalov<br>Found entries: 10 |      | Source file:<br>/app/sys.pim.messages.gYABgJ8j |
|                                                               |            | ₽          |            | app_network_logs.txt           | katalov           | Found text: katalov<br>Found entries: 4  |      | Found text: katalov<br>File offset: 00440D99   |
|                                                               |            | P          |            | main.db-journal                | katalov           | Found text: katalov<br>Found entries: 10 |      | Found entries: 10                              |
|                                                               |            | P          |            | news_feed_100007484837380.json | katalov           | Found text: katalov<br>Found entries: 2  |      |                                                |
|                                                               |            | Þ          |            | unified.db-wal                 | katalov           | Found text: katalov<br>Found entries: 10 |      |                                                |
|                                                               |            | Þ.         |            | main.db                        | katalov           | skypename: v.katalov                     |      |                                                |
|                                                               |            | Þ.         |            | main.db                        | Katalov           | fullname: Vladimir Katalov               |      |                                                |
|                                                               |            | b.         |            | main.db                        | Katalov           | displayname: Vladimir Katalov            |      |                                                |
|                                                               |            | Þ.         |            | main.db                        | katalov           | external_id: v.katalov                   |      |                                                |
|                                                               |            | b.         |            | main.db                        | katalov           | skypename: vkatalov                      |      |                                                |
|                                                               |            | ь.<br>Б    |            | main.db                        | Katalov           | fullname: Vladimir Katalov               |      |                                                |
|                                                               |            | Þ.         |            | main.db                        | Katalov           | displayname: Vladimir Katalov            |      |                                                |
|                                                               |            | ь.<br>Б    |            | main.db                        | katalov           | external_id: vkatalov                    |      |                                                |
|                                                               |            | t.         |            | main.db                        | katalov           | identity: v.katalov                      |      |                                                |
|                                                               |            | ь.<br>Б    |            | main.db                        | Katalov           | displayname: Vladimir Katalov            |      |                                                |
|                                                               |            | ۲D-        |            | main.db                        | katalov           | identity: vkatalov                       |      |                                                |
|                                                               |            | ір.,       |            | main.db                        | Katalov           | displayname: Vladimir Katalov            |      |                                                |
|                                                               |            | 'n,        |            | main.db                        | katalov           | key: om CentralStorage u/v.katalov       |      |                                                |
|                                                               |            | ір.,       |            | main.db                        | katalov           | key: om CentralStorage u/vkatalov        |      |                                                |
|                                                               |            | to-        |            | main.db                        | katalov           | identity: v.katalov                      |      |                                                |
| note<br>note for the evidence                                 |            | ір.,       |            | main.db                        | katalov           | identity: vkatalov                       |      |                                                |
| note for the evidence                                         |            | in-        |            | eascache.db                    | katalov           | oid: v.katalov                           |      |                                                |
|                                                               |            | <b>b</b> - |            | eascache.db                    | katalov           | oid: vkatalov                            |      |                                                |
|                                                               |            | in-        |            | eascache.db                    | Katalov           | LastName: Katalov                        |      |                                                |
|                                                               |            | b.         |            | eascache.db                    | Katalov           | FileAs: Katalov, Vladimir                |      |                                                |
|                                                               |            | 10-        |            | eascache.db                    | katalov           | SkypeId: vkatalov                        |      |                                                |
|                                                               | <b>_</b>   | 1          |            | coscocile.co                   |                   | Skypera. Victoriov                       | >    |                                                |

# Chapter 10: Dealing with Issues, Obstacles, and Special Cases

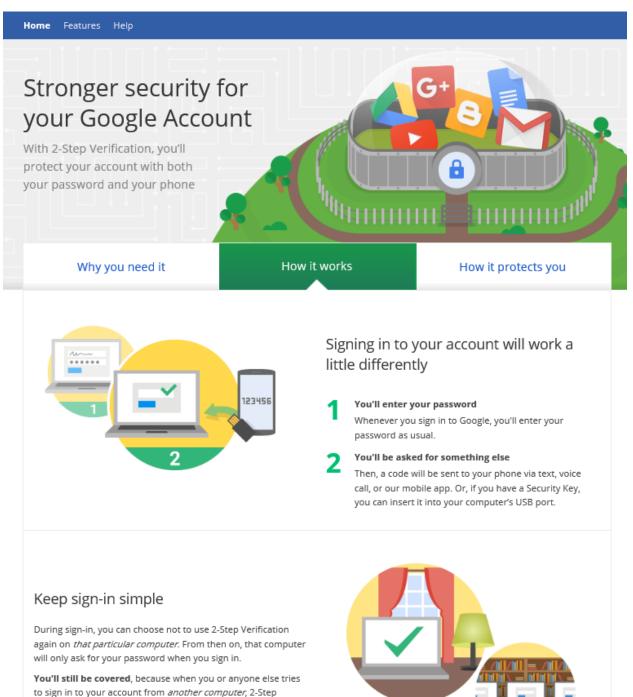

Verification will be required.

### 2-Step Verification

| Verification codes                                  | App-specific<br>passwords | Registered computers | Security Keys             |  |  |  |
|-----------------------------------------------------|---------------------------|----------------------|---------------------------|--|--|--|
| PRIMARY WAY YOU                                     | RECEIVE CODES             |                      |                           |  |  |  |
|                                                     | Google A                  | uthenticator app     |                           |  |  |  |
| S. J.                                               | Android                   |                      | Move to a different phone |  |  |  |
| <ul> <li>Don't want to use</li> </ul>               | the app anymore?          | Swit                 | ch to SMS/voice           |  |  |  |
| BACKUP OPTIONS FOR WHEN YOUR PRIMARY IS UNAVAILABLE |                           |                      |                           |  |  |  |
|                                                     | umbers 🛛                  |                      |                           |  |  |  |
| <u> </u>                                            | - ल <b>म</b> स्           | 29 <b>(29)</b> (2    | Edit Remove               |  |  |  |
|                                                     | - ( <b>1</b> 1)           | :)(:)):              | Edit Remove               |  |  |  |
|                                                     | - (d <b>1</b> )           | ()))):               | Edit Remove               |  |  |  |
|                                                     | Add a pho                 | ne number            |                           |  |  |  |
| 00000                                               | Backup c                  | odes 🛛               |                           |  |  |  |
| 000 00 000<br>000 00 000                            | You hav                   | e 2 unused codes     |                           |  |  |  |
|                                                     | Generated or              | 1:                   | Feb 21, 2015              |  |  |  |
|                                                     | Show back                 | up codes             |                           |  |  |  |
|                                                     |                           |                      | Send feedback             |  |  |  |

| 2-Step Verification is: ON                  |
|---------------------------------------------|
| Protecting your account since Feb 21, 2015. |

Turn off

|      |                 |                | Download         | snapshot           |                |                     |
|------|-----------------|----------------|------------------|--------------------|----------------|---------------------|
|      |                 |                |                  |                    |                |                     |
|      | Google ID       | user@gmail.com |                  |                    | (e             | xample@example.com) |
|      | Password        | •••••          |                  |                    | •              |                     |
|      |                 |                |                  |                    |                |                     |
| Save | credentials for | future use ?   |                  |                    |                | Sign in             |
|      |                 |                |                  |                    |                |                     |
|      |                 |                | Download         | snapshot           |                |                     |
|      |                 | Google ID i    | is protected wit | th two-step verifi | ication        |                     |
|      | Secure code     | 980771         |                  |                    | <u>Get cod</u> | <u>e</u>            |
|      |                 |                |                  |                    |                |                     |

Verify

| * |              |                                                | Elcomsoft Phone Bre          | aker        |    | × |
|---|--------------|------------------------------------------------|------------------------------|-------------|----|---|
|   | Password Rec | overy Master                                   | Tools                        |             |    |   |
|   | All tools    |                                                | Download files from ICI      |             | C  |   |
|   |              | Apple II                                       | ) is protected with two-step | Change user | \$ |   |
|   |              | Authentication type Secure Code Recovery Key 0 |                              |             |    | 0 |
|   |              | Trusted device                                 | ********62 (SMS)             | •           |    | 0 |
|   |              | Secure code                                    |                              | Get code    |    |   |
|   | Save authe   | ntication token for fut                        | Verify                       |             |    |   |
|   |              |                                                |                              |             |    |   |

#### Two-step verification

Two-step verification is an advanced security feature that makes it harder for someone to break in to your account with just a stolen password. Learn more about whether this is right for you.

Set up two-step verification

Identity verification apps

You've set up the Microsoft account app and an authenticator app. Learn more about identity verification apps.

Set up identity verification app

Turn off existing apps

Recovery code

You can use your recovery code if you lose access to your security info. You need to print out your recovery code and keep it in a safe place.

Replace recovery code

Trusted devices

On your trusted devices, you don't have to enter a security code to access sensitive info (such as your credit card details). Learn more about trusted devices.

Remove all the trusted devices associated with my account

|                         | <b>■</b> 13:14 | <i></i>                                                    | <b>I</b> 3:13    |
|-------------------------|----------------|------------------------------------------------------------|------------------|
| SYSTEM                  |                | DEVICE ENCRYPTION                                          |                  |
| Find a setting          | م              |                                                            |                  |
|                         |                | Device encryption                                          |                  |
| Display                 |                | Device encryption helps prote                              |                  |
| Notifications & actions |                | folders from unauthorized acc<br>device is lost or stolen. | ess in case your |
| Phone                   |                | Off Off                                                    |                  |
| Messaging               |                |                                                            |                  |
|                         |                |                                                            |                  |
| Battery saver           |                |                                                            |                  |
| Storage                 |                |                                                            |                  |
| Device encryption       |                |                                                            |                  |
| Driving mode            |                |                                                            |                  |
| Offline maps            |                |                                                            |                  |
| About                   |                |                                                            |                  |
|                         |                |                                                            |                  |
|                         | Q              | $\leftarrow$                                               | Q                |